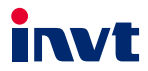

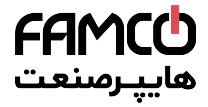

# **Operation Manual**

## **Goodrive 20 Series VFD**

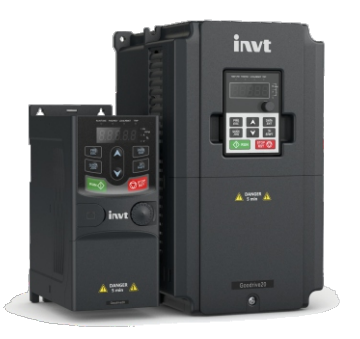

#### SHENZHEN INVT ELECTRIC CO., LTD.

www.famcocorp.com

E-mail: info@famcocorp.com

@@famco\_group

 $\Box$  Tel:  $P1 - P$   $A$   $A$   $B$   $C$   $C$   $D$   $P$   $P$ 

 $\circledcirc$  Fax:  $\circ$  P1 = FF99F5FP

تهران، کیلومتر ۲۱ بزرگراه لشگری (چاده مخصوص کرج)

روپروی پالایشگاه نفت پارس، بلاک ۱۲

 $\epsilon$ 

 $\epsilon$ 

afamco group

FAMCO

### **Contents**

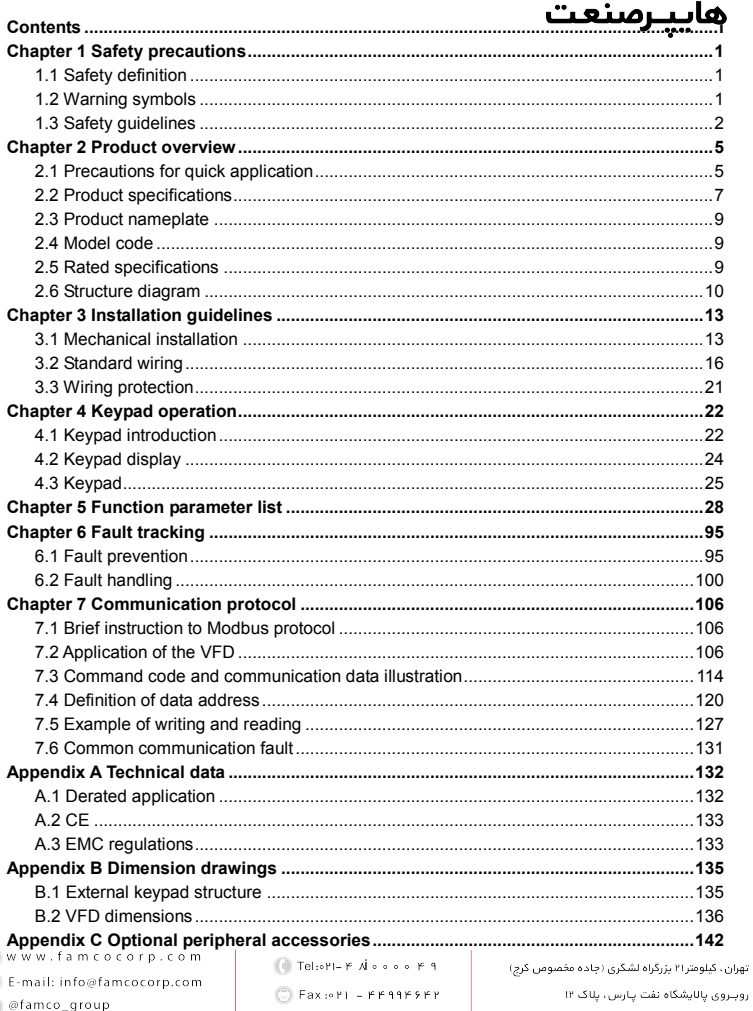

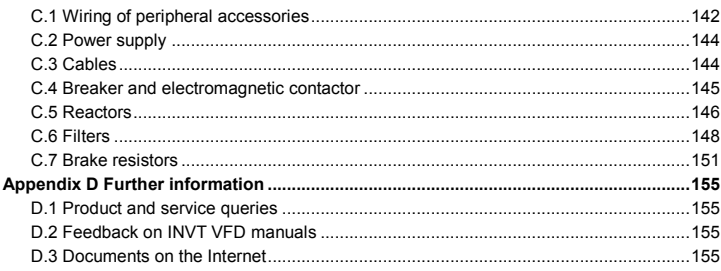

### **Chapter 1 Safety precautions**

Please read this manual carefully and follow all safety precautions before moving, installing, operating and servicing the variable-frequency drive (VFD). If ignored, physical injury or death may occur, or damage may occur to the devices.

If any physical injury or death or damage to the devices occurs for ignoring to the safety precautions in the manual, our company will not be responsible for any damages and we are not legally bound in any manner.

#### **1.1 Safety definition**

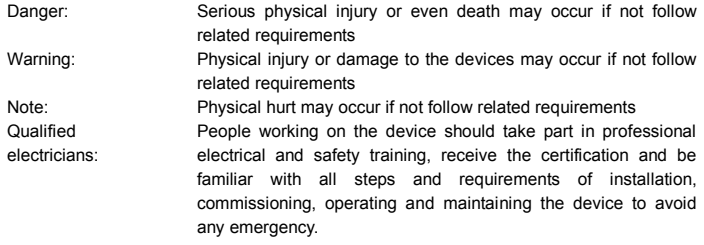

### **1.2 Warning symbols**

Warnings caution you about conditions which can result in serious injury or death and/or damage to the equipment, and advice on how to avoid the danger. Following warning symbols are used in this manual.

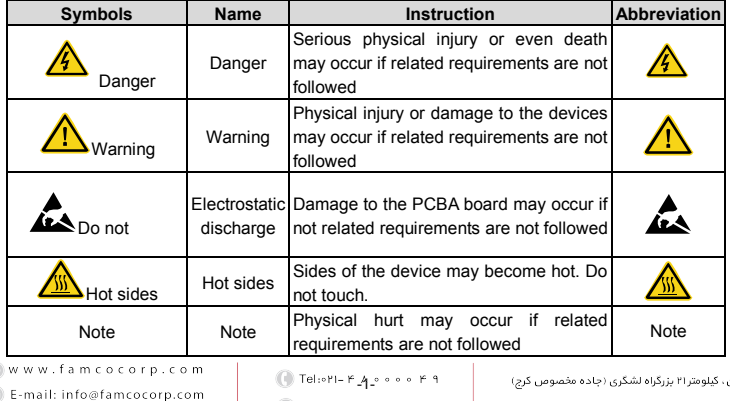

@famco\_group

 $\Box$  Fax:  $\circ$  P1 = PP99PSPP

تعران

ומנ

**1.3 Safety guidelines** 

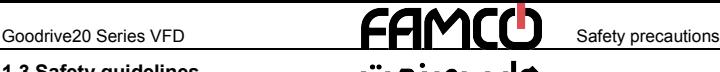

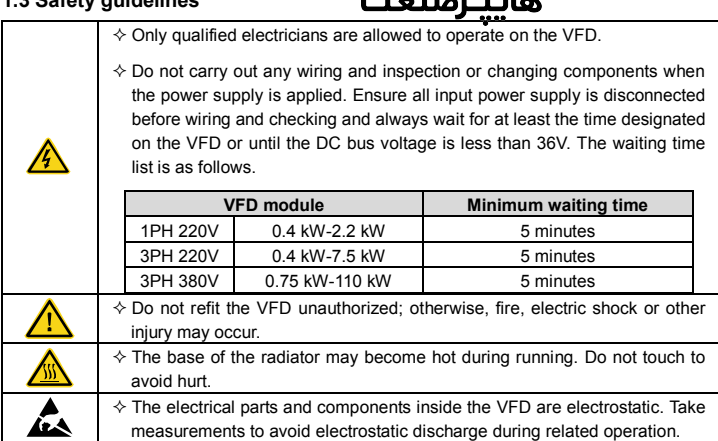

**1.3.1 Delivery and installation**

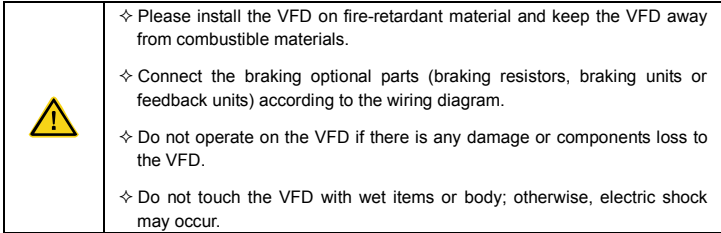

**Note:** 

- Select appropriate moving and installing tools to ensure a safe and normal running of the VFD and avoid physical injury or death. For physical safety, the erector should take some mechanical protective measurements, such as wearing exposure shoes and working uniforms.
- Ensure to avoid physical shock or vibration during delivery and installation.
- Do not carry the VFD by its cover. The cover may fall off.
- Install away from children and other public places.
- The VFD cannot meet the requirements of low voltage protection in IEC61800-5-1 if the www.famcocorp.com

E-mail: info@famcocorp.com @@famco\_group

Tel: PI-FA .... F 9  $-2$ -<br>Eax:  $\circ$  P1 – FFR99FSFP

تهران، گیلومتر ۲۱ بزرگراه لشگری (جاده مخصوص کرچ)

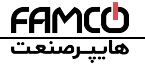

altitude of installation site is above 2000m.

- The leakage current of the VFD may be above 3.5mA during operation. Ground with proper techniques and ensure the grounding resistor is less than 10Ω. The conductivity of PE grounding conductor is the same as that of the phase conductor (with the same cross sectional area).
- R, S and T are the input terminals of the power supply, while U, V and W are the motor terminals. Please connect the input power cables and motor cables with proper techniques; otherwise, the damage to the VFD may occur.

#### **1.3.2 Commissioning and operation**

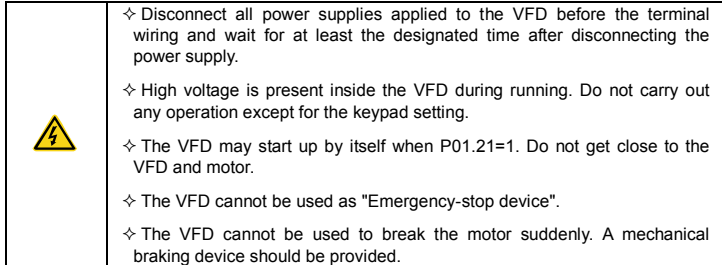

**Note:** 

- Do not switch on or off the input power supply of the VFD frequently.
- For VFDs that have been stored for a long time, check and fix the capacitance and try to run it again before utilization.
- Cover the front board before running; otherwise, electric shock may occur.

#### **1.3.3 Component maintenance and replacement**

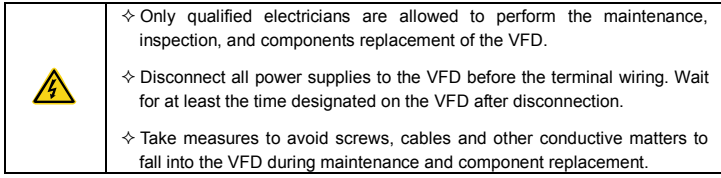

**Note:** 

- Please select proper torque to tighten screws.
- Keep the VFD, parts and components away from combustible materials during www.maintenance.and.component replacement.

E-mail: info@famcocorp.com @ @famco\_group

 $\bigcirc$  Fax:  $r1 - 3r$  ranners

تهران، کیلومتر ۲۱ بزرگراه لشگری (جاده مخصوص گرج)

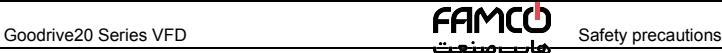

• Do not carry out any isolation and pressure test on the VFD and do not measure the control circuit of the VFD by megameter.

#### **1.3.4 What to do after scrapping**

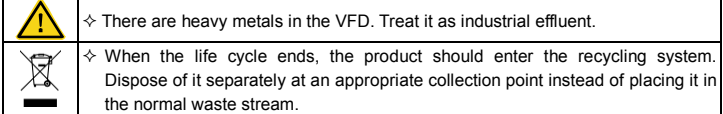

- www.famcocorp.com
- E-mail: info@famcocorp.com
- @ @famco\_group

 $\Box$  Tel:  $\circ$  P1 = F A  $\circ$   $\circ$   $\circ$   $\circ$  F 9

Fax: 0PT = PP99PSPP

تهران، گیلومتر ۲۱ بزرگراه لشگری (جاده مخصوص کرچ)

روبیروی پالایشگاه نفت پارس، پلاک ۱۲

### **Chapter 2 Product overview**

#### **2.1 Precautions for quick application**

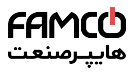

#### **2.1.1 Inspection during unpacking**

Check as follows after receiving products:

1. Check whether the packing box is damaged or dampened. If yes, contact local dealers or INVT offices.

2. Check the model identifier on the exterior surface of the packing box is consistent with the purchased model. If no, contact local dealers or INVT offices.

3. Check whether the interior surface of packing box is abnormal, for example, in wet condition, or whether the enclosure of the VFD is damaged or cracked. If yes, contact local dealers or INVT offices.

4. Check whether the name plate of the VFD is consistent with the model identifier on the exterior surface of the packing box. If no, contact local dealers or INVT offices.

5. Check whether the accessories (including user's manual and control keypad) inside the packing box are complete. If not, please contact with local dealers or INVT offices.

#### **2.1.2 Application confirmation**

Check the machine before beginning to use the VFD:

1. Check the load type to verify that there is no overload of the VFD during work and check that whether the drive needs to modify the power degree.

2. Check that the actual current of the motor is less than the rated current of the VFD.

3. Check that the control accuracy of the load is the same of the VFD.

4. Check that the incoming supply voltage is correspondent to the rated voltage of the VFD.

#### **2.1.3 Environment confirmation**

Check as follows before the actual installation and usage:

1. Check that the ambient temperature of the VFD is below 40°C. If exceeds, derate 1% for every additional 1°C. Additionally, the VFD cannot be used if the ambient temperature is above 50°C.

**Note:** for the cabinet VFD, the ambient temperature means the air temperature inside the cabinet.

2. Check that the ambient temperature of the VFD in actual usage is above -10°C. If not, add heating facilities.

**Note:** for the cabinet VFD, the ambient temperature means the air temperature inside the cabinet.

3. Check that the altitude of the actual usage site is is higher than 1000 m, and not more

www.famcocorp.com E-mail: info@famcocorp.com @ @famco\_group

 $\bigcap_{i=1}^{\infty}$  Tel:  $\circ$  PL- F-A  $\circ$  -54  $\circ$  -6-F-A  $\textcircled{r}$  Fax:  $\circ$  P1 = PP99P9PP

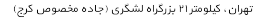

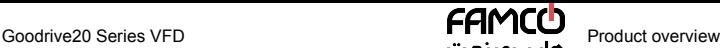

than 3000 m. If yes, derate the machine by 1% for every increased 100 m. If the altitude is higher than 2000 m, install an isolation transformer at the input terminal of the VFD. If the altitude is higher than 3000 m, and not more than 5000 m, please consult our company for technical consultation. It is not recommended to use the VFD on the site where the altitude is higher than 5000 m.

4. Check that the humidity of the actual usage site is below 90% and condensation is not allowed. If not, add additional protection VFDs.

5. Check that the actual usage site is away from direct sunlight and foreign objects cannot enter the VFD. If not, add additional protective measures.

6. Check that there is no conductive dust or flammable gas in the actual usage site. If not, add additional protection to VFDs.

#### **2.1.4 Installation confirmation**

Check as follows after the installation:

1. Check that the load range of the input and output cables meet the need of actual load.

2. Check that the accessories of the VFD are correctly and properly installed. The installation cables should meet the needs of every component (including reactors, input filters, output reactors, output filters, DC reactors, braking units and braking resistors).

3. Check that the VFD is installed on non-flammable materials and the calorific accessories (reactors and brake resistors) are away from flammable materials.

4. Check that all control cables and power cables are run separately and the wire layout complies with EMC requirement.

5. Check that all grounding systems are properly grounded according to the requirements of the VFD.

6. Check that the free space during installation is sufficient according to the instructions in user's manual.

7. Check that the installation conforms to the instructions in user's manual. The drive must be installed in an upright position.

8. Check that the external connection terminals are tightly fastened and the torque is appropriate.

9. Check that there are no screws, cables and other conductive items left in the VFD. If not, get them out.

#### **2.1.5 Basic commissioning**

Complete the basic commissioning as follows before actual utilization:

1. Autotune. If possible, de-coupled from the motor load to start dynamic autotune. Or if not, static autotune is available.

2. Adjust the ACC/DEC time according to the actual running of the load.

3. Commissioning the device via jogging and check that the rotation direction is as required. If not, change the rotation direction by changing the wiring of motor.

4. Set all control parameters and then operate.

www.famcocorp.com

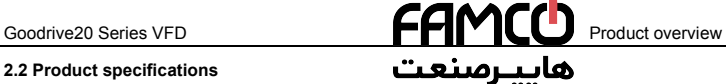

#### **2.2 Product specifications**

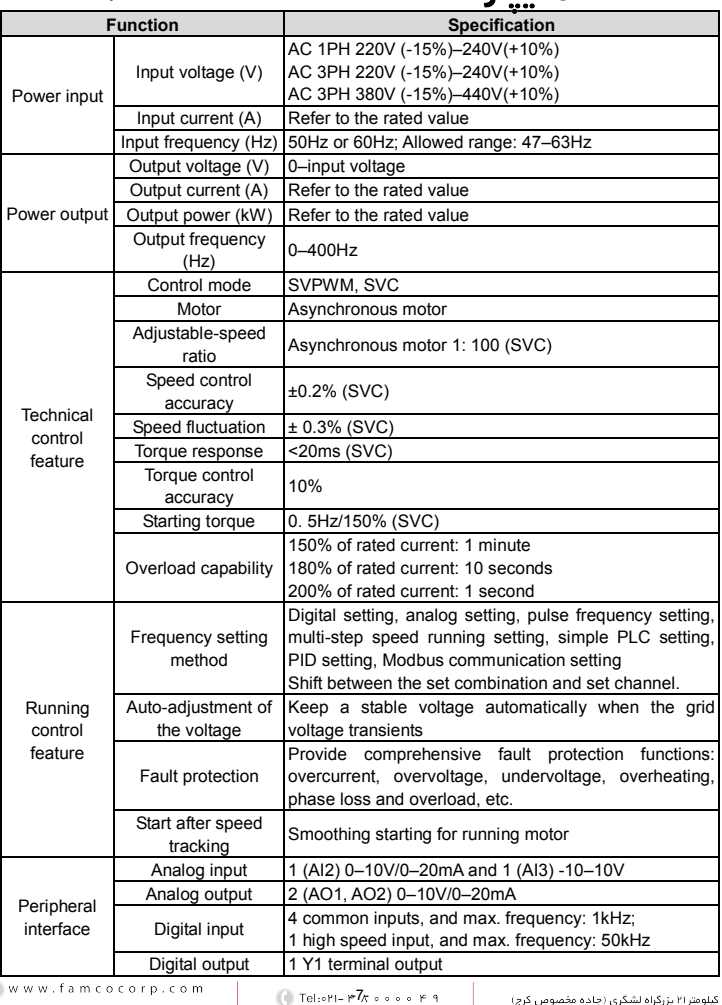

- E-mail: info@famcocorp.com
- @ @famco\_group
- 
- $P(X;0|Y) = FY11 + FY11$
- تهران، کیلومتر۲۱ بزرگراه لشگری (چاده مخصوص کرج)

**Contract Contract** 

روبـروی پالایشگاه نفت پـارس، پلاک ۱۲

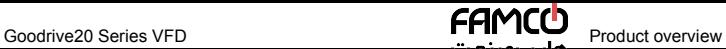

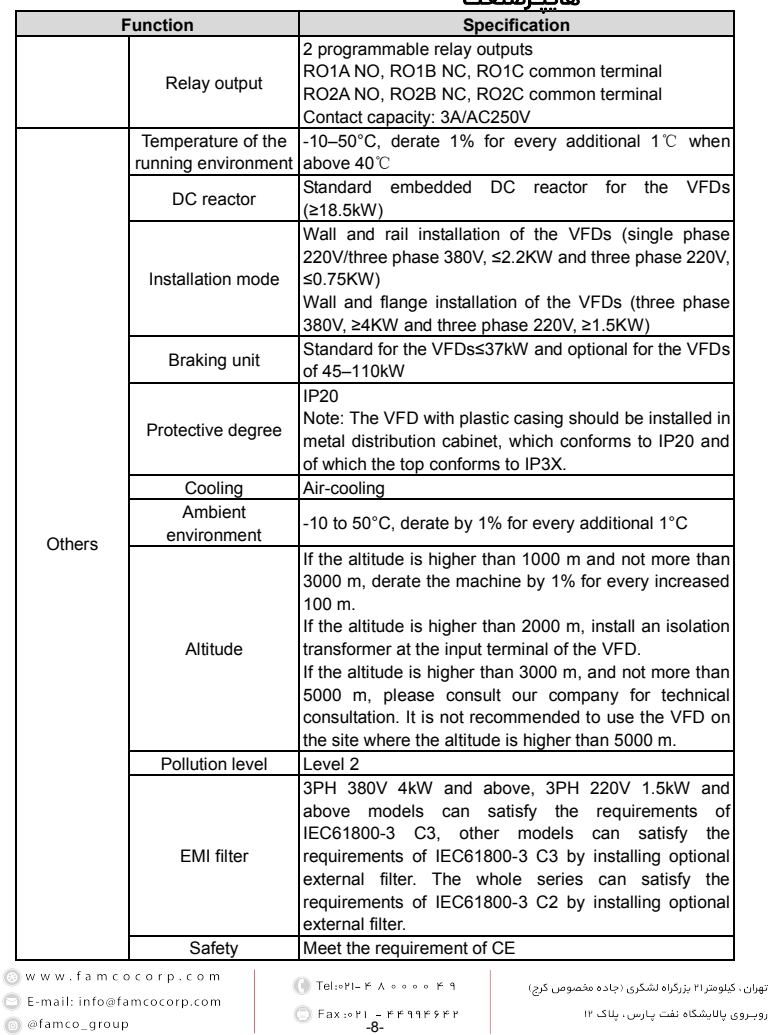

### **2.3 Product nameplate**

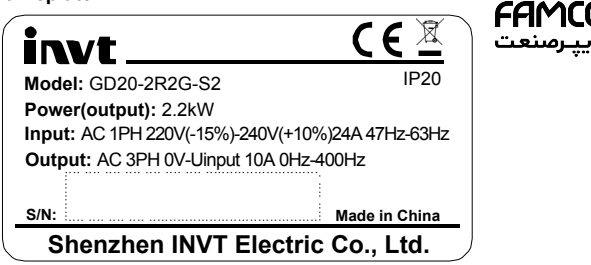

Figure 2-1 Product nameplate

**Note:** This is the example for the standard products. And the CE/TUV/IP20 will be marked according to the actual.

### **2.4 Model code**

The model code contains information on the VFD. The user can find the model code on the nameplate attached to the VFD or the simple nameplate.

|     | <u>GD20 - 2R2G - 4</u> |   |
|-----|------------------------|---|
| (1) | (2)                    | 3 |

Figure 2-2 Product type

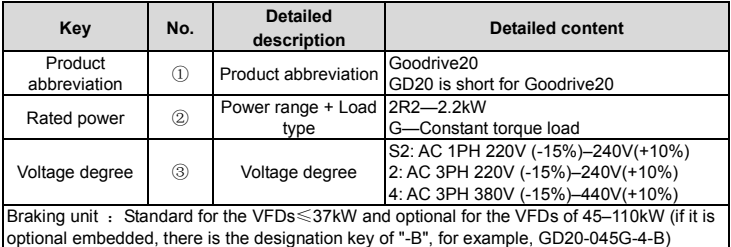

### **2.5 Rated specifications**

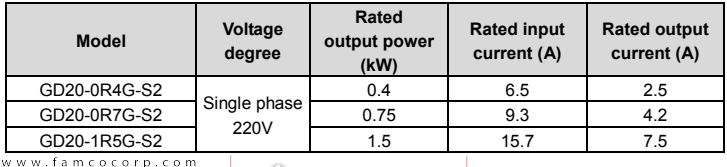

E-mail: info@famcocorp.com

a @famco group

```
( Tel: «۲) - F Δgg = = = F 1
```
Eax: PT = PP99PSPP

تهران، کیلومتر ۲۱ بزرگراه لشگری (جاده مخصوص کرج)

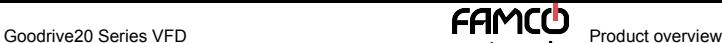

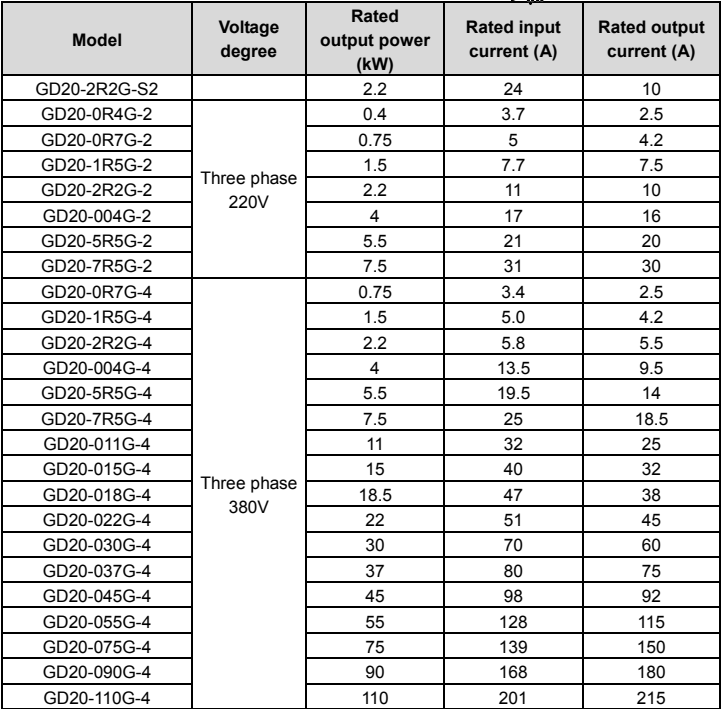

### **2.6 Structure diagram**

Below is the layout figure of the VFD (Three phase 380V, ≤2.2kW) (take the VFD of 0.75kW as the example).

E-mail: info@famcocorp.com

@ @famco\_group

 $\Box$  Tel:  $r$  ) =  $F$   $A$   $a$   $b$   $c$   $c$   $d$   $f$   $f$ 

Fax: PT = PP99PSPP

تهران، کیلومتر ۲۱ بزرگراه لشگری (چاده مخصوص کرج)

روبـروی پالایشگاه نفت پـارس، پلاک ۱۲

رصنع

هار

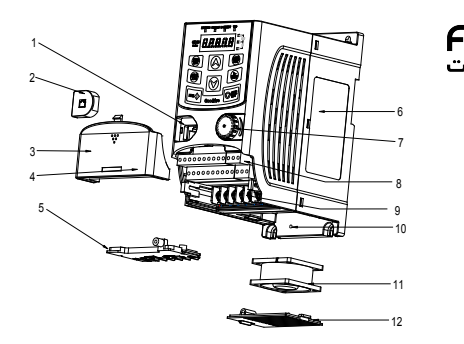

Figure 2-3 Product structure (Three phase 380V, ≤2.2kW)

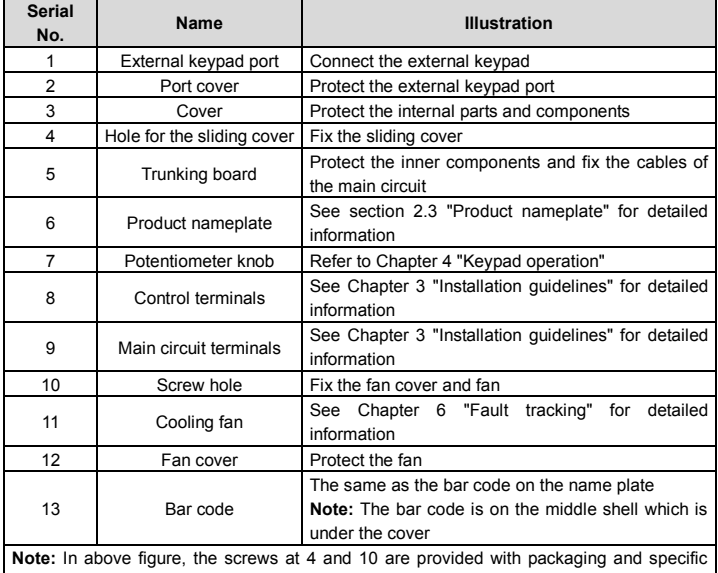

installation depends on the requirements of customers.

www.famcocorp.com

E-mail: info@famcocorp.com @@famco\_group

 $\Box$  Tel:  $P1 - P$   $A$   $A$   $B$   $B$   $C$   $B$   $A$ 

 $\bigcirc$  Fax:  $\circ$  P1<sup>-11</sup> $\bar{P}$  F99FSFP

Below is the layout figure of the VFD (Three phase 380V, ≥4kW) (take the VFD of 4kW as the example).

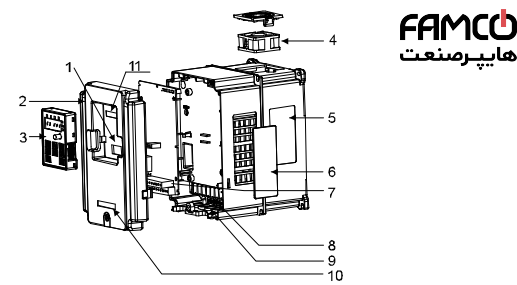

Figure 2-4 Product structure (Three phase 380V, ≥4kW)

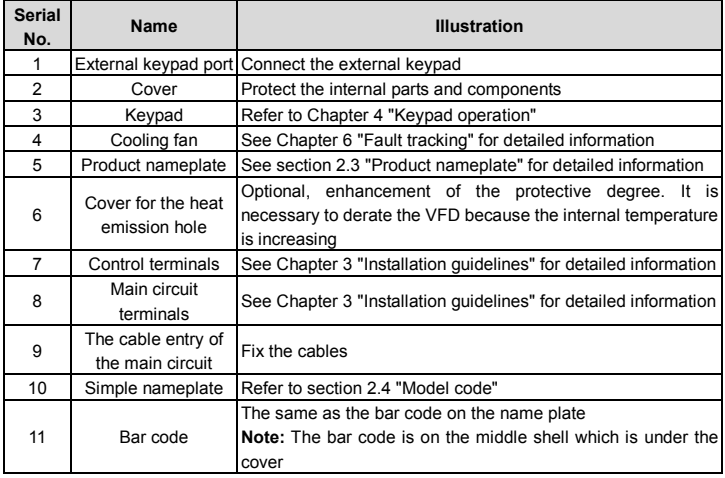

www.famcocorp.com

E-mail: info@famcocorp.com

@ @famco\_group

**C** Tel: (PI-FA .... F1

Fax: 0P1 - PP99PSPP

تهران، گیلومتر ۲۱ بزرگراه لشگری (جاده مخصوص کرچ)

روپـروی پانایشگاه نفت پـارس، پلاک ۱۲

### **Chapter 3 Installation guidelines**

The chapter describes the mechanical installation and electric installation.

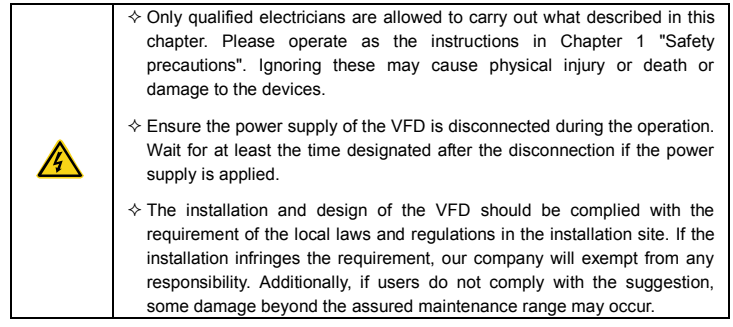

### **3.1 Mechanical installation**

#### **3.1.1 Installation environment**

The installation environment is the safeguard for a full performance and long-term stable functions of the VFD. Check the installation environment as follows:

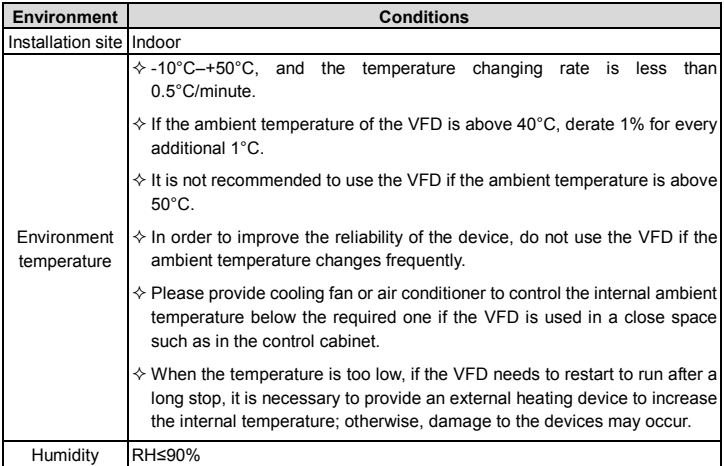

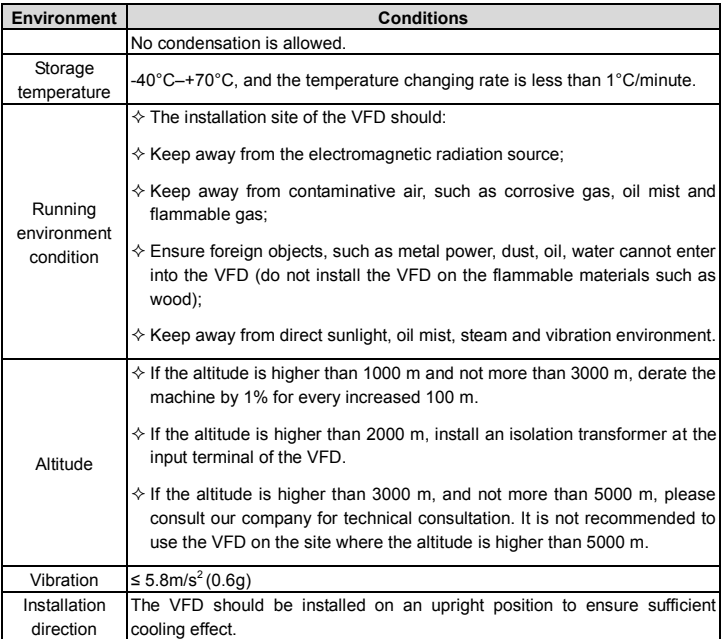

#### **Note:**

- Goodrive20 series VFDs should be installed in a clean and ventilated environment according to enclosure classification.
- Cooling air must be clean, free from corrosive materials and electrically conductive dust.

#### **3.1.2 Installation direction**

The VFD may be installed on the wall or in a cabinet.

The VFD needs be installed in the vertical position. Check the installation site according to the requirements below. Refer to Appendix B "Dimension drawings" in the appendix for frame details.

#### **3.1.3 Installation mode**

(1) Wall and rail mounting for the VFDs (single phase 220V/three phase 380V, ≤2.2KW and three phase 220V,  $\leq 0.75$ KW)

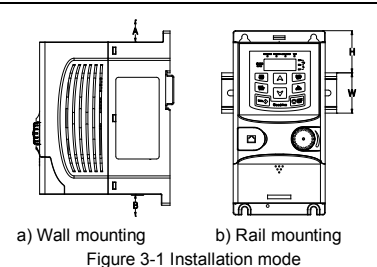

**Note:** The minimum space of A and B is 100mm if H is 36.6mm and W is 35.0mm.

(2) Wall and flange mounting for the VFDs (three phase 380V,  $\geq$ 4KW and three phase 220V,  $≥1.5$ KW)

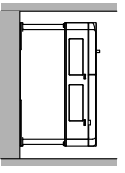

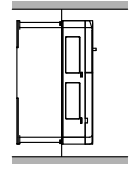

a) Wall mounting

b) Flange mounting

Figure 3-2 Installation mode

(1) Locate the position of the installation hole.

(2) Fix the screw or nut on the located position.

(3) Put the VFD against the wall.

(4) Tighten up the screws.

### **3.2 Standard wiring**

#### **3.2.1 Wiring of main circuit**

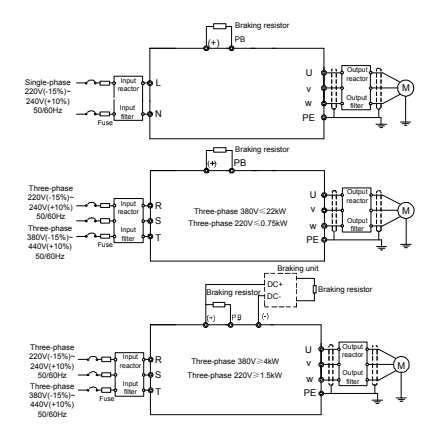

Figure 3-3 Wiring of main circuit

#### **Note:**

- The fuse, braking resistor, input reactor, input filter, output reactor, output filter are optional parts. Please refer to Appendix C "Optional peripheral accessories" for detailed information.
- Remove the yellow warning labels of PB, (+) and (-) on the terminals before connecting the braking resistor; otherwise, poor connection may be occur.

#### **3.2.2 Main circuit terminals**

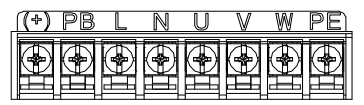

Figure 3-4 1PH terminals of main circuit (single phase)

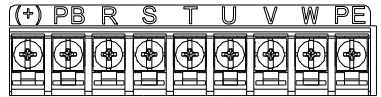

-16- Figure 3-5 3PH terminals of main circuit (220V, ≤0.75kW, and 380V, ≤2.2kW)

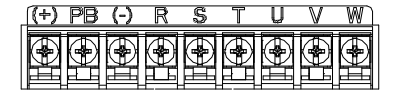

Figure 3-6 3PH terminals of main circuit (220V, ≤1.5kW, and 380V, 4-22kW)

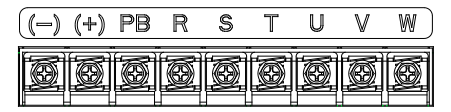

Figure 3-7 3PH terminals of main circuit (30-37kW)

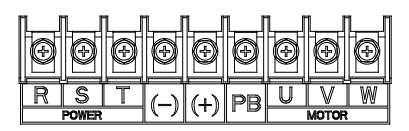

Figure 3-8 3PH terminals of main circuit (45-110kW)

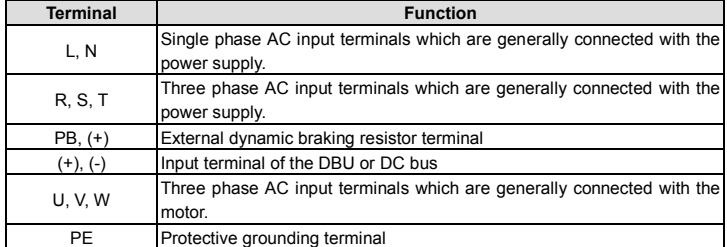

#### **Note:**

- Do not use asymmetrically motor cables. If there is a symmetrically grounding conductor in the motor cable in addition to the conductive shield, connect the grounding conductor to the grounding terminal at the VFD and motor ends.
- Route the motor cable, input power cable and control cables separately.

#### **3.2.3 Wiring of main circuit terminals**

1. Connect the ground wire of the input power cable to the ground terminal (PE) of the VFD. Connect the 3PH input cable to the R, S, and T terminals and tighten them.

2. Connecting the grounding wire of the motor cable to the ground terminal of the VFD. Connect the 3PH motor cable to the U, V, and W terminals, and tighten them.

- 3. Connect the brake resistor with a cable to the specified position.
- 4. Fix all the cables outside the VFD mechanically if possible.

#### **3.2.4 Wiring of control circuit**

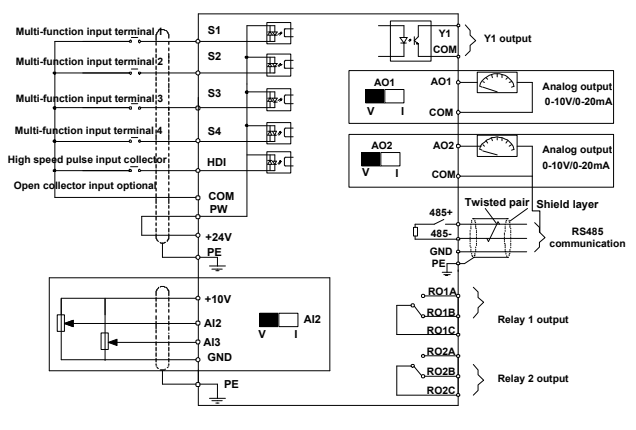

Figure 3-9 Wiring of control circuit

#### **3.2.5 Control circuit terminals**

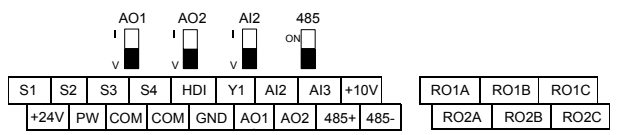

#### Figure 3-10 Terminals of control circuit

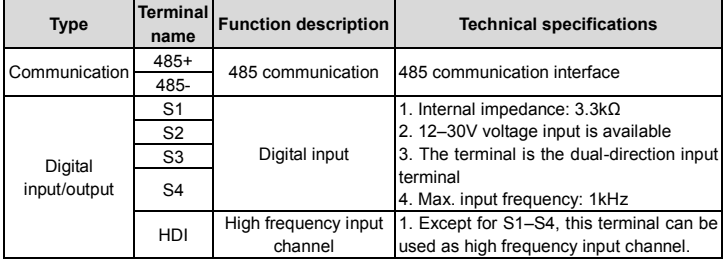

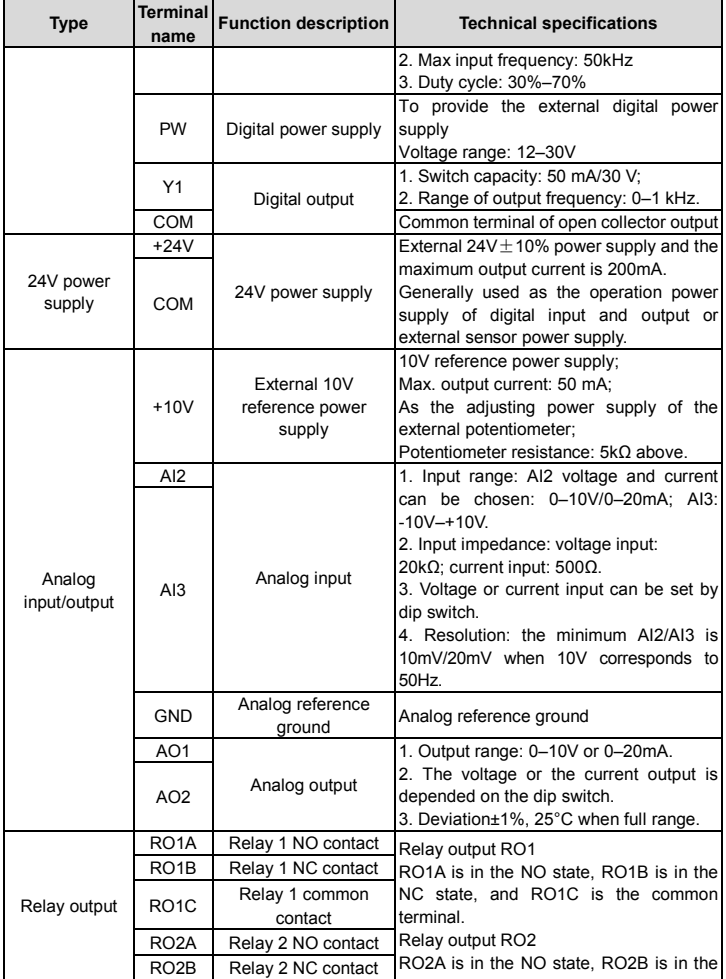

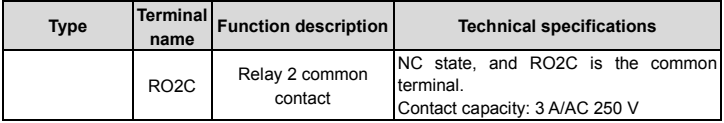

#### **3.2.6 Input/output signal connection figure**

Please use U-shaped contact tag to set NPN mode or PNP mode and the internal or external power supply. The default setting is NPN internal mode.

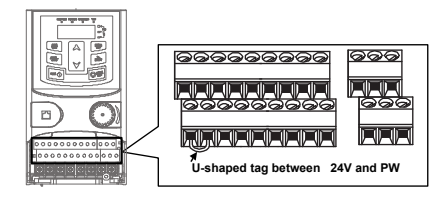

Figure 3-11 U-shaped contact tag

If the signal is from NPN transistor, please set the U-shaped contact tag between +24V and PW as below according to the used power supply.

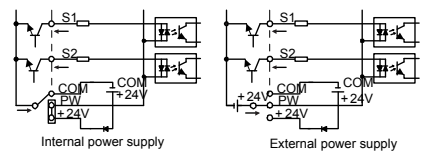

Figure 3-12 NPN modes

If the signal is from PNP transistor, please set the U-shaped contact tag as below according to the used power supply.

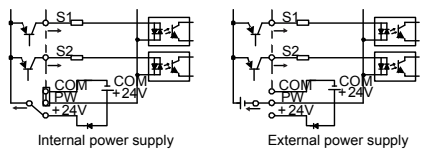

Figure 3-13 PNP modes

### **3.3 Wiring protection**

### **3.3.1 Protect the VFD and input power cable when a short circuit occurs**

Protect the VFD and input power cable in short circuit situations and against thermal overload.

Arrange the protection according to the following guidelines.

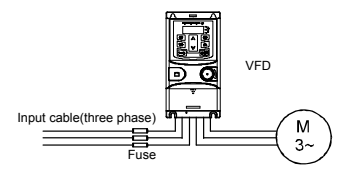

Figure 3-14 Fuse configuration

**Note:** Select the fuse as the manual indicated. The fuse will protect the input power cable from damage in short-circuit situations. It will protect the surrounding devices when the internal of the VFD is short circuited.

#### **3.3.2 Protect the motor and motor cables**

If the motor cable is selected based on the rated current of the VFD, the VFD can protect the motor cable and motor when a short circuit occurs. The VFD provides the motor thermal overload protection function, which can protect the motor, and lock the output and cut off the current when necessary.

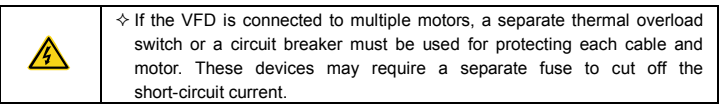

#### **3.3.2.1 Establish a bypass connection**

It is necessary to set power frequency and variable frequency conversion circuits for the assurance of continuous normal work of the VFD if faults occur in some significant situations. In some special situations, for example, if it is only used in soft start, the VFD can be converted into power frequency running after starting and some corresponding bypass should be added.

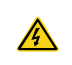

 $\Diamond$  Never connect the supply power to the VFD output terminals U, V and W. Power line voltage applied to the output can result in permanent damage to the VFD.

If frequent shifting is required, employ mechanically connected switches or contactors to ensure that the motor terminals are not simultaneously connected to the input power cable and the output terminal of the VFD.

### **Chapter 4 Keypad operation**

### **4.1 Keypad introduction**

The keypad is used to control Goodrive20 series VFDs, read the state data and adjust parameters.

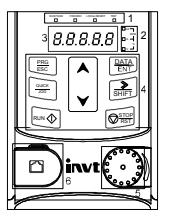

Figure 4-1 Film keypad

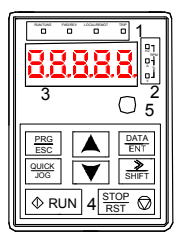

Figure 4-2 External keypad

#### **Note:**

- The film keypad is standard for the VFDs of 1PH 220V/3PH 380V (≤2.2kW) and the VFDs of 3PH (≤0.75kW). The external keypad is standard for the VFDs of 3PH 380V (≥4kW) and 3PH 220V (≥1.5kW).
- The external keypads are optional (including the external keypads with and without the function of parameter copying).

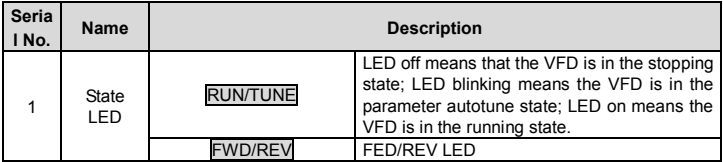

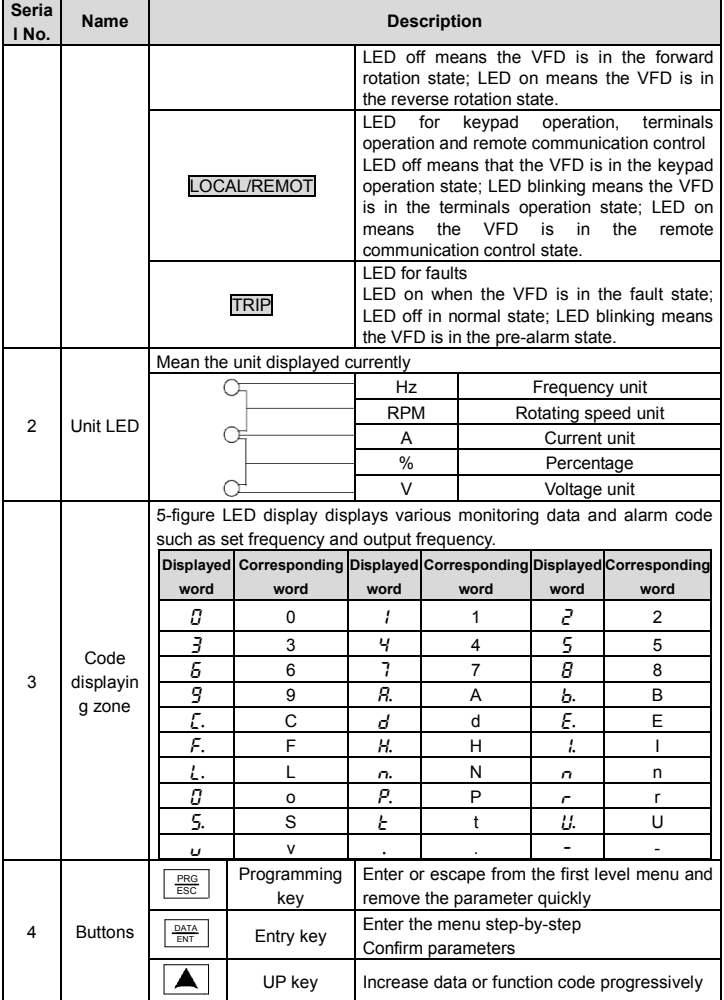

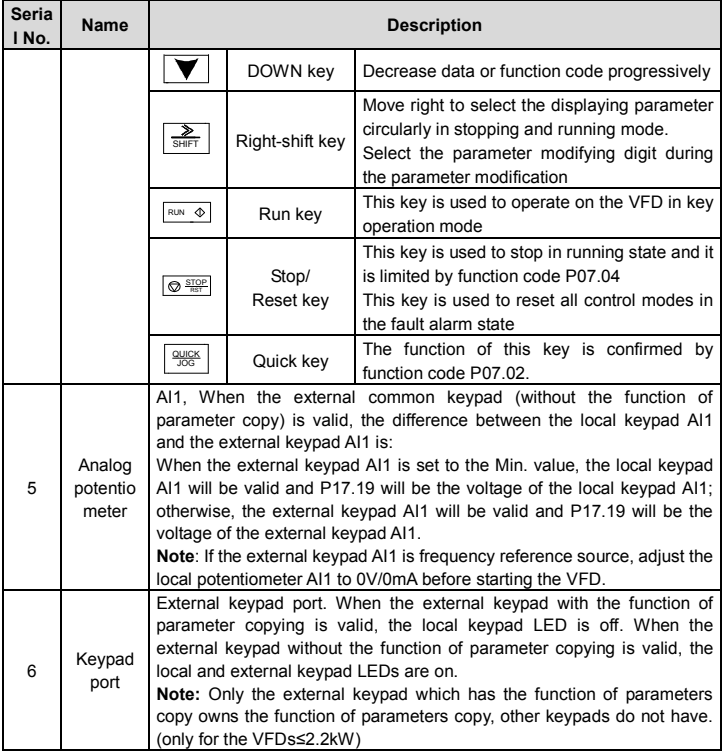

#### **4.2 Keypad display**

The keypad displaying state of Goodrive20 series VFDs is divided into stopping state parameter, running state parameter, function code parameter editing state and fault alarm state and so on.

#### **4.2.1 Parameters displayed in the stop state**

When the VFD is in the stopping state, the keypad will display stopping parameters which is shown in Figure 4-2.

In the stopping state, various kinds of parameters can be displayed. Select the parameters to be displayed or not by P07.07. See the instructions of P07.07 for the detailed definition of each bit.

In the stopping state, there are 14 stopping parameters can be selected to be displayed or not. They are: set frequency, bus voltage, input terminals state, output terminals state, PID given, PID feedback, torque set value, AI1, AI2, AI3, HDI, PLC and the current stage of multi-step speeds, pulse counting value, length value. P07.07 can select the parameter to be displayed or not by bit and 》/SHIFT can shift the parameters form left to right, QUICK/JOG(P07.02=2) can shift the parameters form right to left.

#### **4.2.2 Parameters displayed in the running state**

After the VFD receives valid running commands, the VFD will enter into the running state and the keypad will display the running parameters. RUN/TUNE LED on the keypad is on, while the FWD/REV is determined by the current running direction which is shown as figure 4-2.

In the running state, there are 24 parameters can be selected to be displayed or not. They are: running frequency, set frequency, bus voltage, output voltage, output torque, PID given, PID feedback, input terminals state, output terminals state, torque set value, length value, PLC and the current stage of multi-step speeds, pulse counting value, AI1, AI2, AI3, HDI, percentage of motor overload, percentage of VFD overload, ramp given value, linear speed, AC input current. P07.05 and P07.06 can select the parameter to be displayed or not by bit and 》/SHIFT can shift the parameters form left to right, QUICK/JOG(P07.02=2) can shift the parameters from right to left.

#### **4.2.3 Information displayed in the faulty state**

If the VFD detects the fault signal, it will enter into the fault pre-alarm displaying state. The keypad will display the fault code by flicking. The TRIP LED on the keypad is on, and the fault reset can be operated by the STOP/RST on the keypad, control terminals or communication commands.

#### **4.2.4 Function code editing state**

In the state of stopping, running or fault, press **PRG/ESC** to enter into the editing state (if there is a password, see P07.00 ).The editing state is displayed on two classes of menu, and the order is: function code group/function code number→function code parameter, press DATA/ENT into the displayed state of function parameter. On this state, press DATA/ENT to save the parameters or press PRG/ESC to escape.

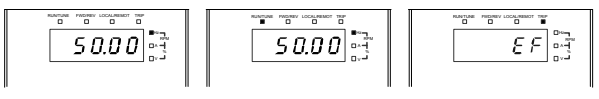

Figure 4-3 Displayed state

### **4.3 Keypad**

Operate the VFD via operation panel. See the detailed structure description of function codes

in the brief diagram of function codes.

#### **4.3.1 Function code modification**

The VFD has three levels menu, which are:

1. Group number of function code (first-level menu)

2. Tab of function code (second-level menu)

3. Set value of function code (third-level menu)

Remarks: Press both the PRG/ESC and the DATA/ENT can return to the second-level menu from the third-level menu. The difference is: pressing DATA/ENT will save the set parameters into the control panel, and then return to the second-level menu with shifting to the next function code automatically; while pressing PRG/ESC will directly return to the second-level menu without saving the parameters, and keep staying at the current function code.

Under the third-level menu, if the parameter has no flickering bit, it means the function code cannot be modified. The possible reasons could be:

1) This function code is not modifiable parameter, such as actual detected parameter, operation records and so on;

2) This function code is not modifiable in running state, but modifiable in stop state.

Example: Set function code P00.01 from 0 to 1.

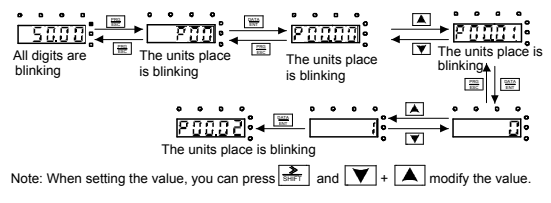

Figure 4-4 Sketch map of modifying parameters

#### **4.3.2 VFD password setting**

Goodrive20 series VFDs provide password protection function to users. Set P07.00 to gain the password and the password protection becomes valid instantly after quitting from the function code editing state. Press PRG/ESC again to the function code editing state, "0.0.0.0.0" will be displayed. Unless using the correct password, the operators cannot enter it.

Set P07.00 to 0 to cancel password protection function.

The password protection becomes effective instantly after retreating from the function code editing state. Press PRG/ESC again to the function code editing state, "0.0.0.0.0" will be displayed. Unless using the correct password, the operators cannot enter it.

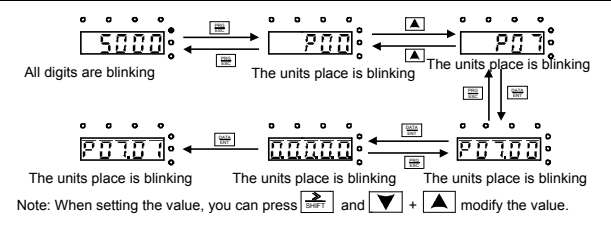

Figure 4-5 Sketch map of password setting

#### **4.3.3 VFD state viewing**

Goodrive20 series VFDs provide group P17 as the state inspection group. Users can enter into P17 directly to watch the state.

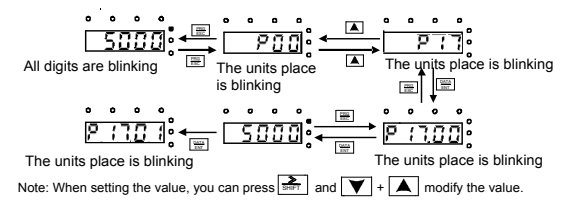

Figure 4-6 Sketch map of state watching

### **Chapter 5 Function parameter list**

The function parameters of Goodrive20 series VFDs have been divided into 30 groups (P00–P29) according to the function, of which P18–P28 are reserved. Each function group contains certain function codes applying 3-level menus. For example, "P08.08" means the eighth function code in the P8 group function, P29 group is factory reserved, and users are forbidden to access these parameters.

For the convenience of function codes setting, the function group number corresponds to the first level menu, the function code corresponds to the second level menu and the function code corresponds to the third level menu.

1. Below is the instruction of the function lists:

Column 1 "Function code": codes of function parameter group and parameters;

Column 2 "Name": full name of function parameters;

Column 3 "Detailed illustration of parameters": Detailed illustration of the function parameters

Column 4 "Default value": the original factory set value of the function parameter;

Column 5 "Modify": the modifying character of function codes (the parameters can be modified or not and the modifying conditions), below is the instruction:

"○" indicates that the value of the parameter can be modified when the VFD is in the stop or running state.

"◎" indicates that the value of the parameter cannot be modified when the VFD is in the running state.

"●" indicates that the value of the parameter is detected and recorded, and cannot be modified.

(The VFD automatically checks and constrains the modification of parameters, which helps prevent incorrect modifications.)

2. The parameters adopt the decimal system (DEC). If the hexadecimal system is adopted, the data in each digit is independent from each other during parameter editing. The values of some of the digits can be hexadecimal (0–F).

3. "Default value" indicates the factory setting of the function parameter. If the value of the parameter is detected or recorded, the value cannot be restored to the factory setting.

4. To better protect the parameters, the VFD provides the password protection function. After a password is set (that is, P07.00 is set to a non-zero value), "0.0.0.0.0" is displayed when you press the PRG/ESC key to enter the function code editing interface. You need to enter the correct user password to enter the interface. For the factory parameters, you need to enter the correct factory password to enter the interface. (You are advised not to modify the factory parameters. Incorrect parameter setting may cause operation exceptions or even damage to the VFD.). When the system is not locked due to password protection, you can modify the user password, and the last value entered is the user password. If P07.00 is set to 0, the user password is canceled. If P07.00 is set to a non-zero value, the parameters are protected through the user password at power-on. When you modify function parameters through serial communication, the user password provides the same functions.

#### **Note:**

The VFD automatically checks and constrains the modification of parameters, which helps prevent incorrect modifications.

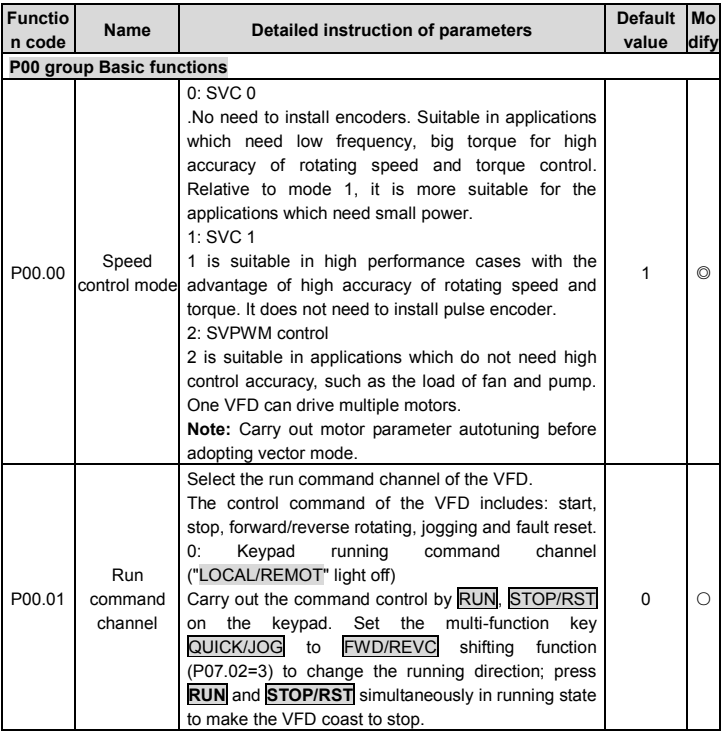

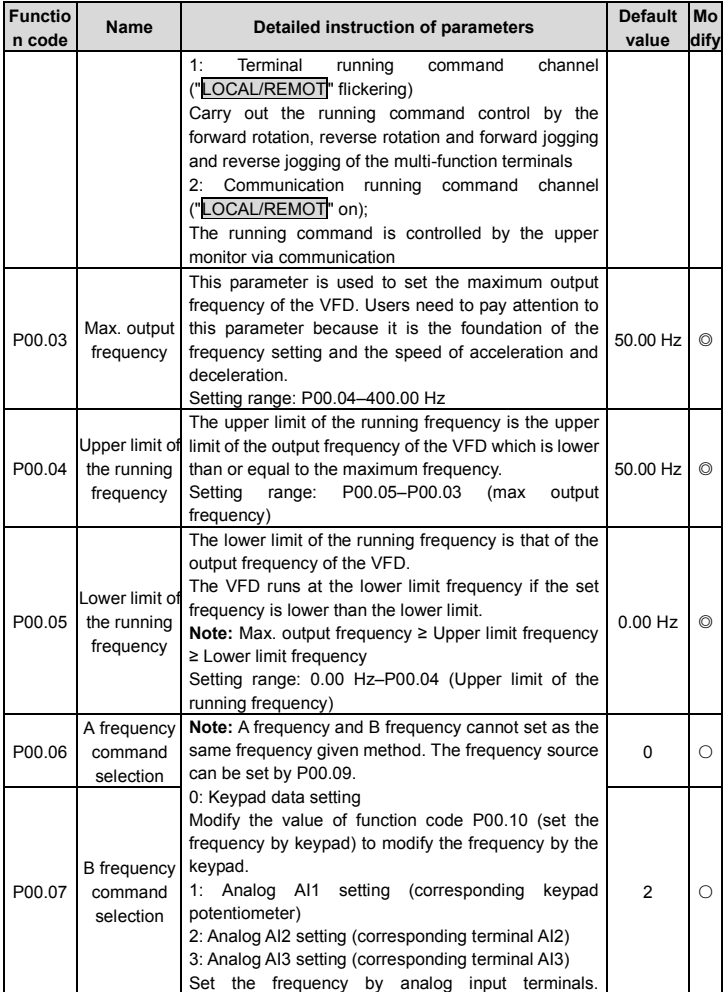

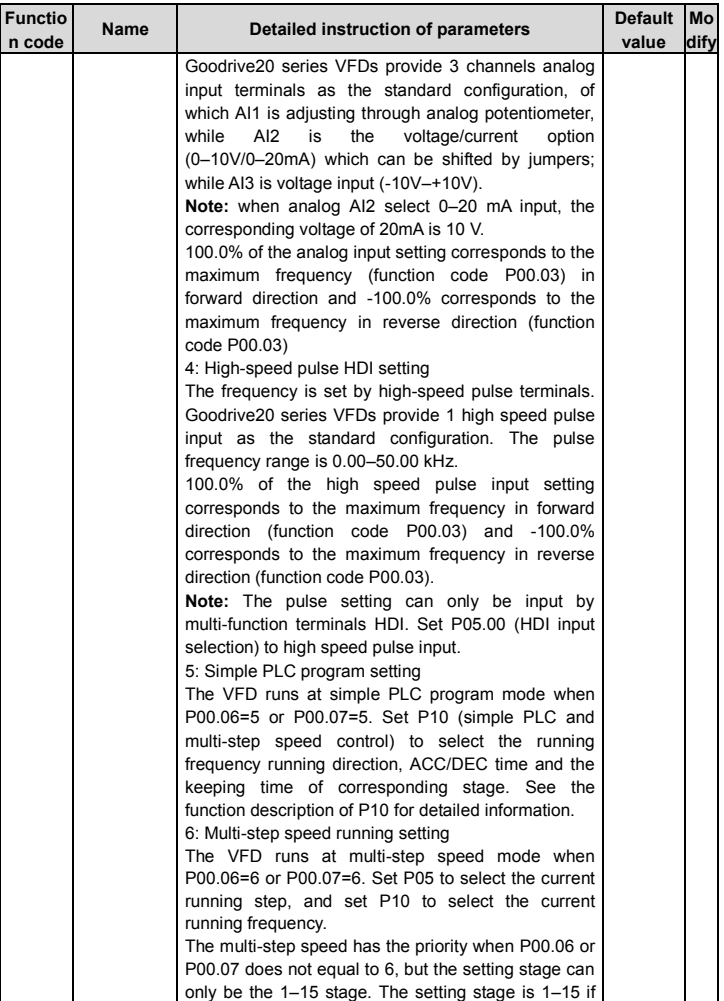

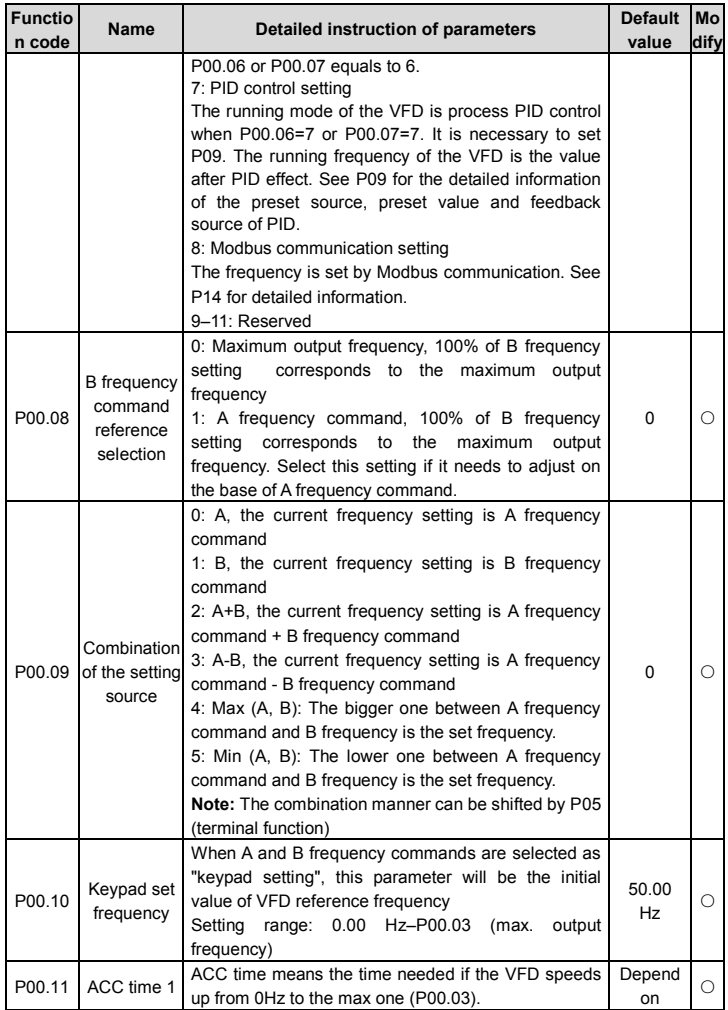

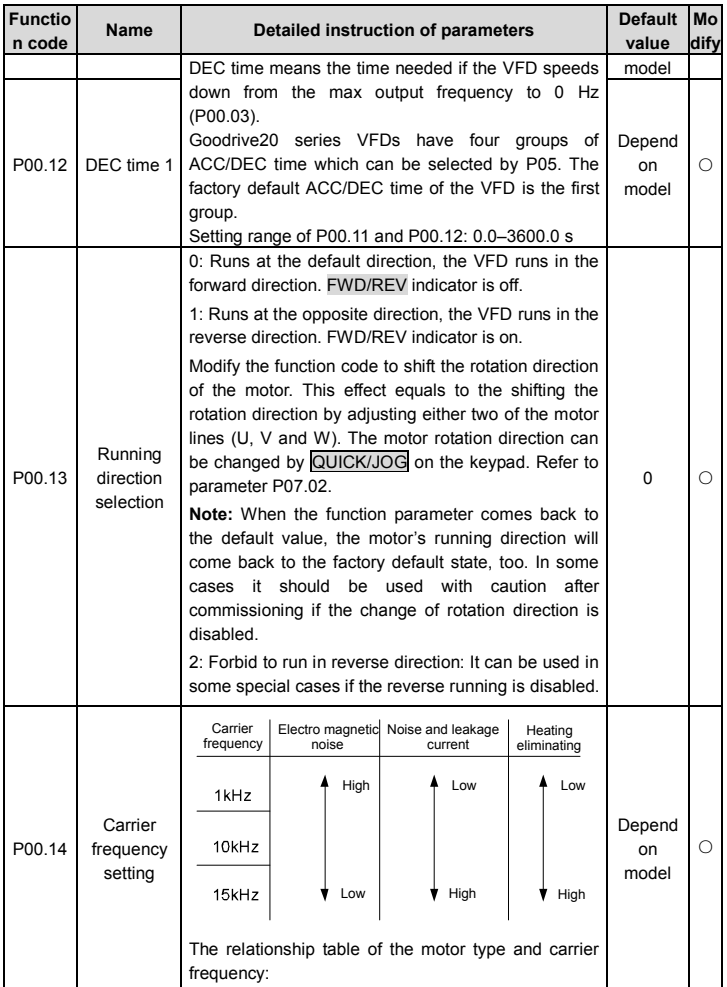
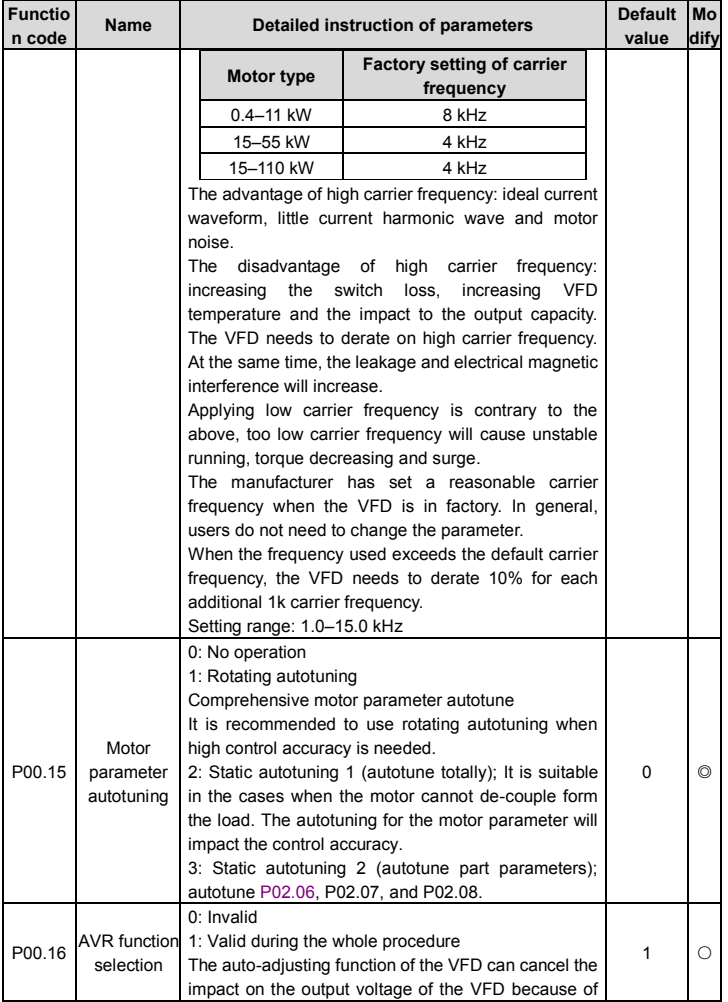

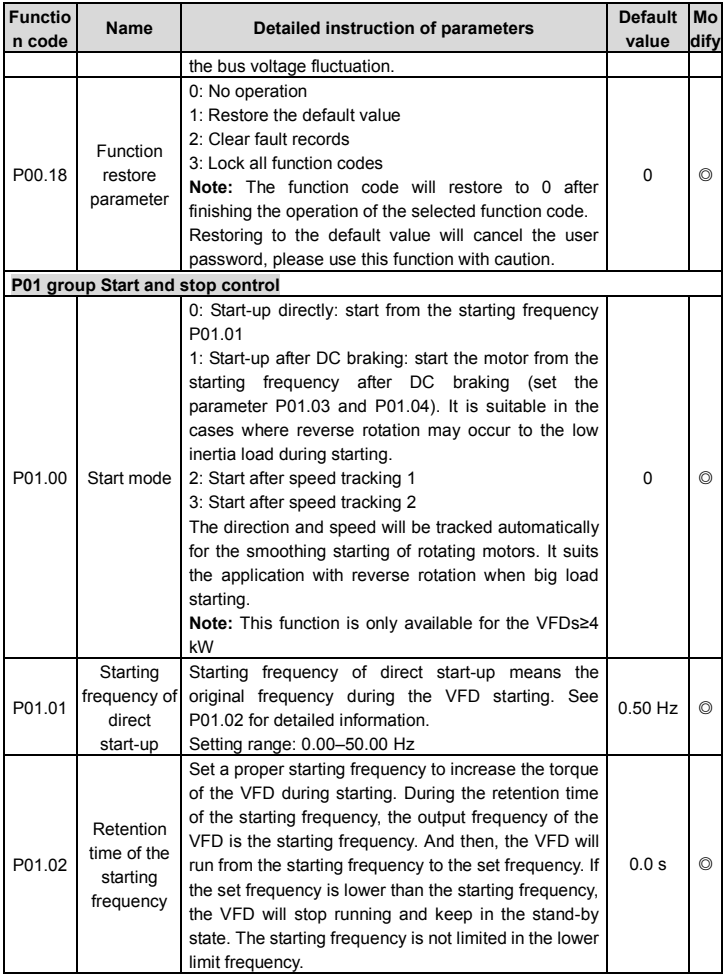

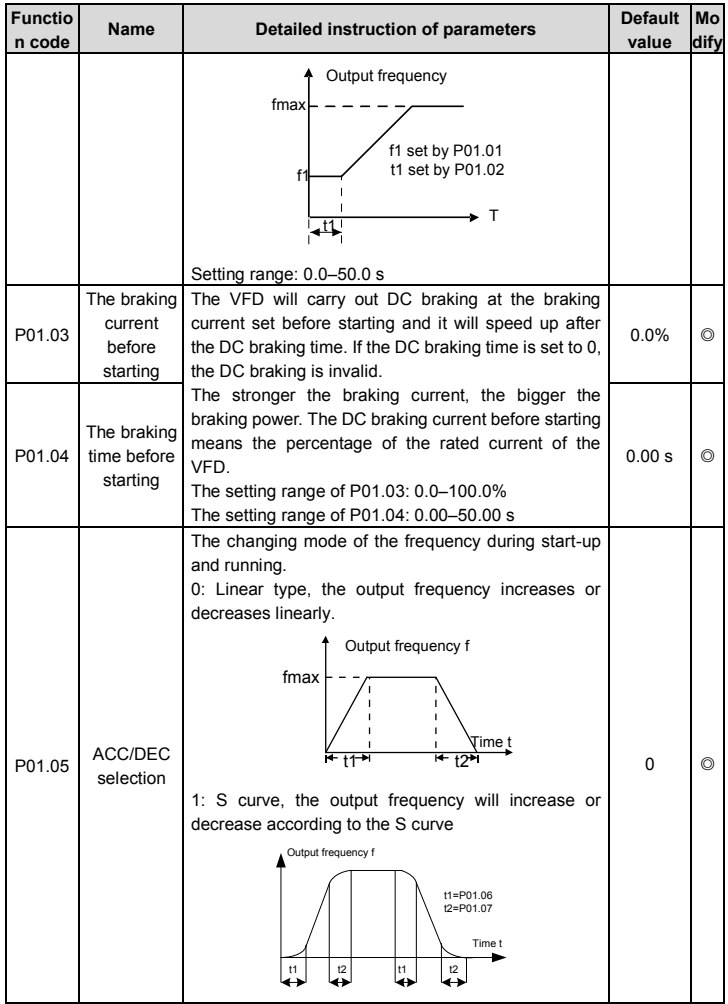

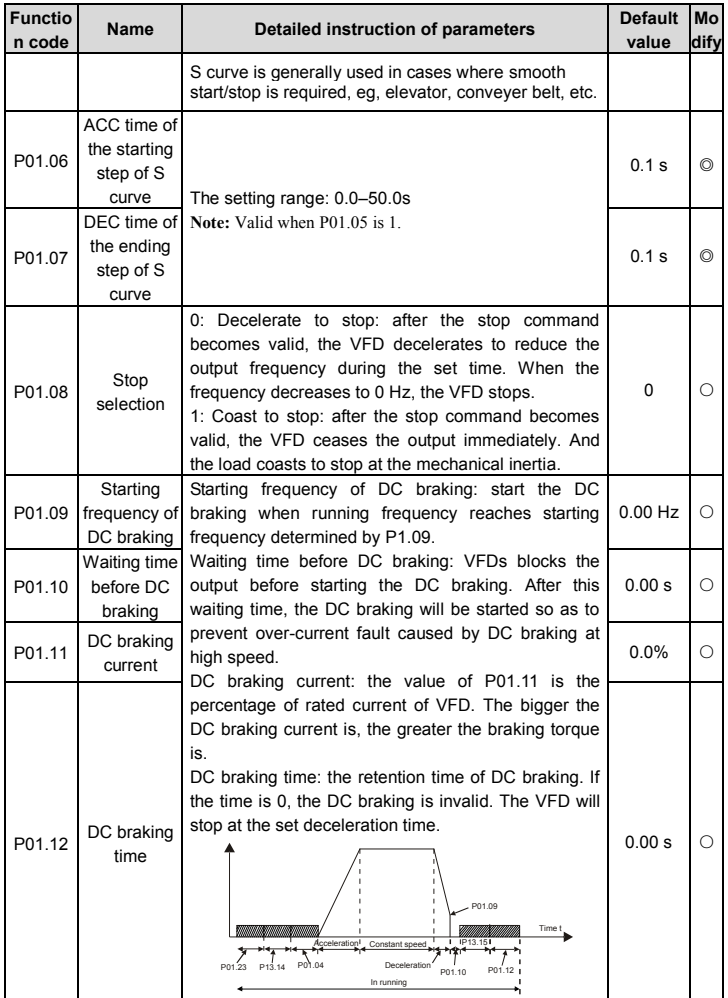

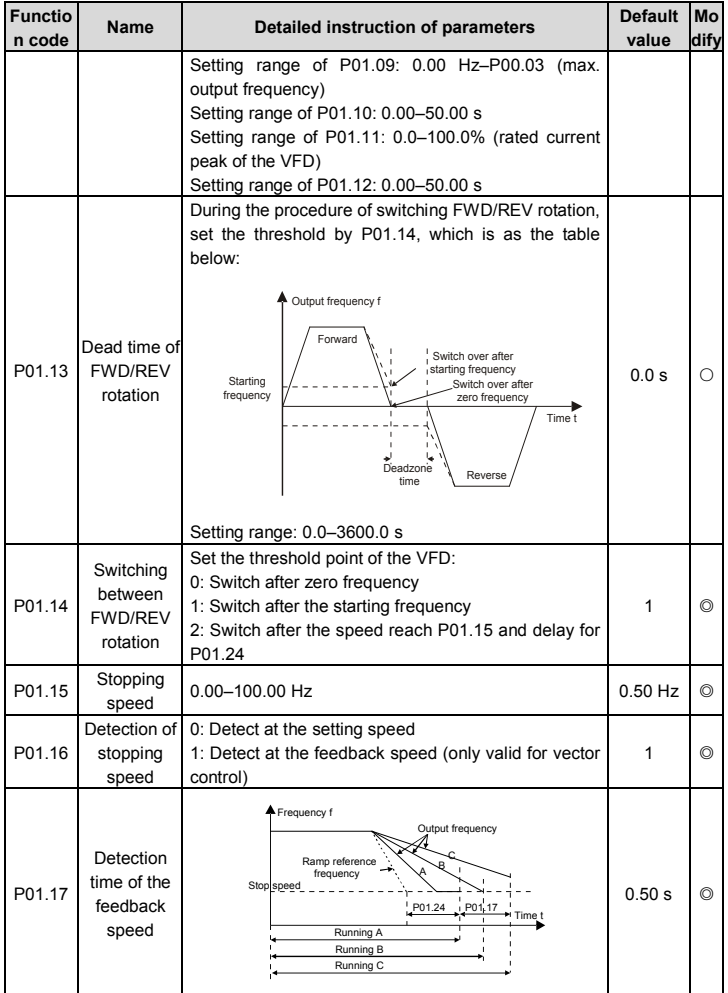

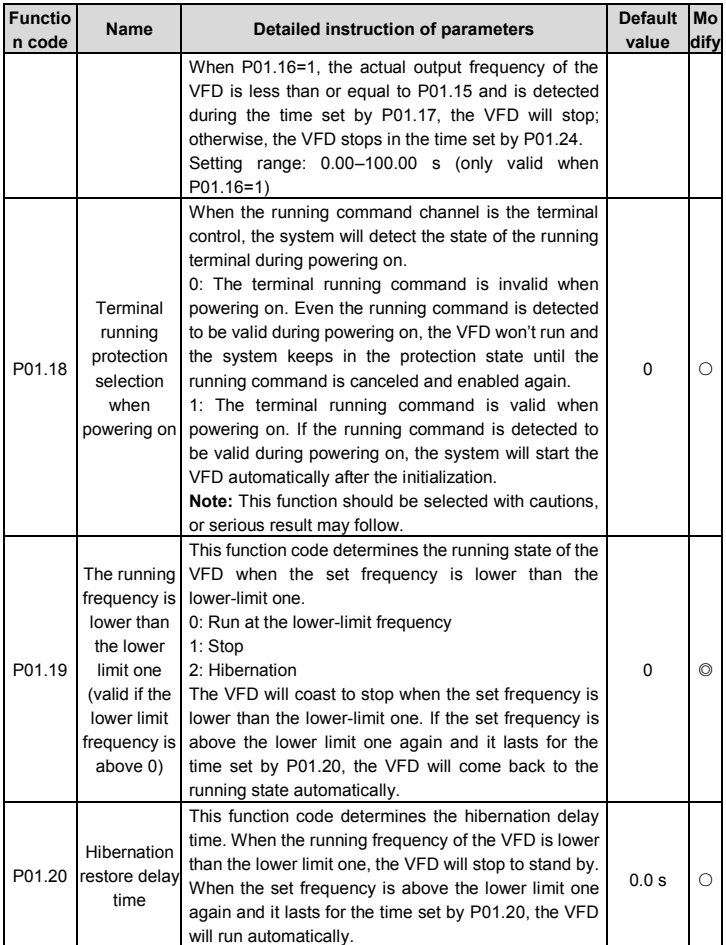

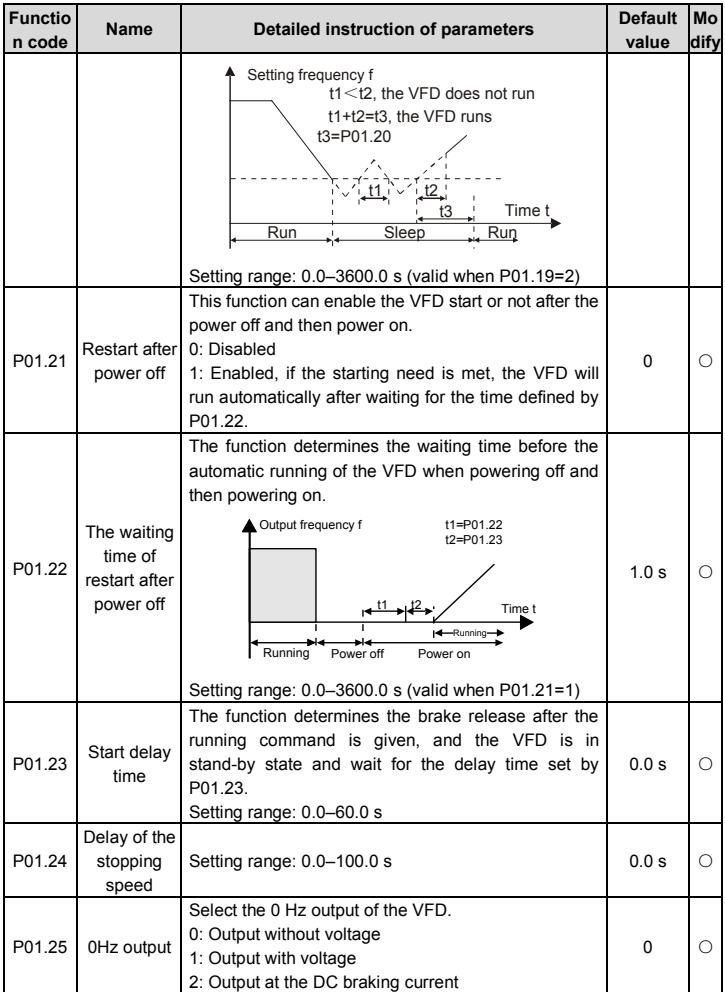

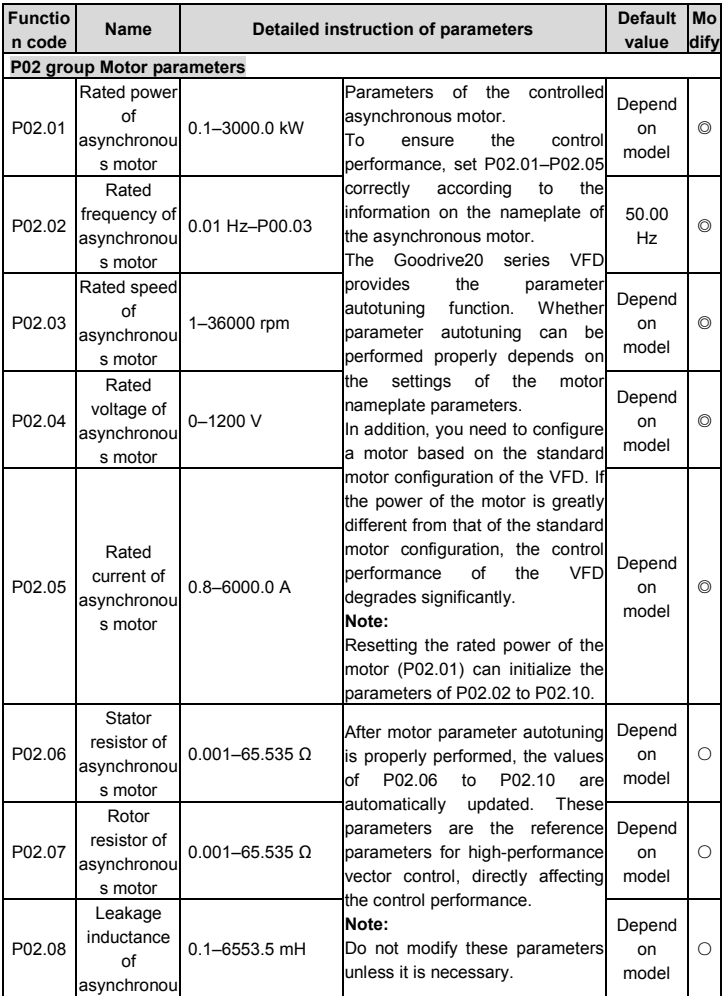

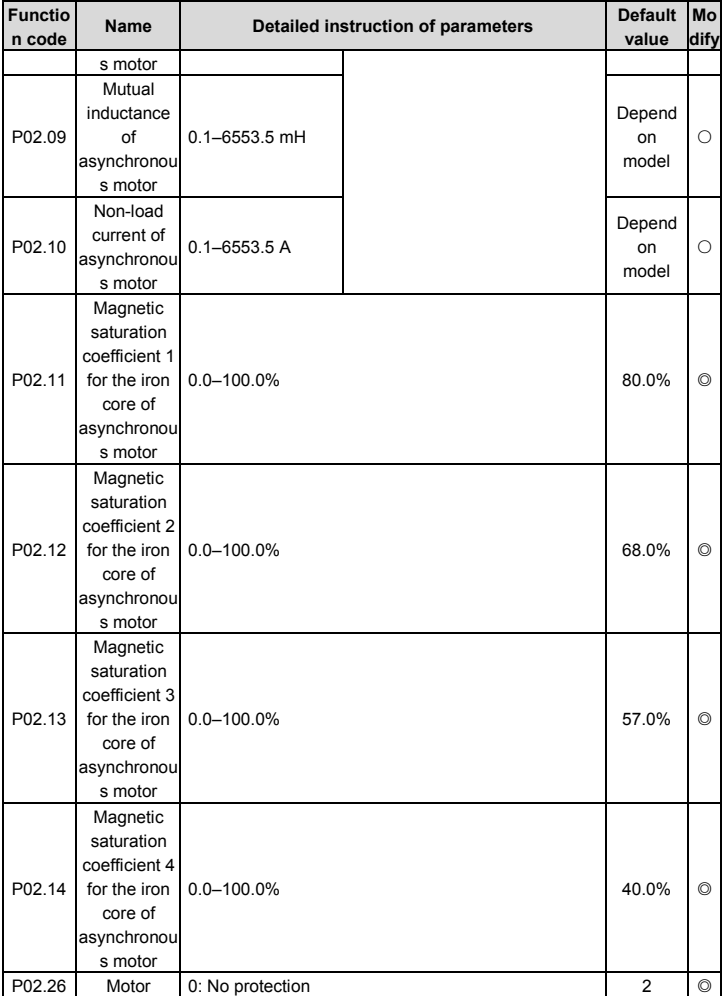

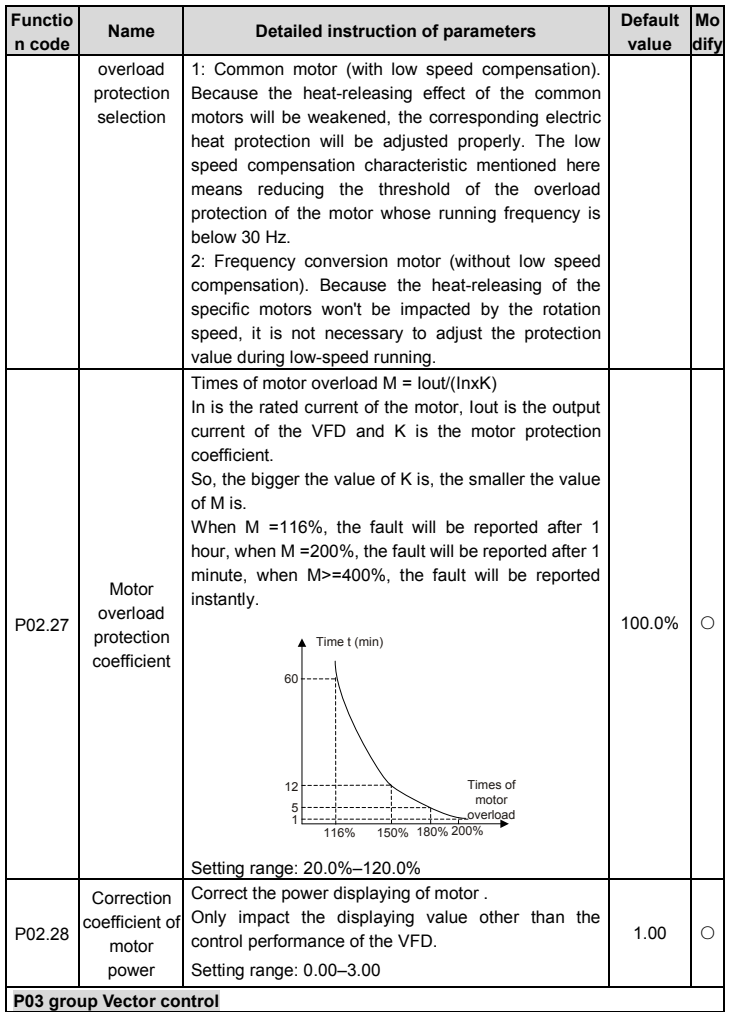

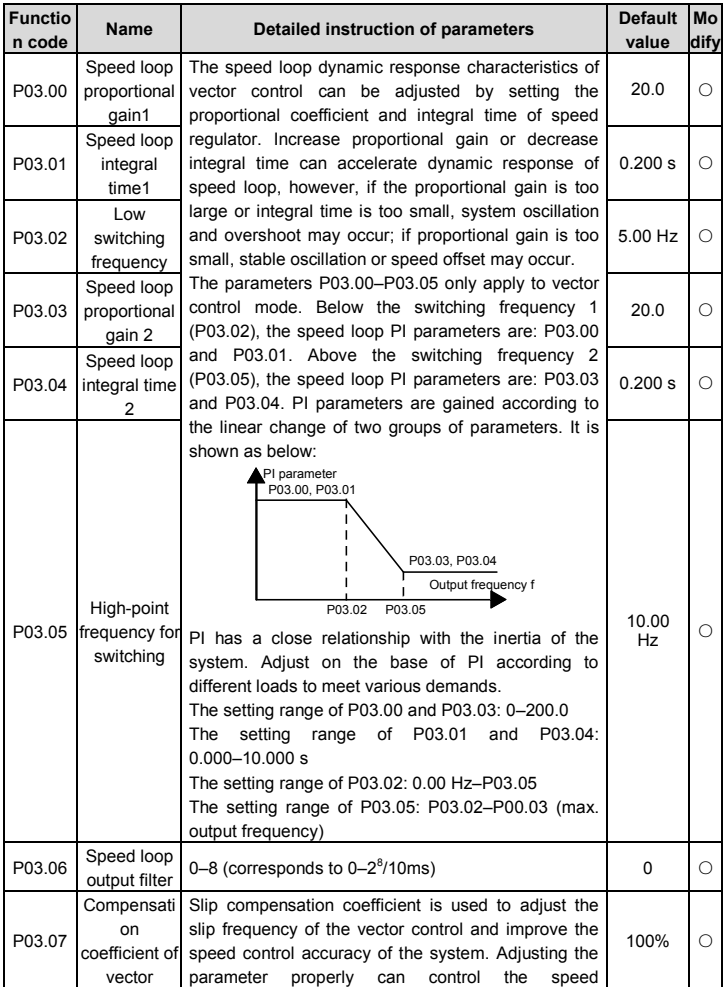

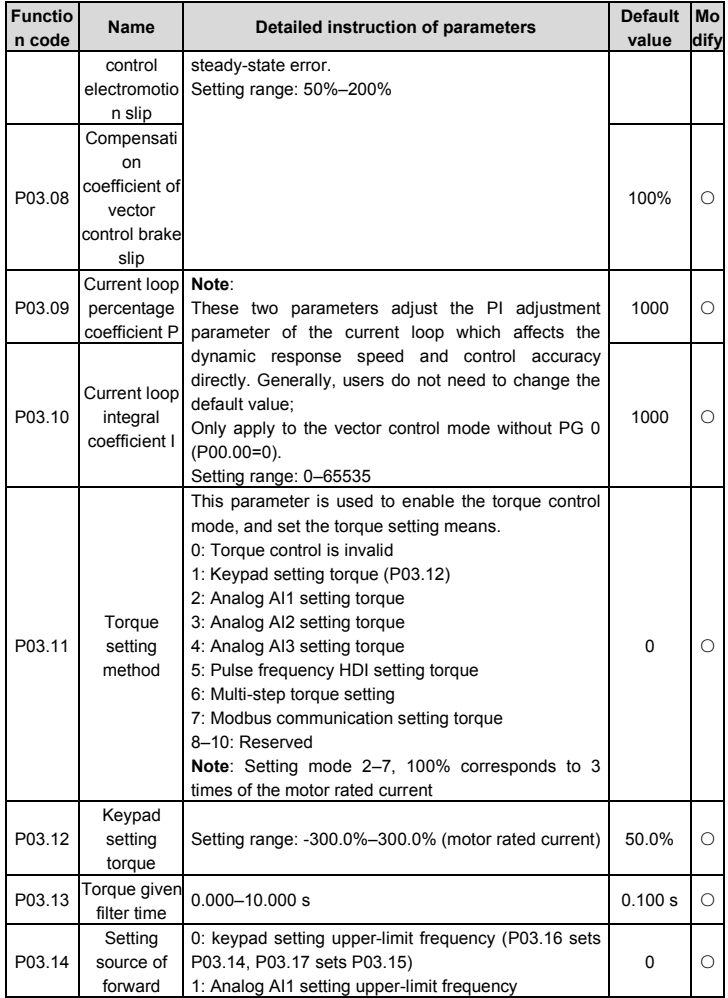

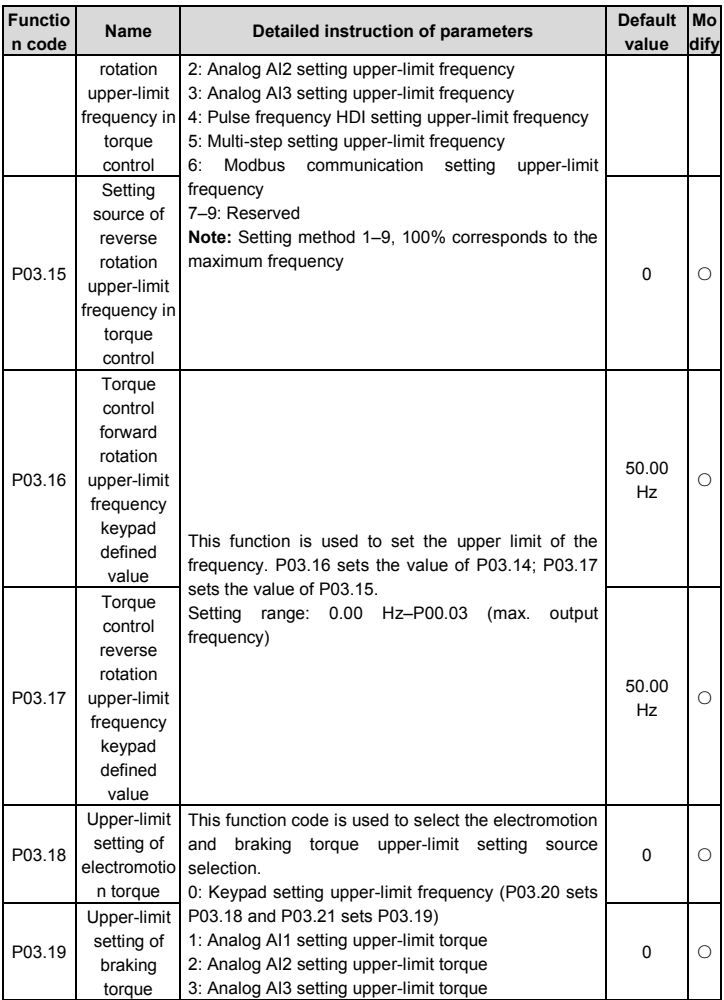

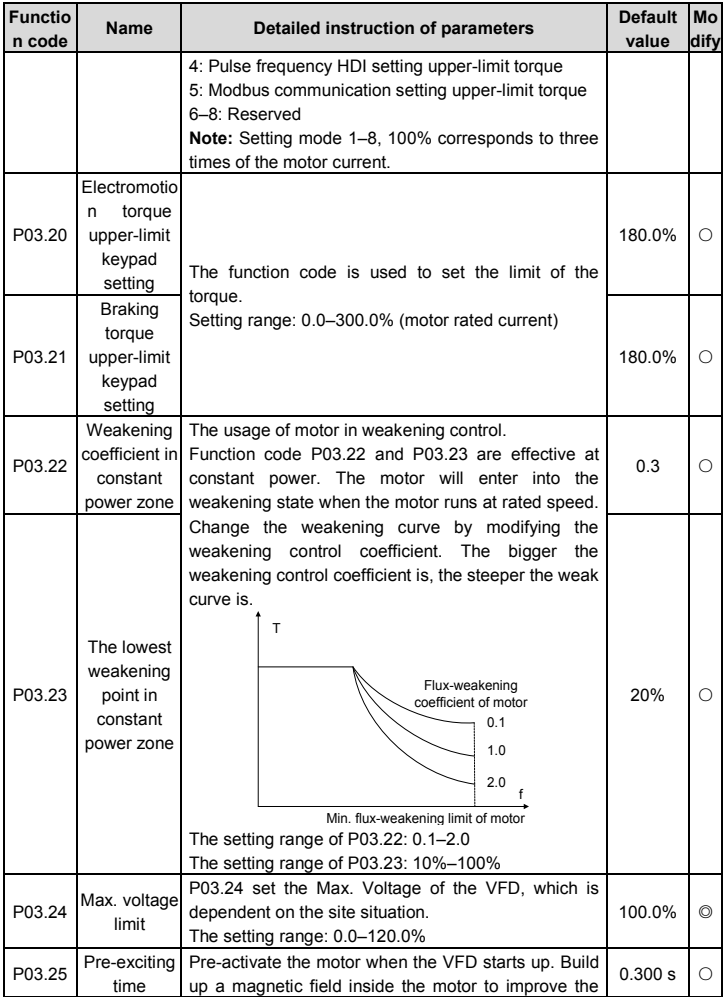

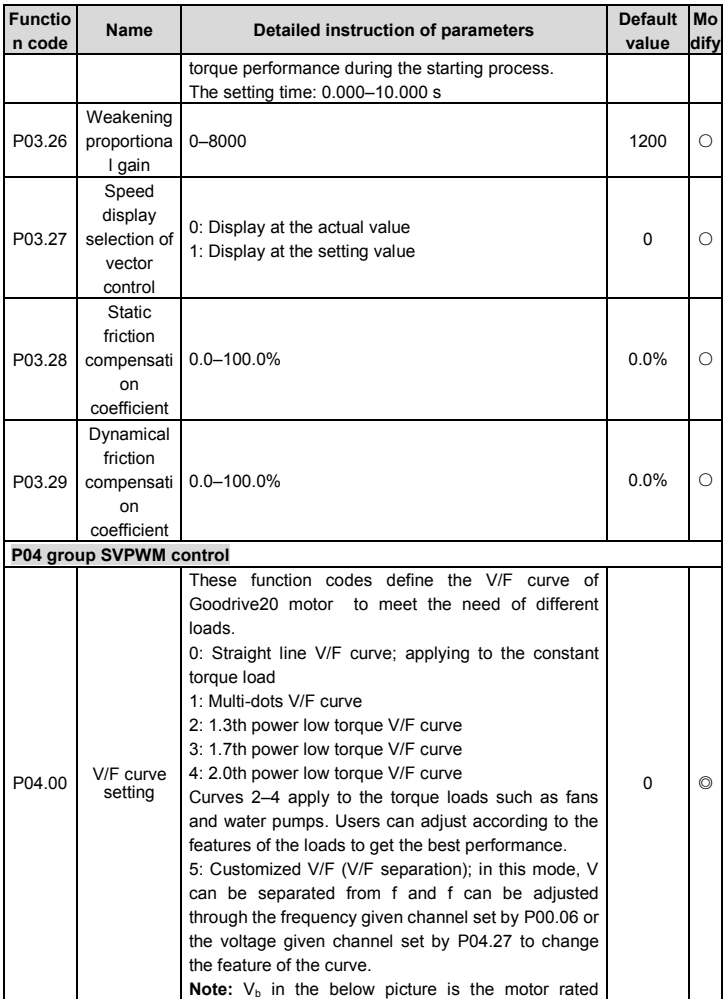

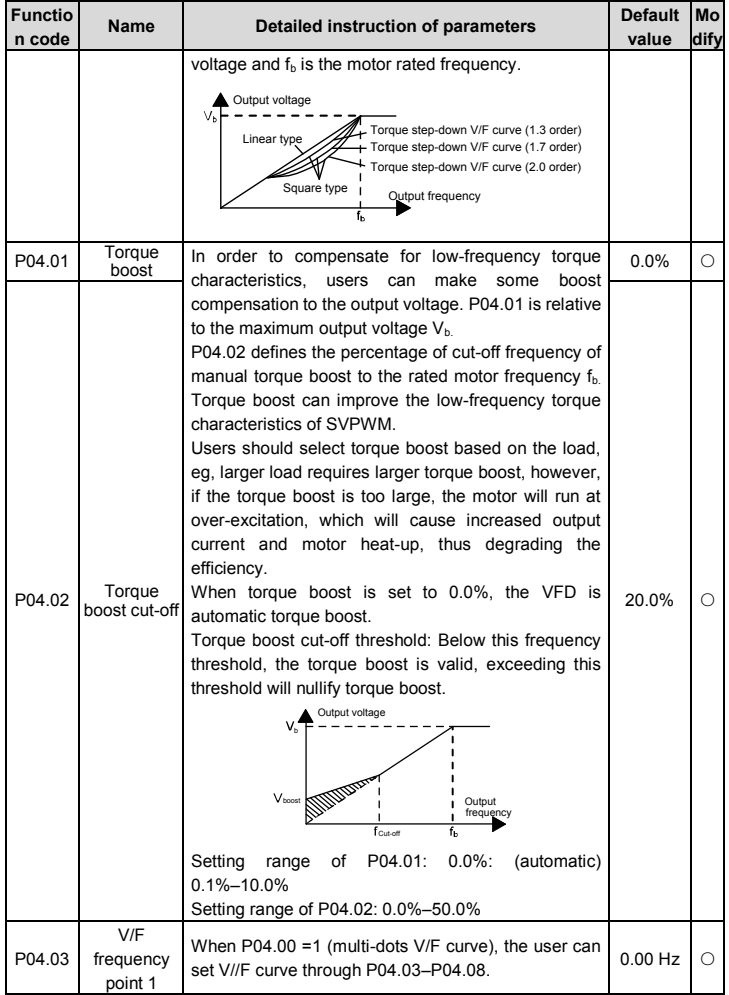

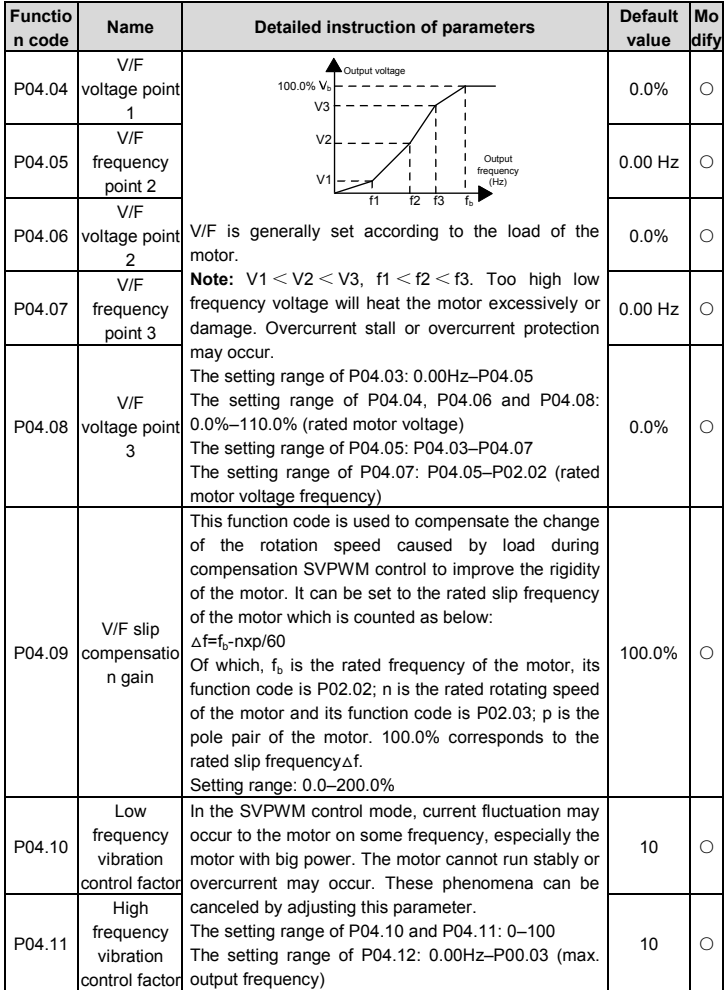

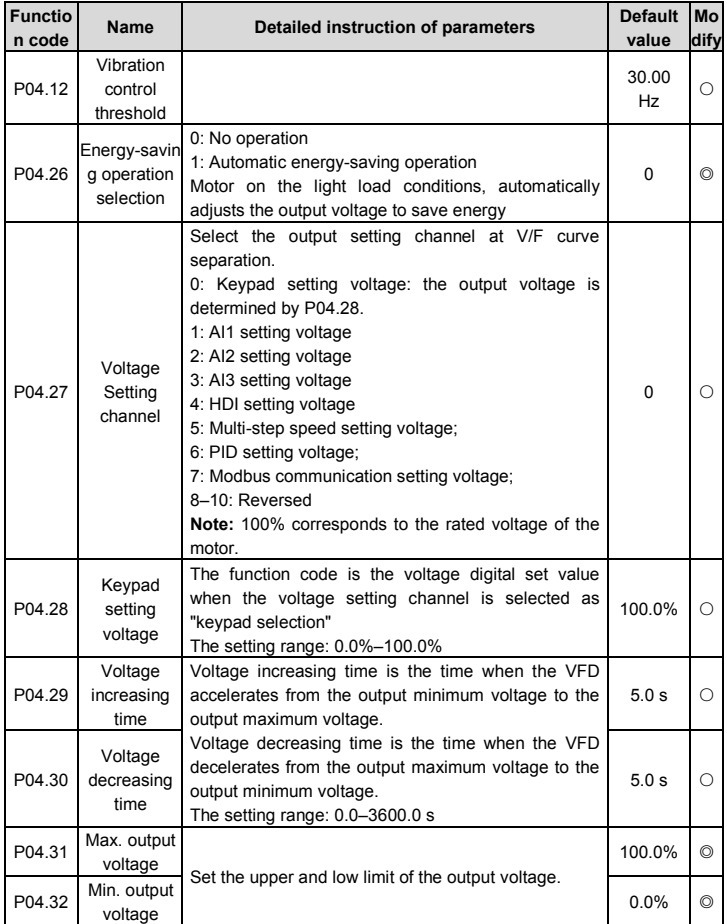

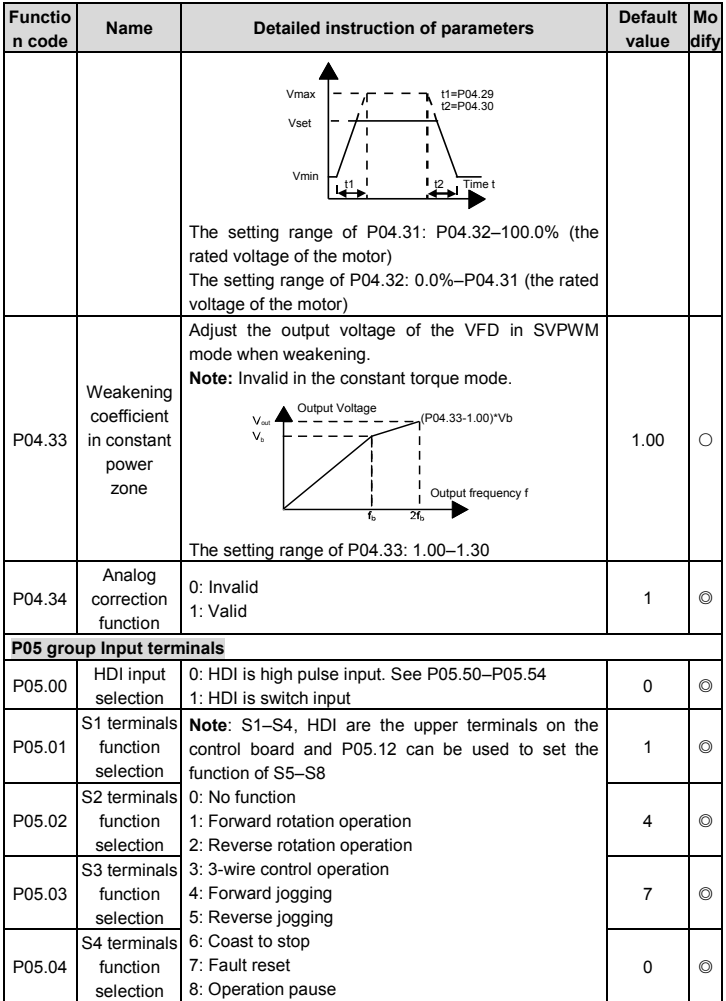

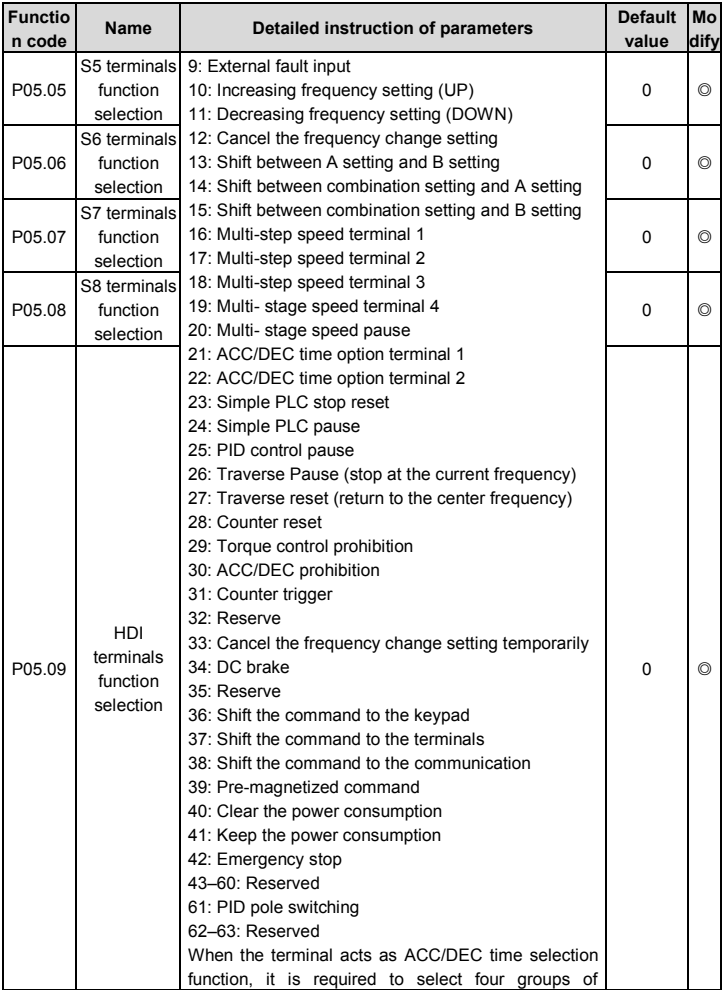

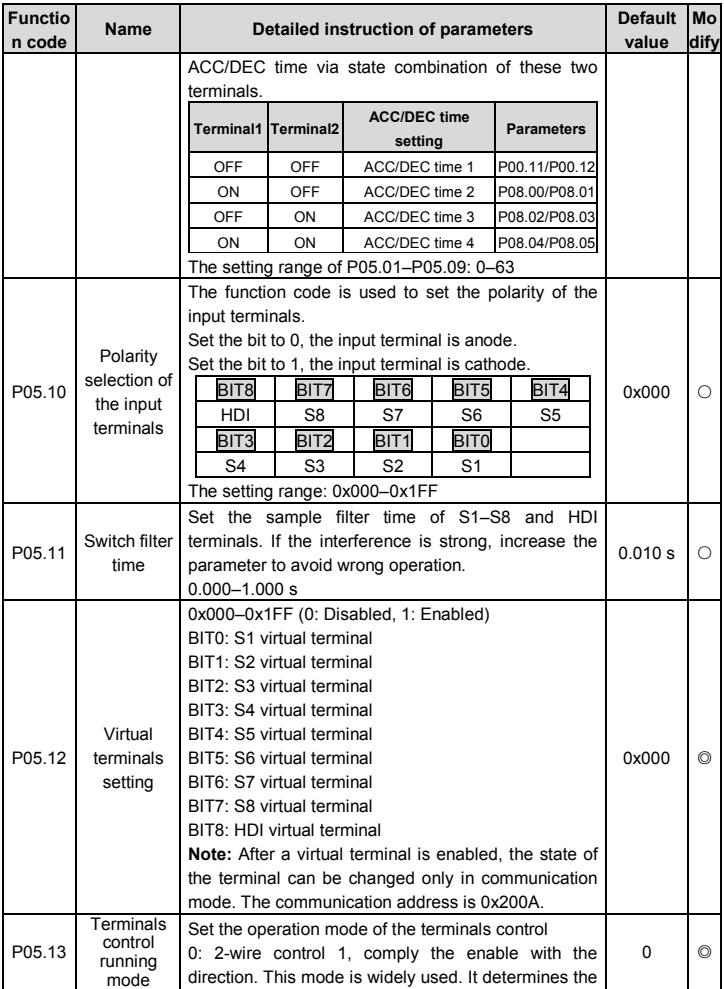

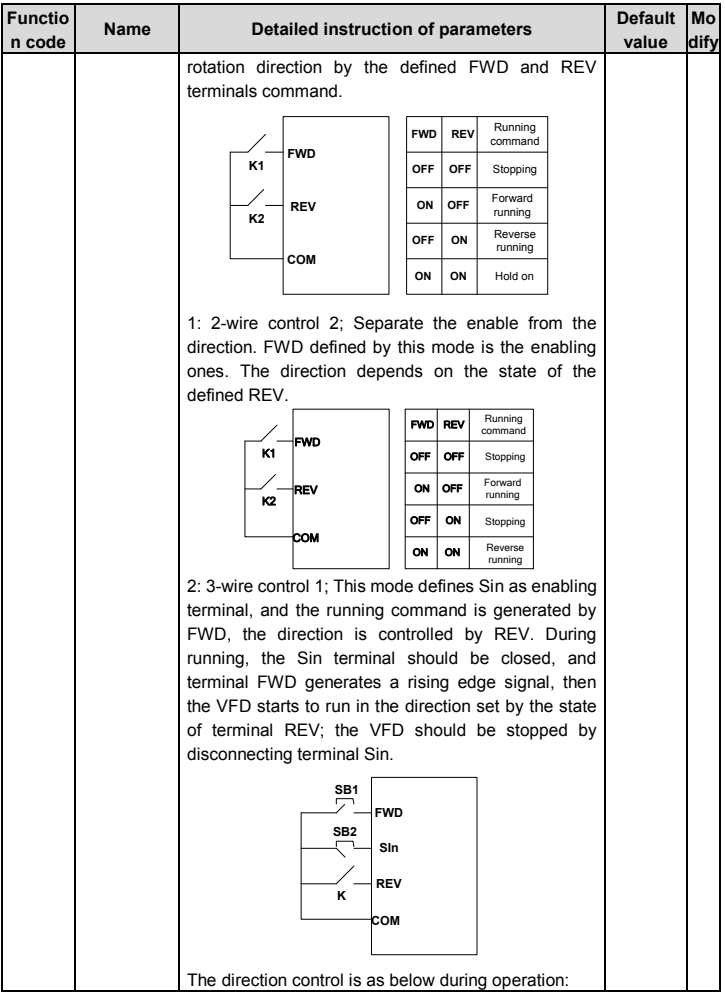

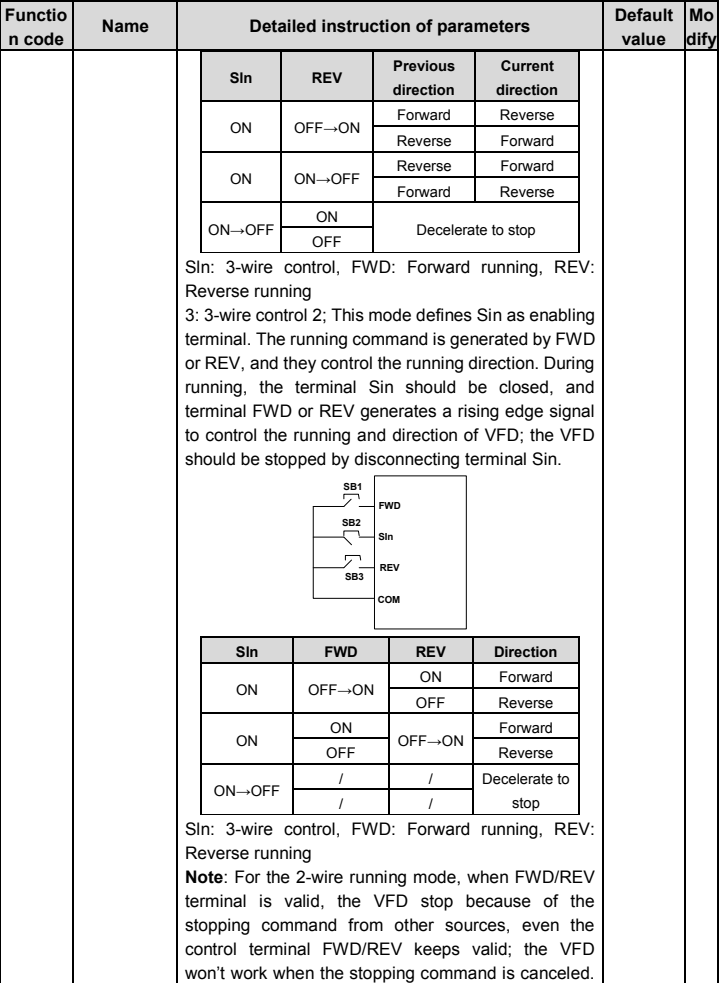

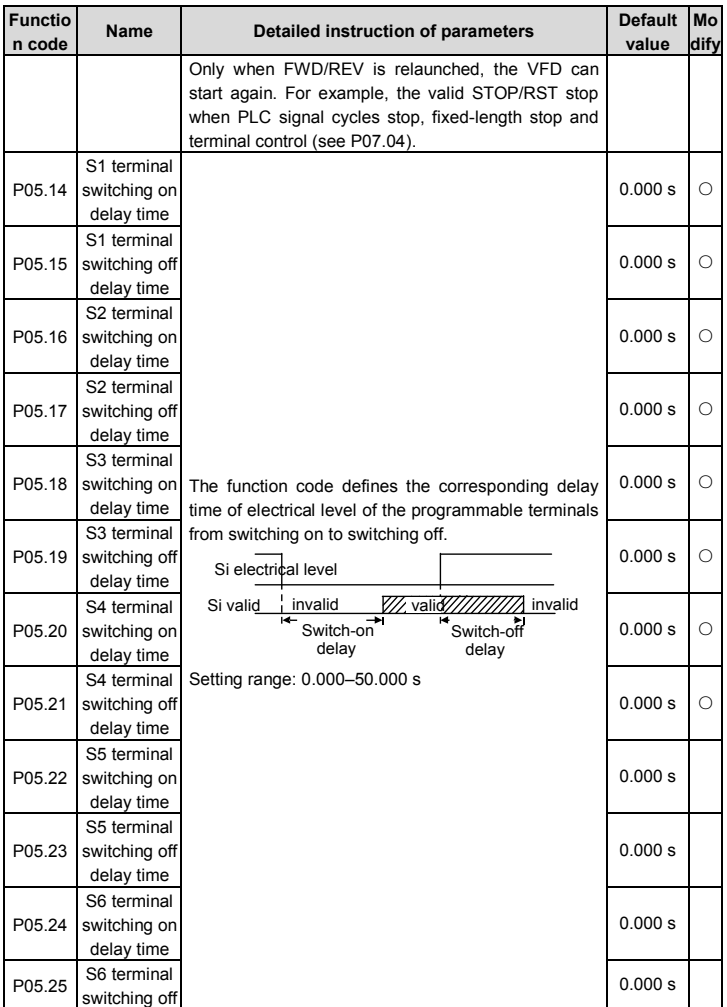

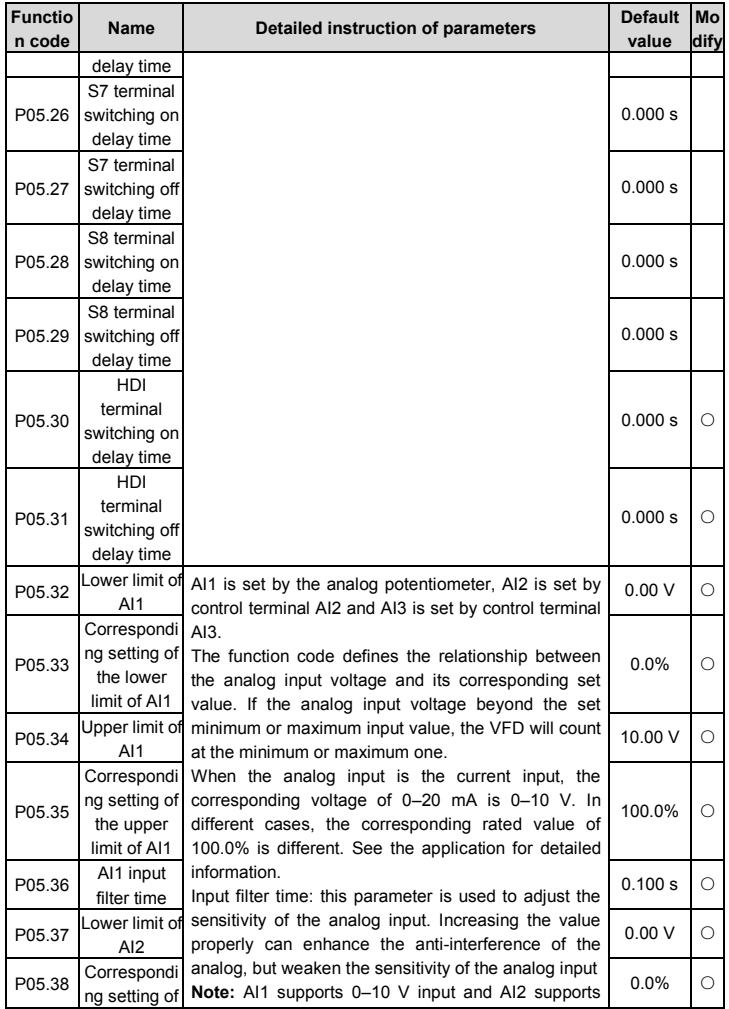

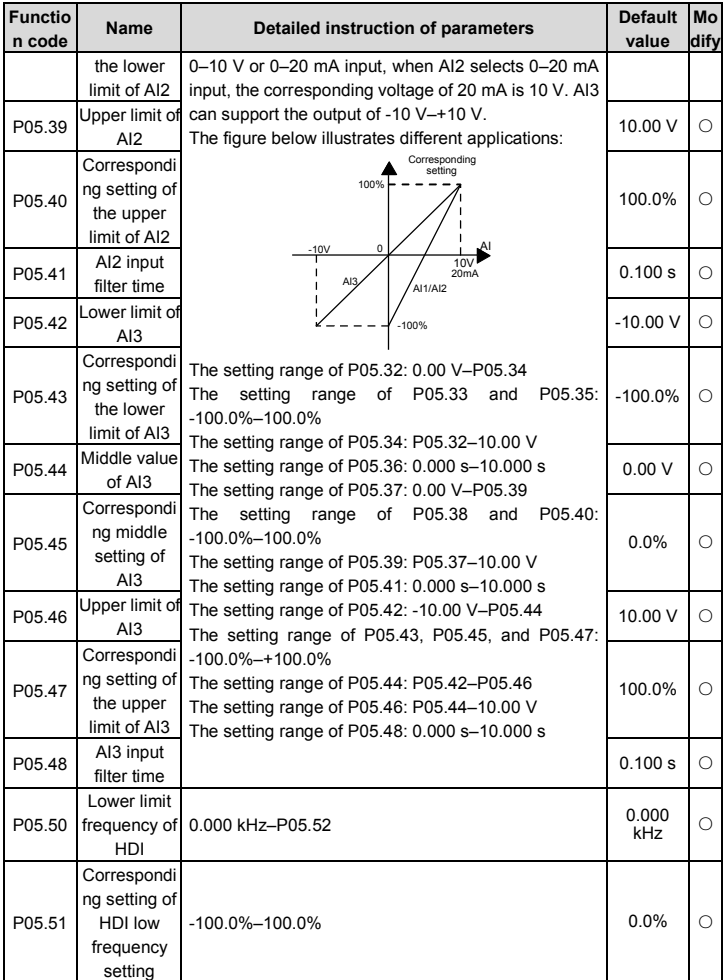

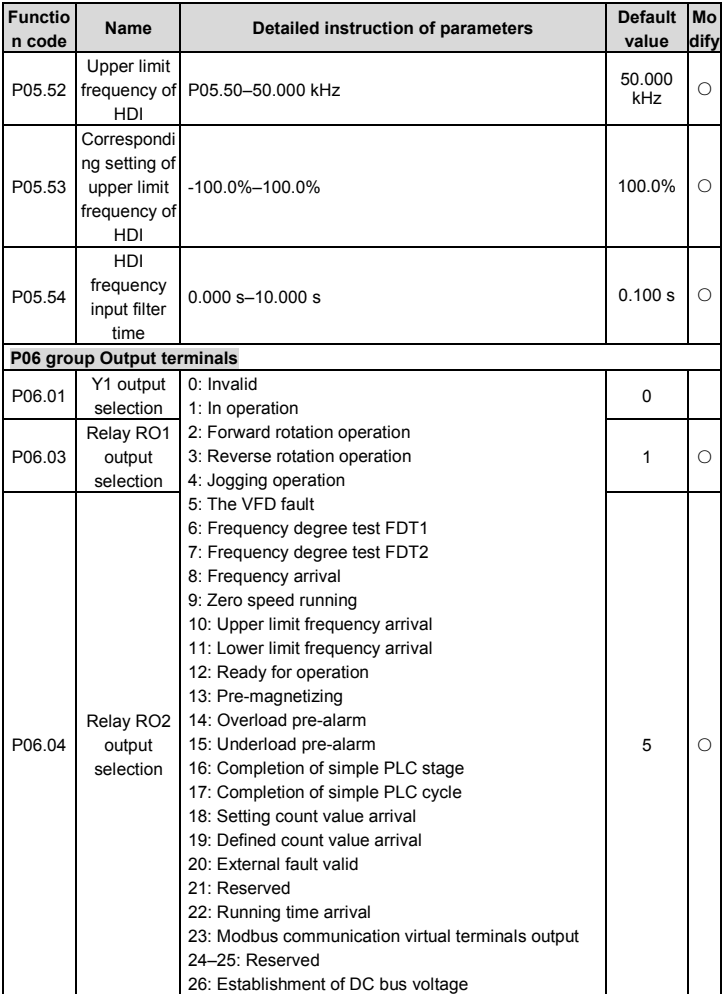

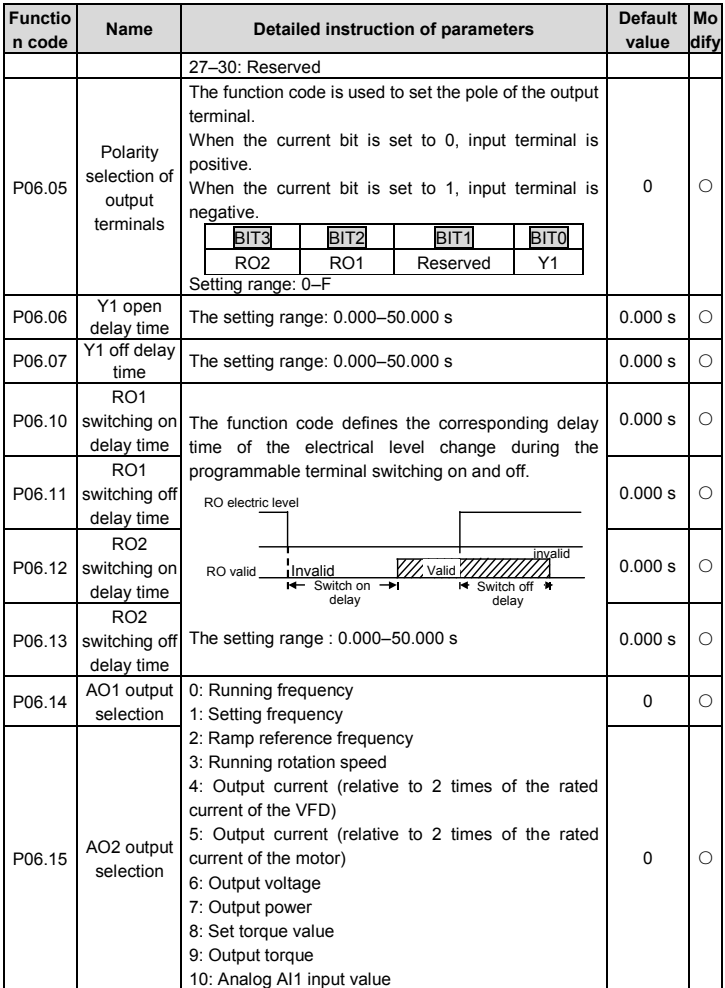

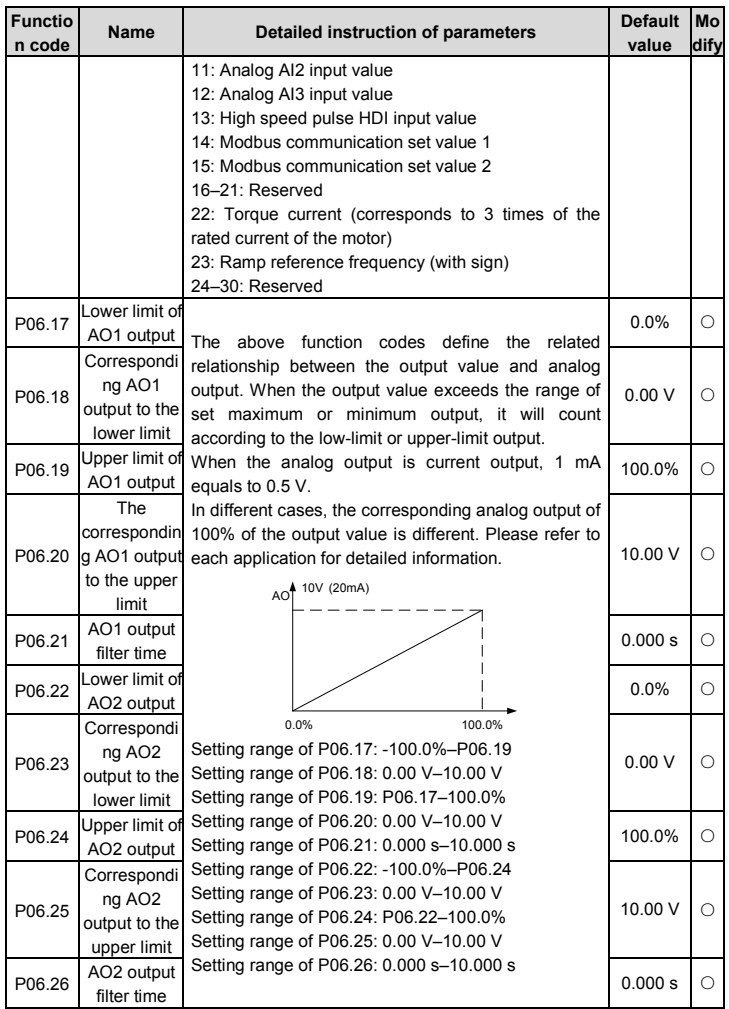

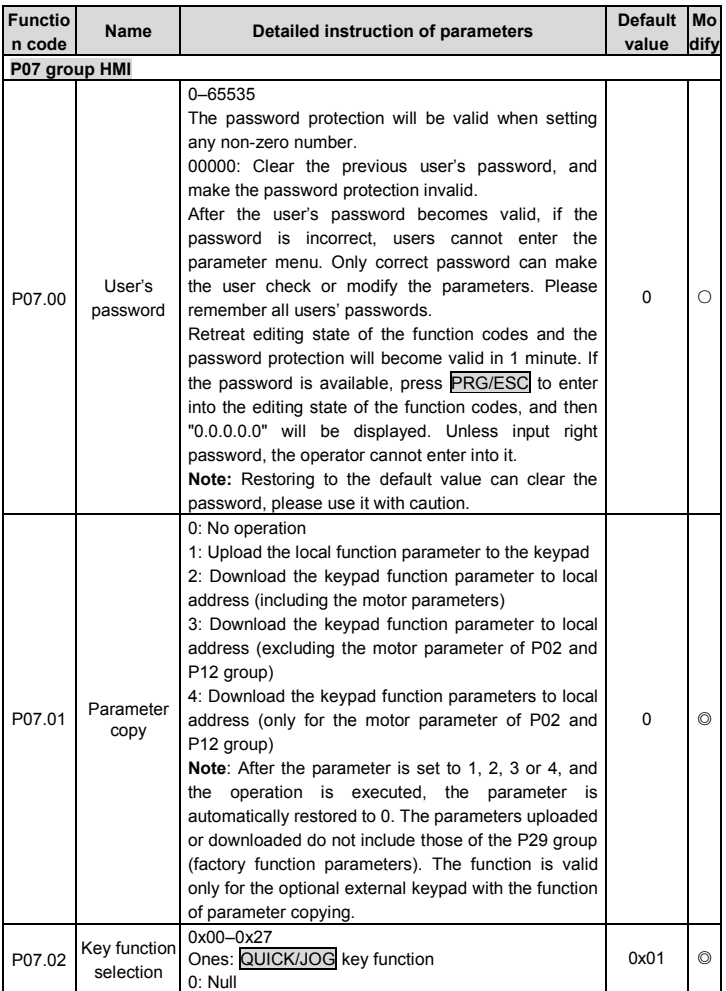

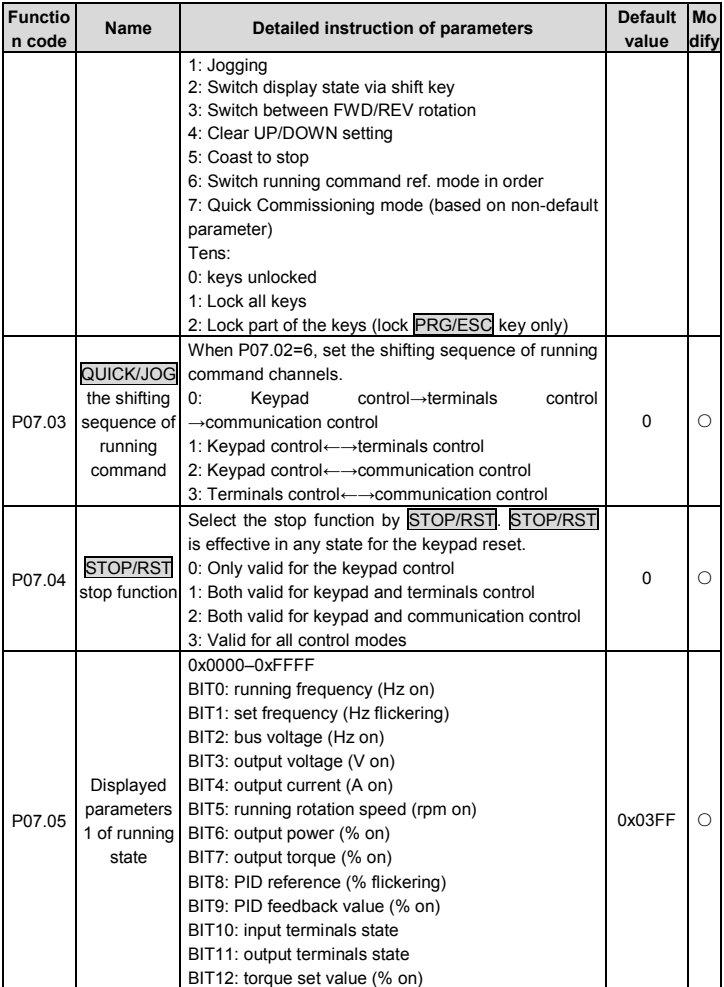

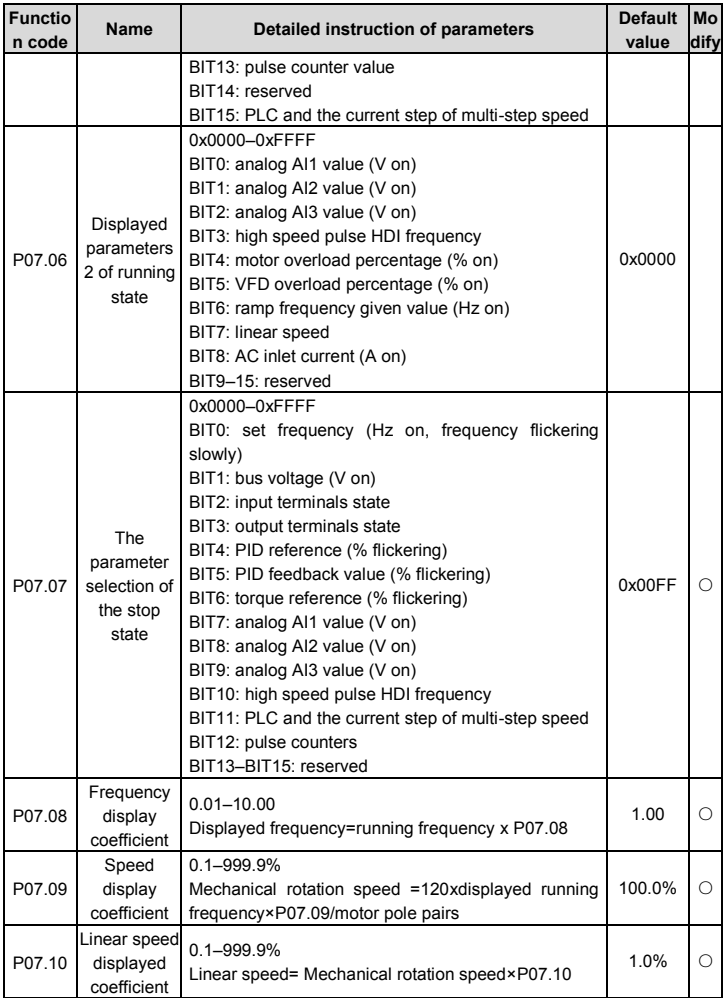

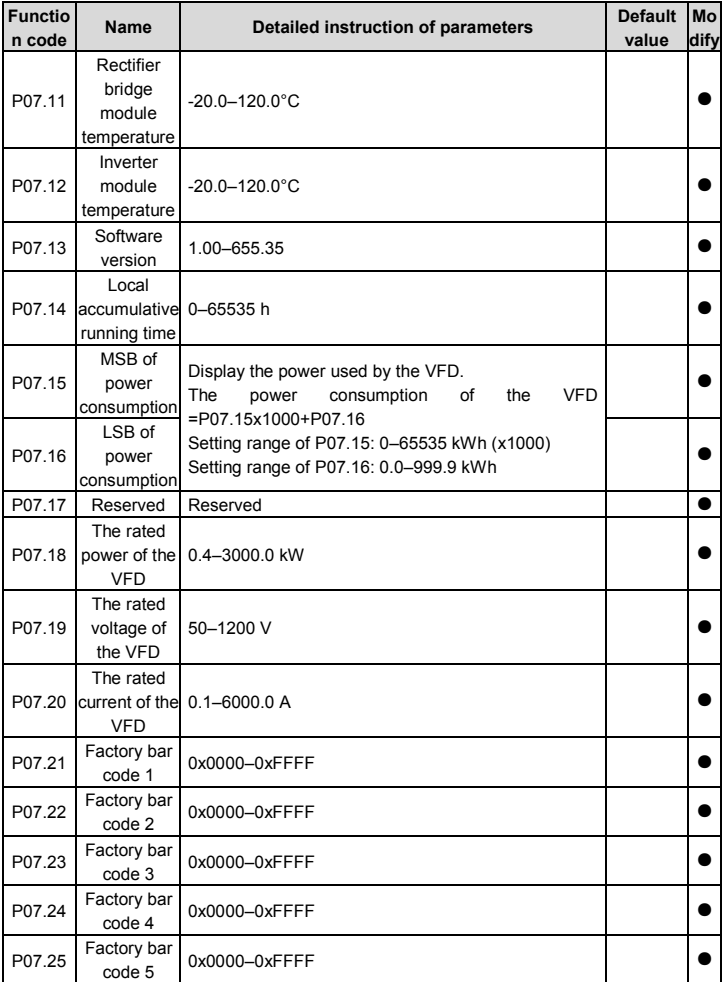

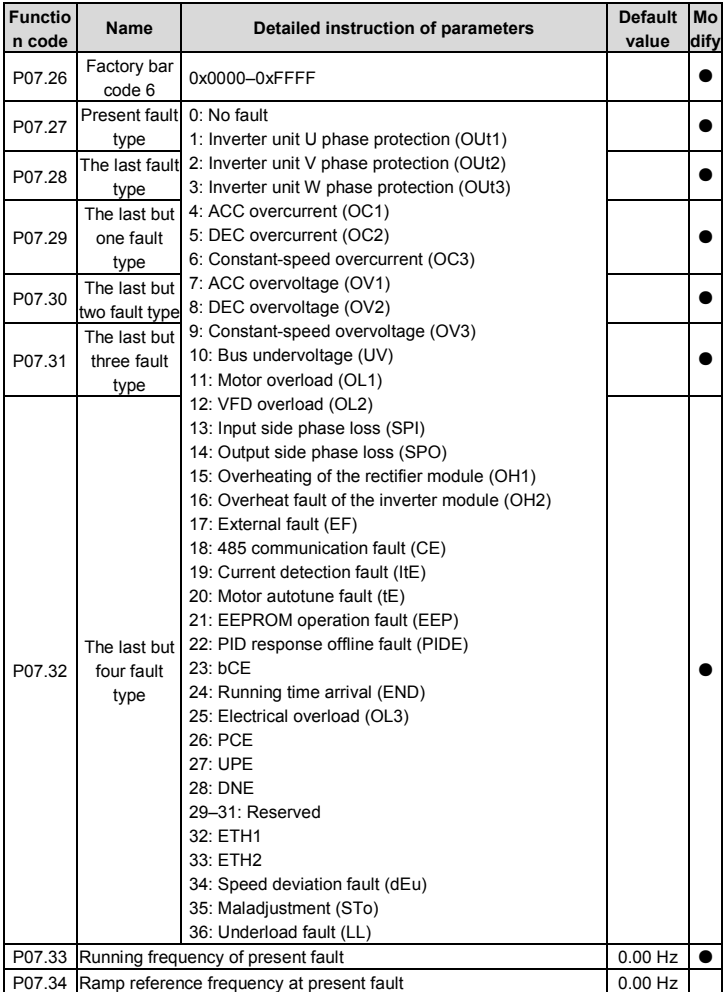

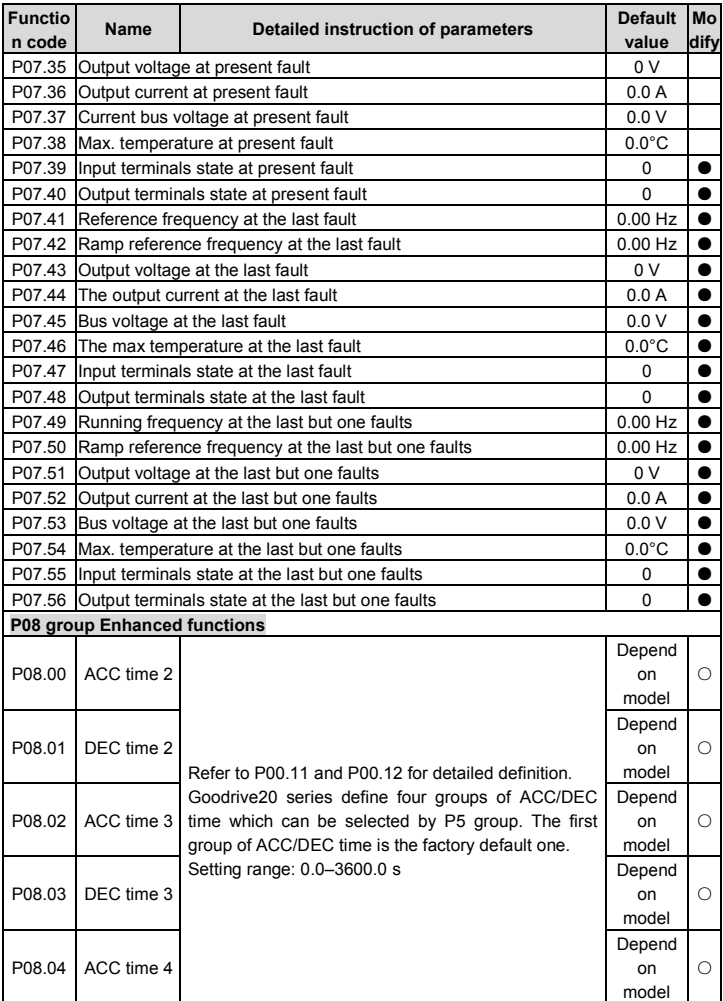

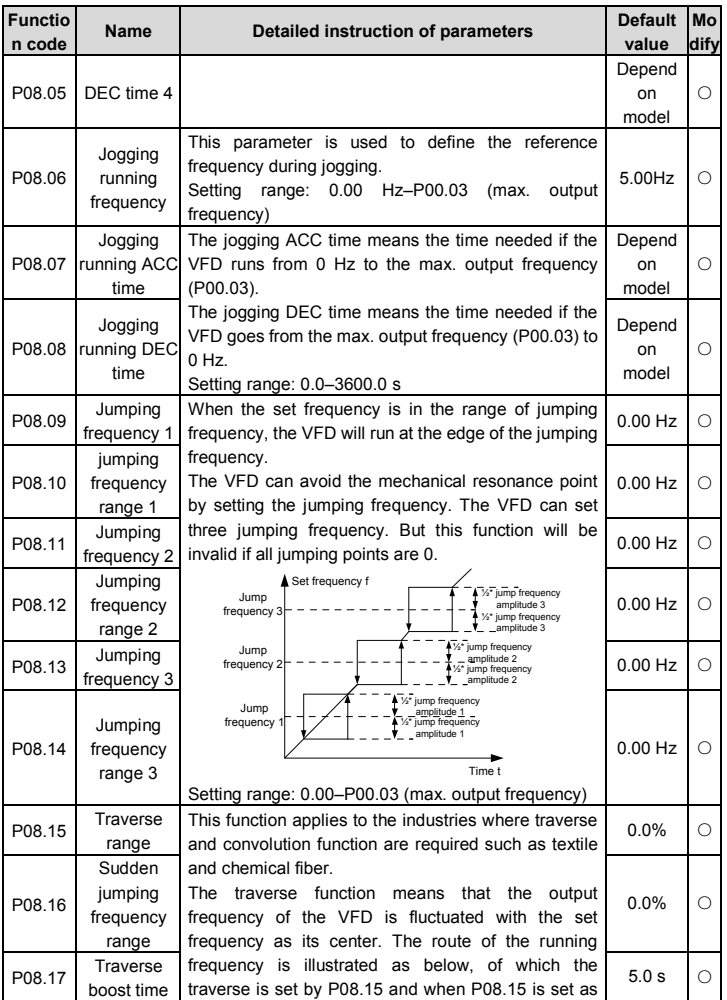
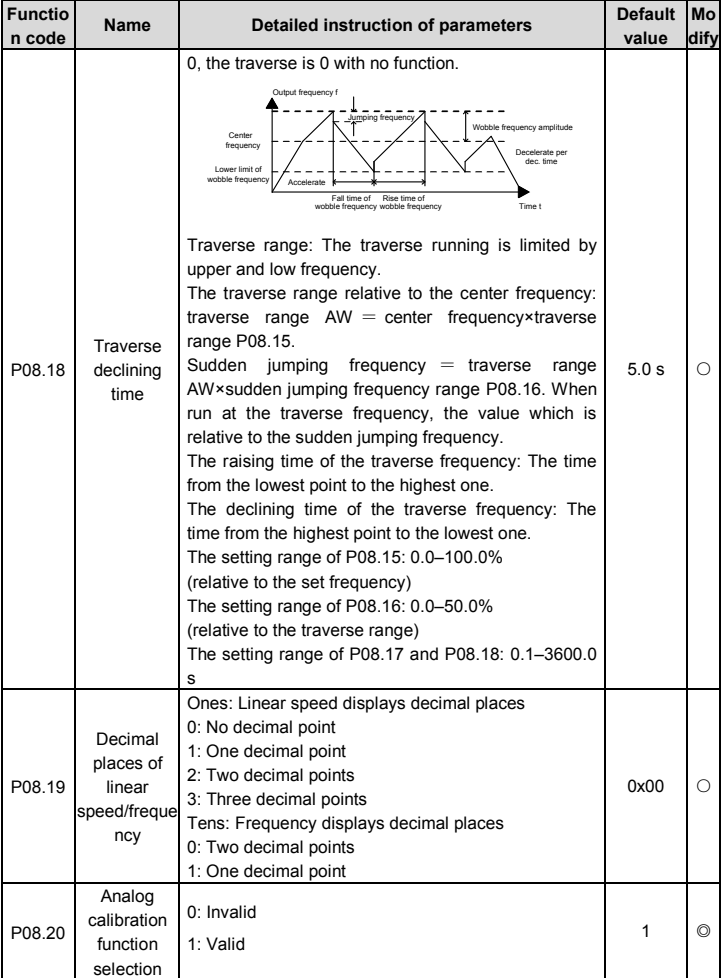

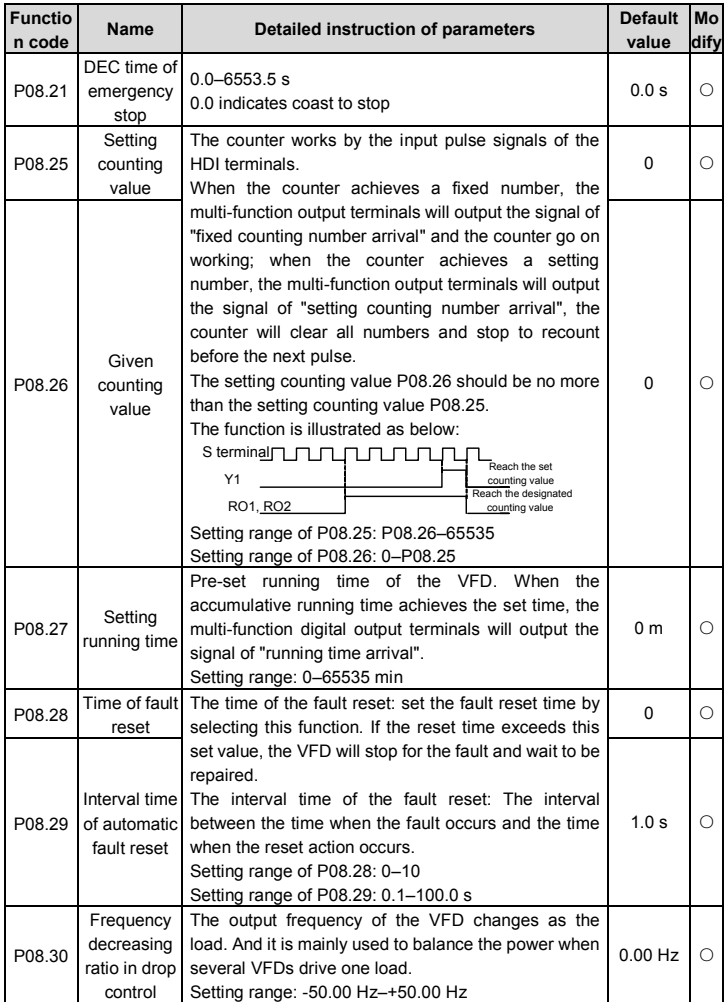

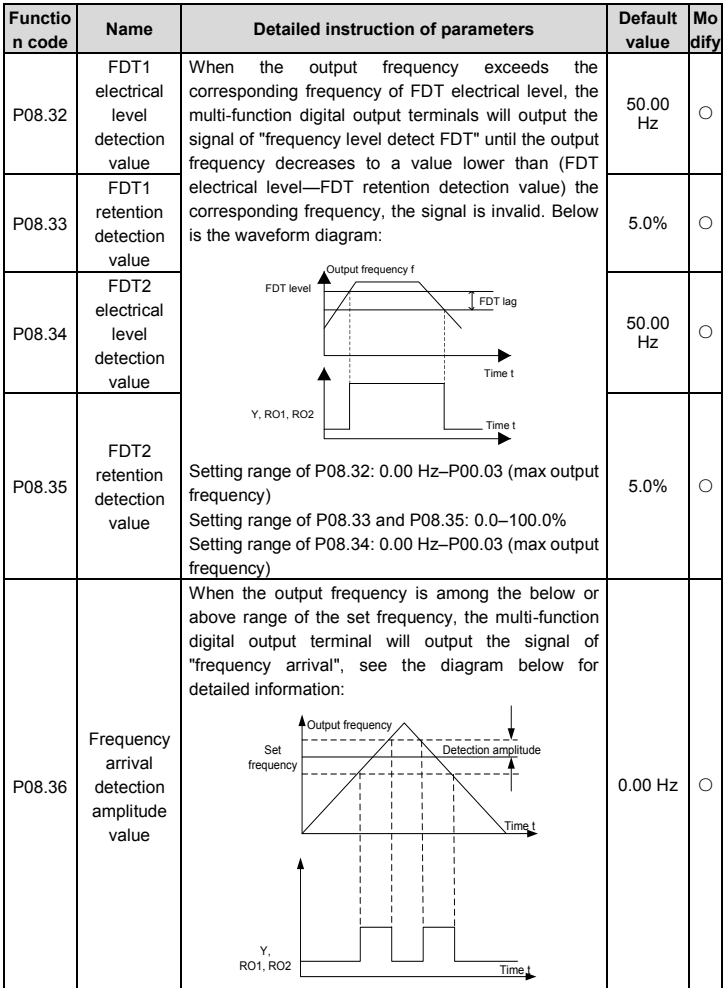

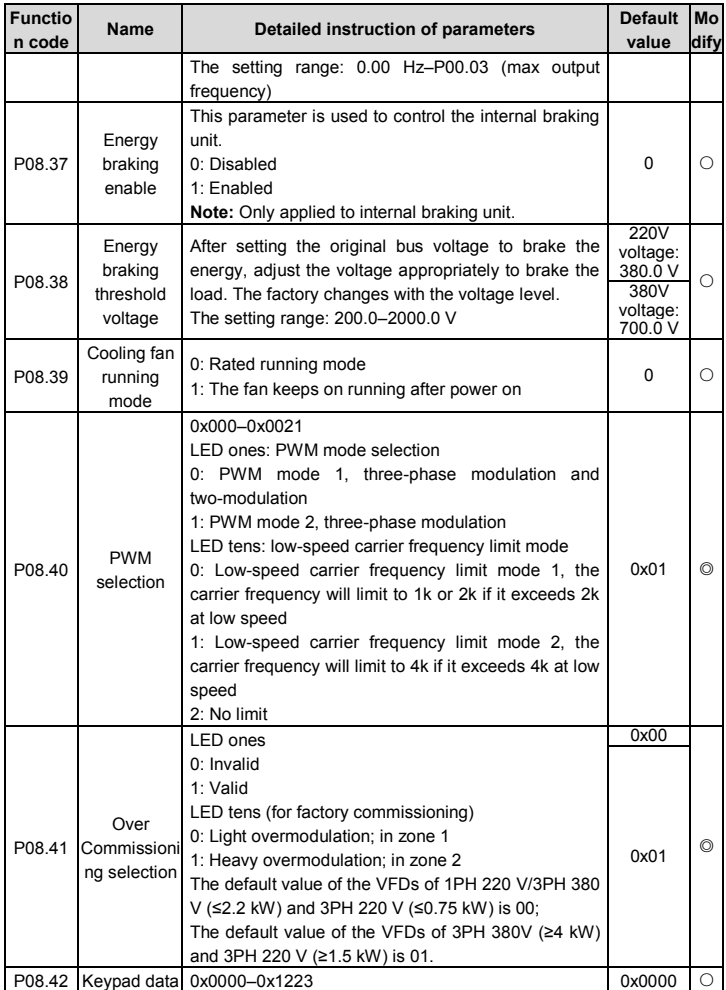

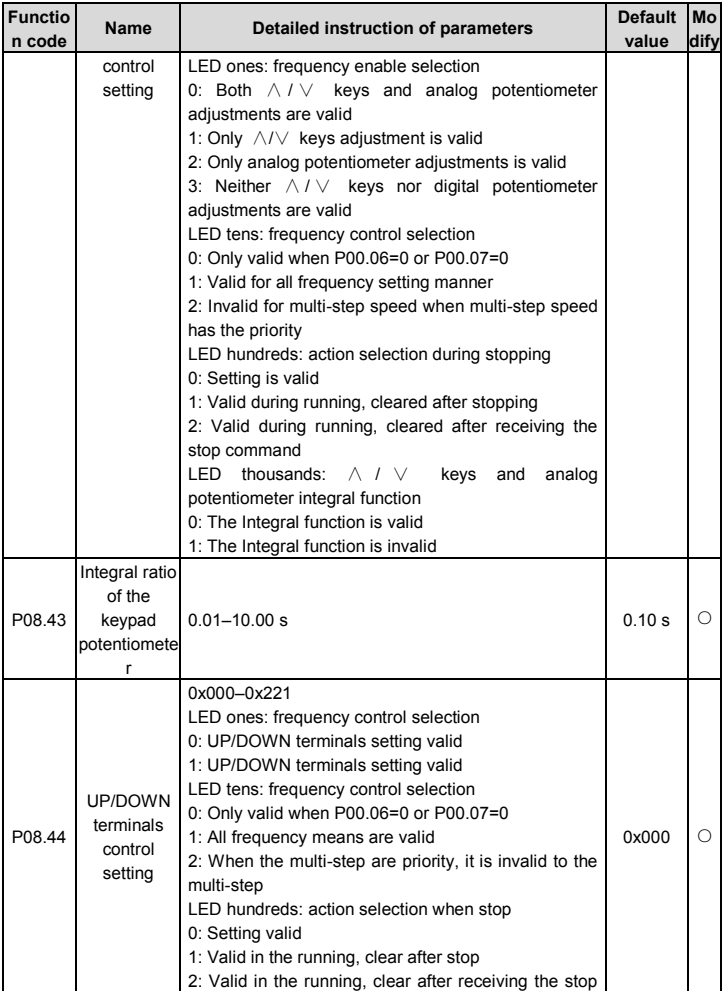

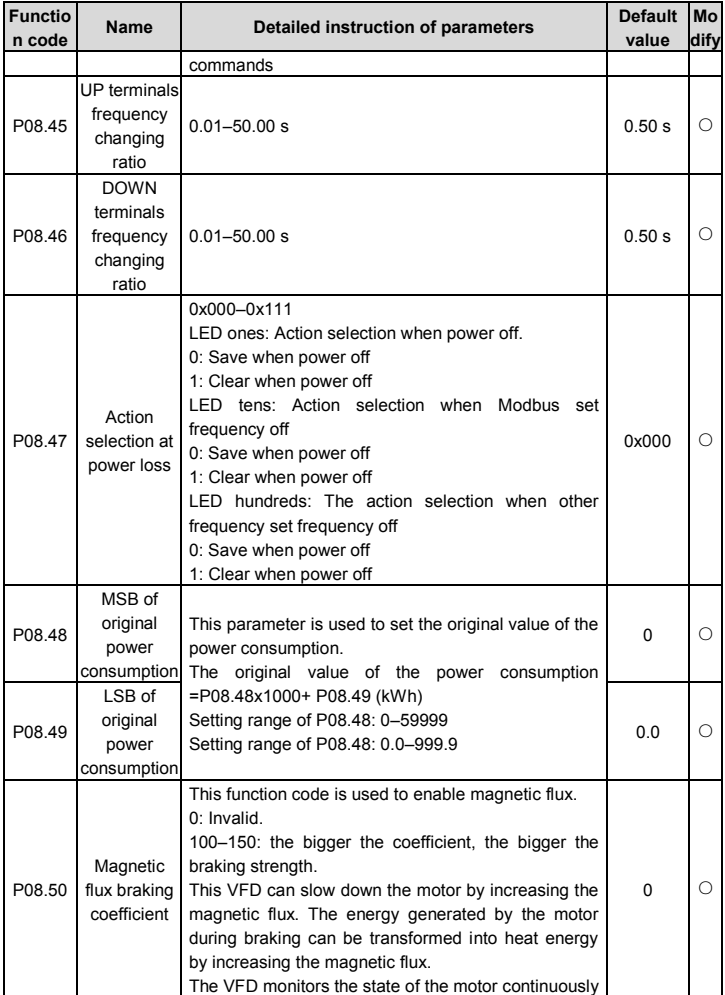

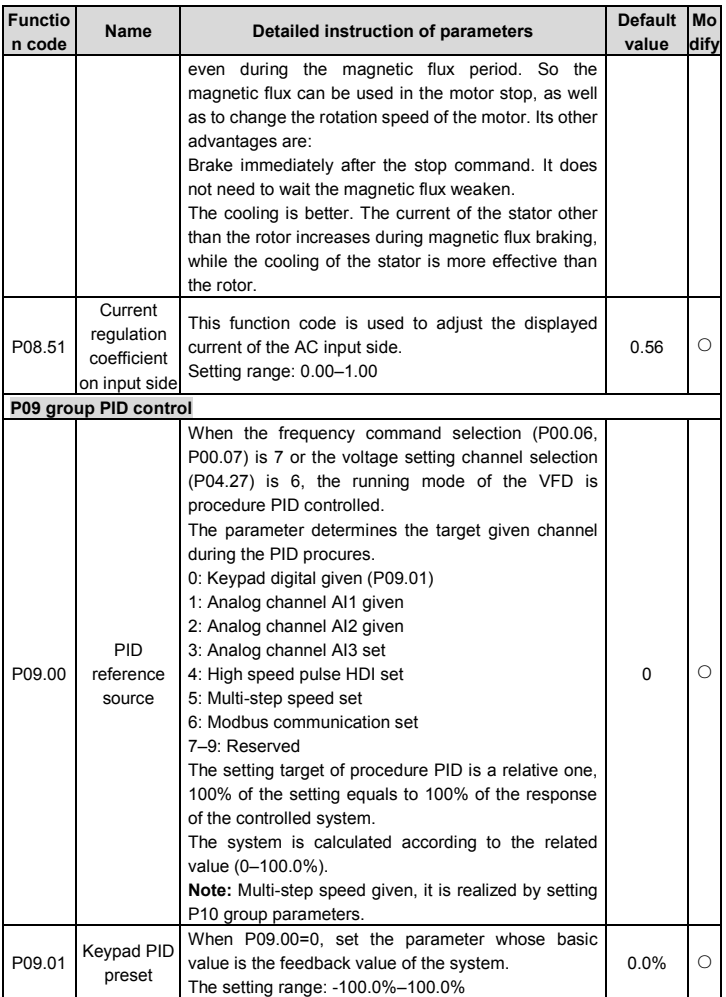

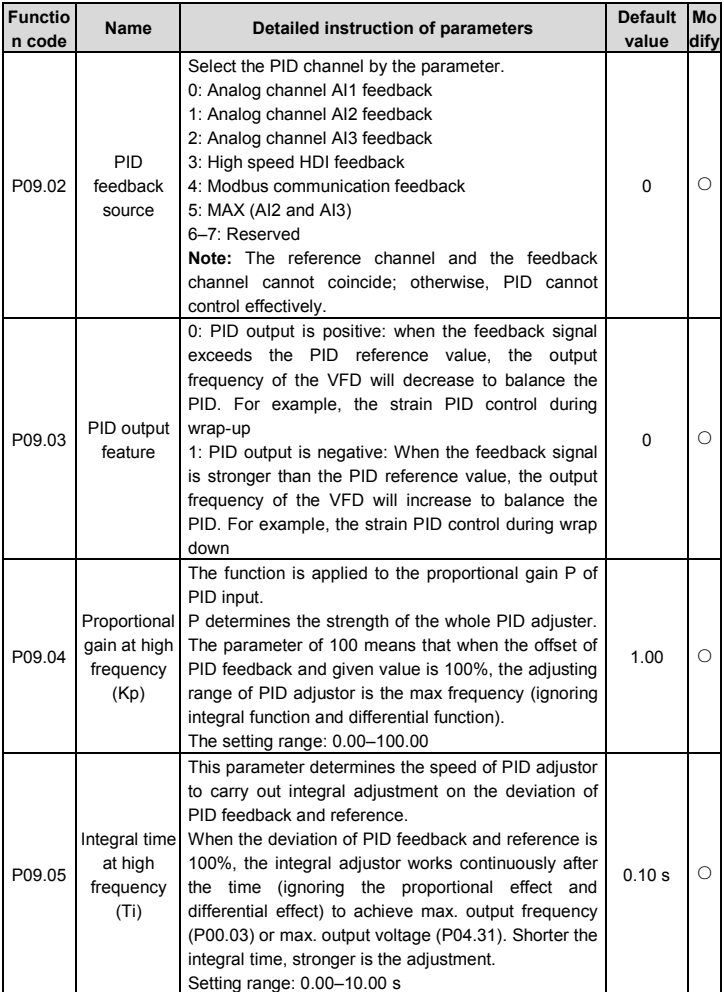

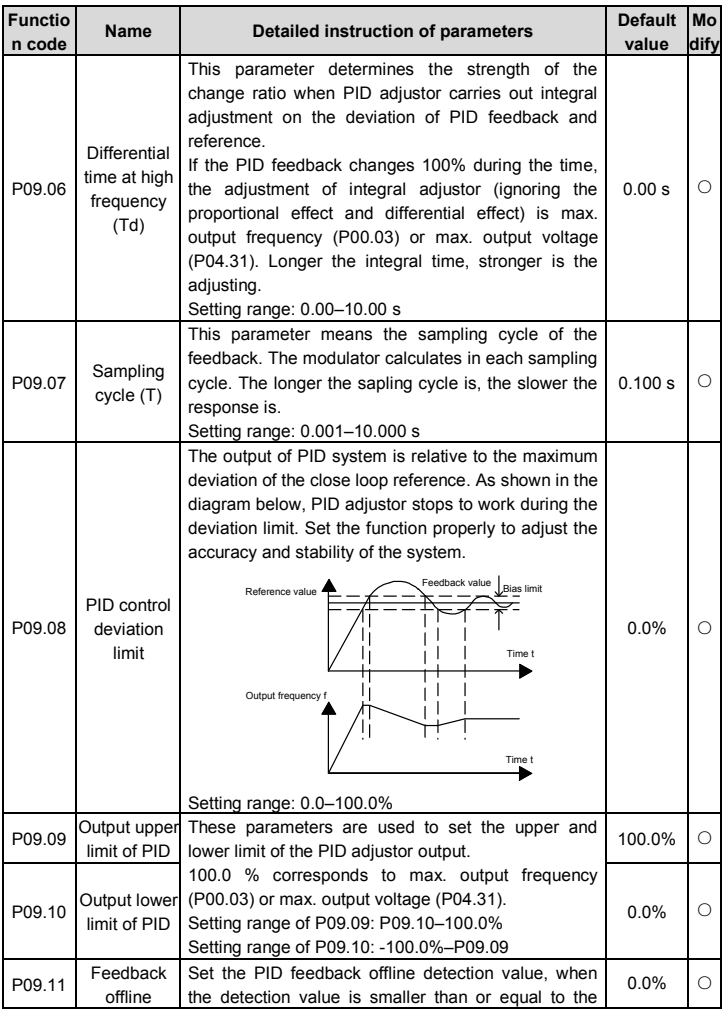

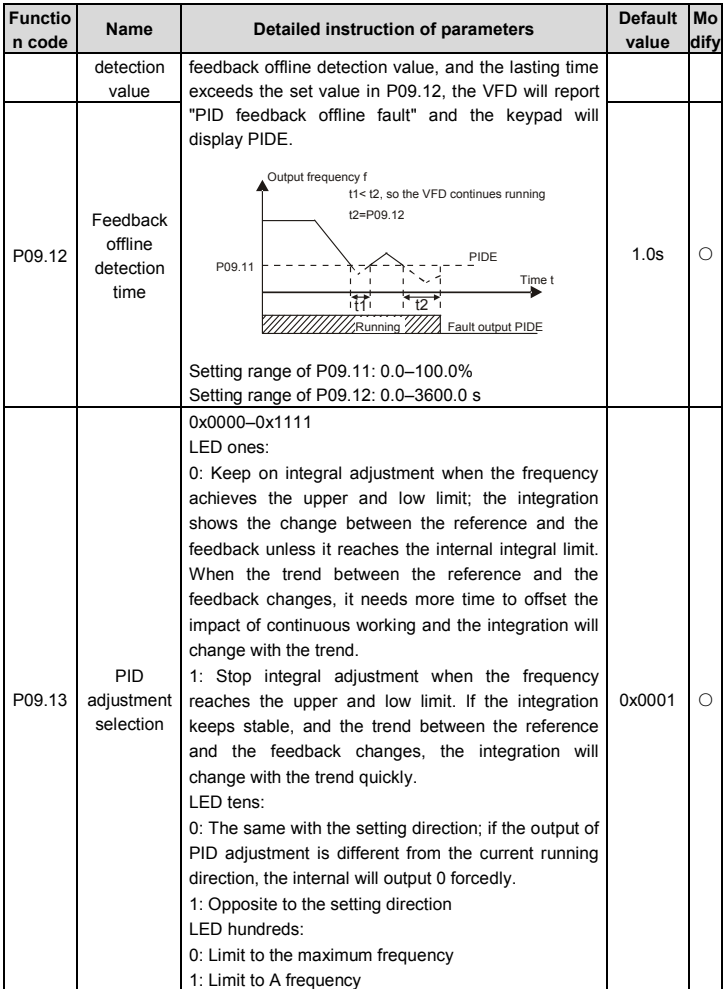

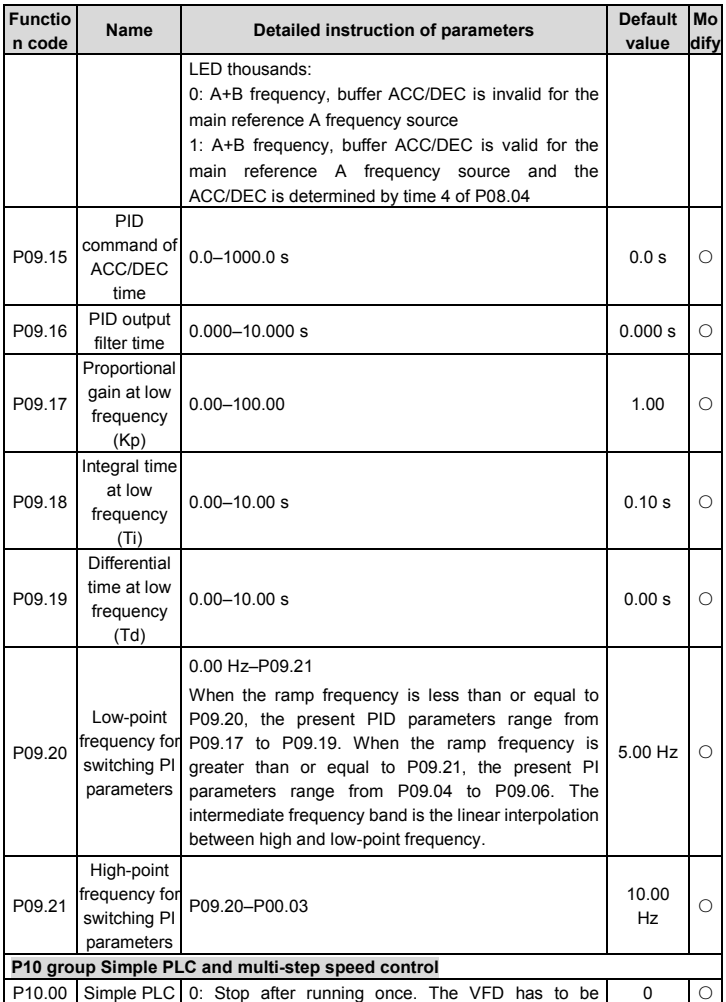

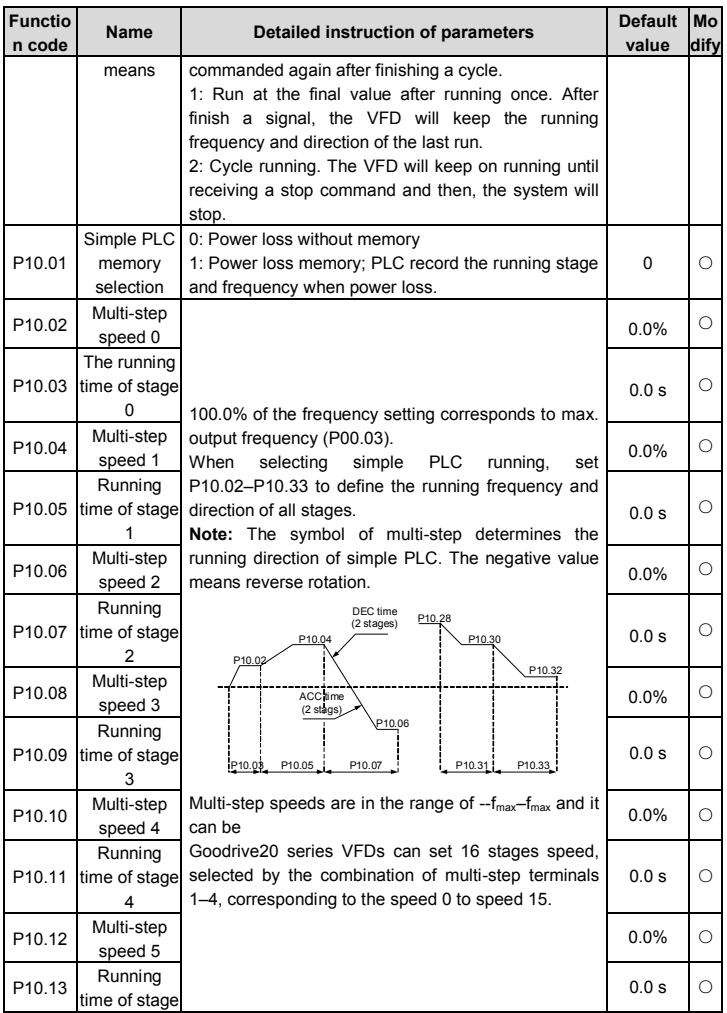

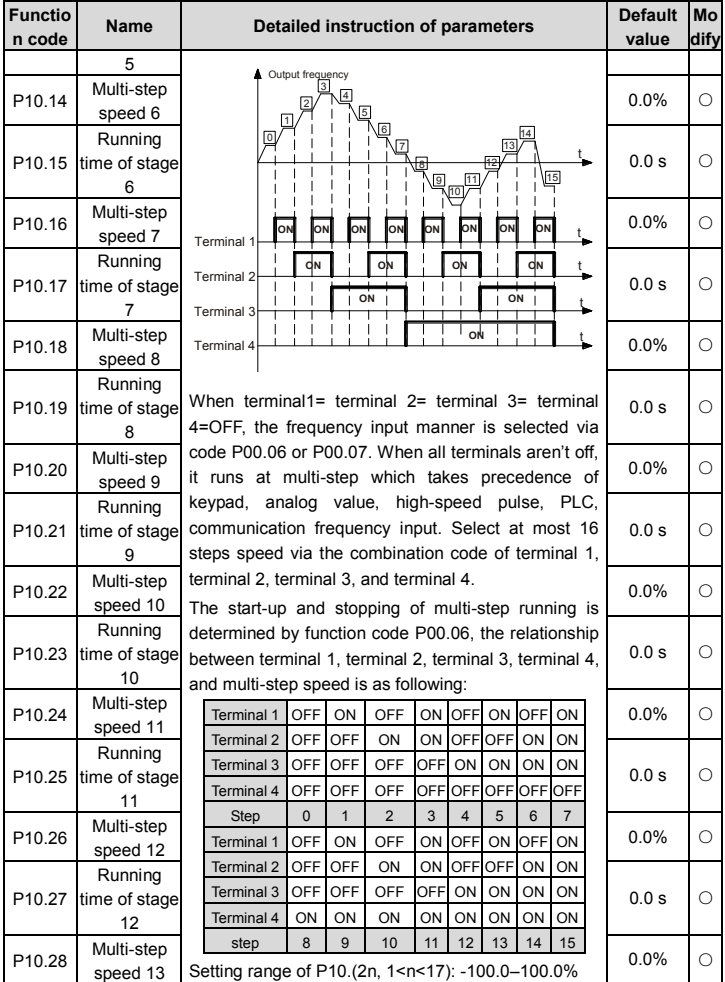

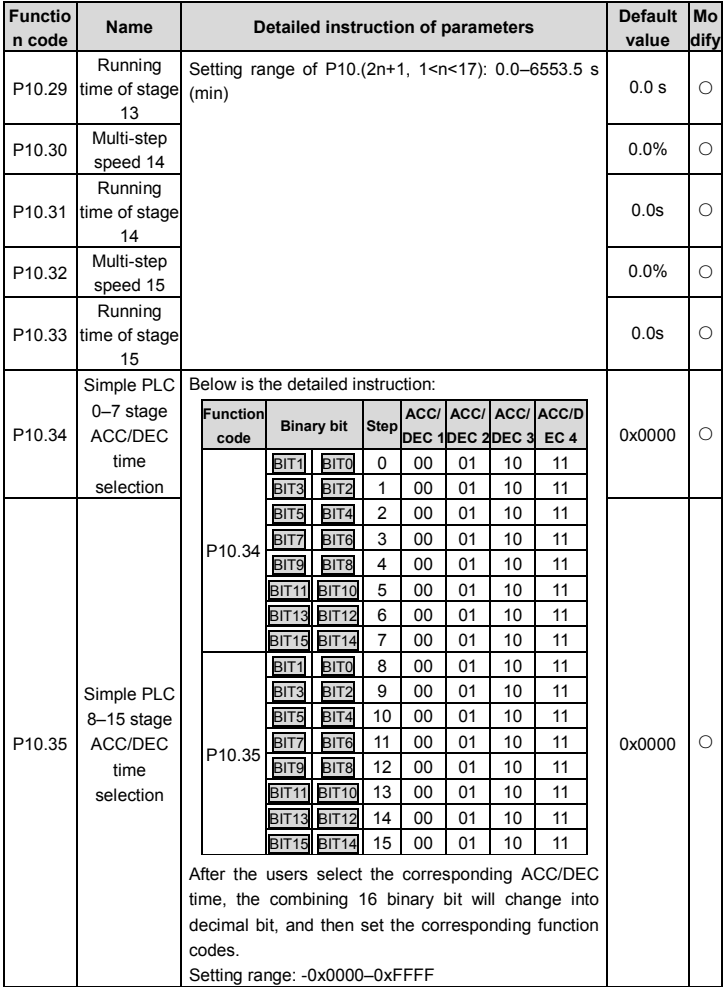

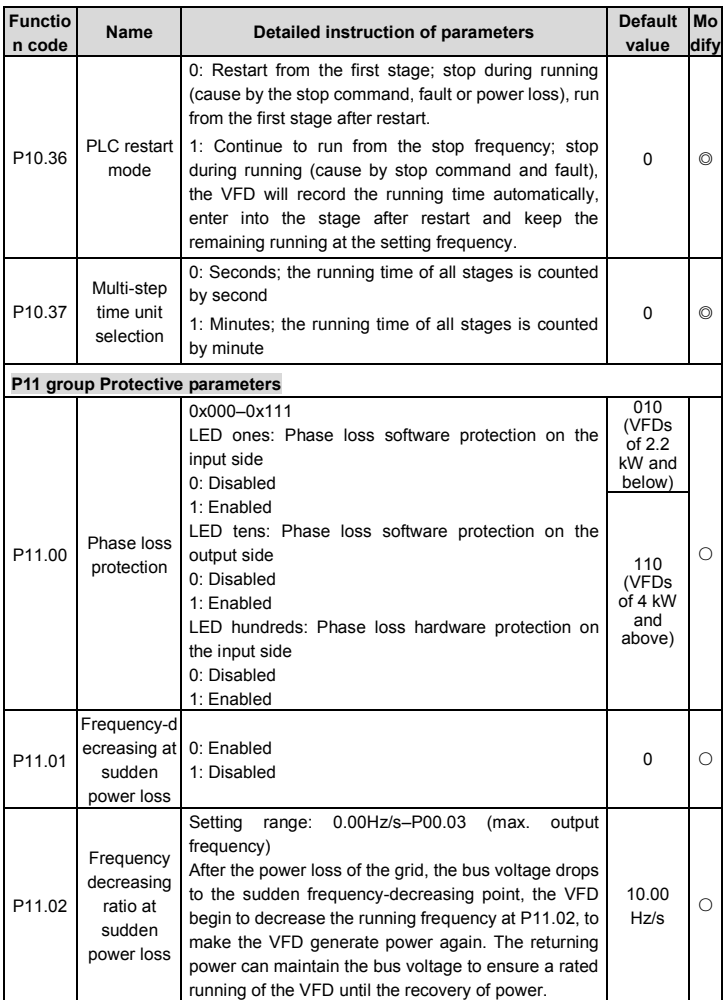

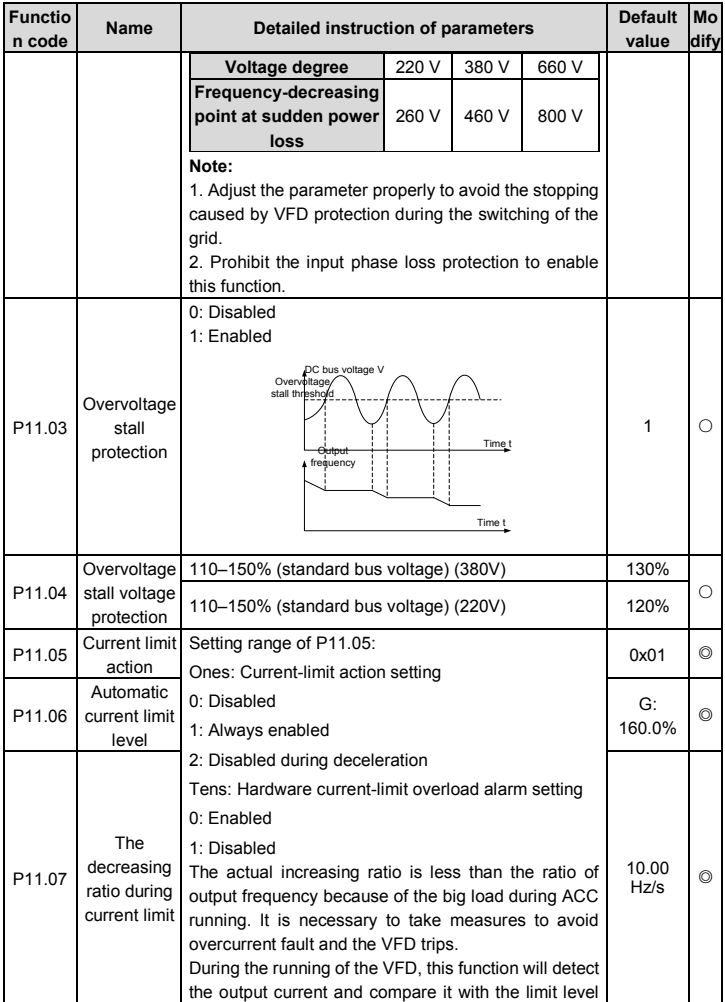

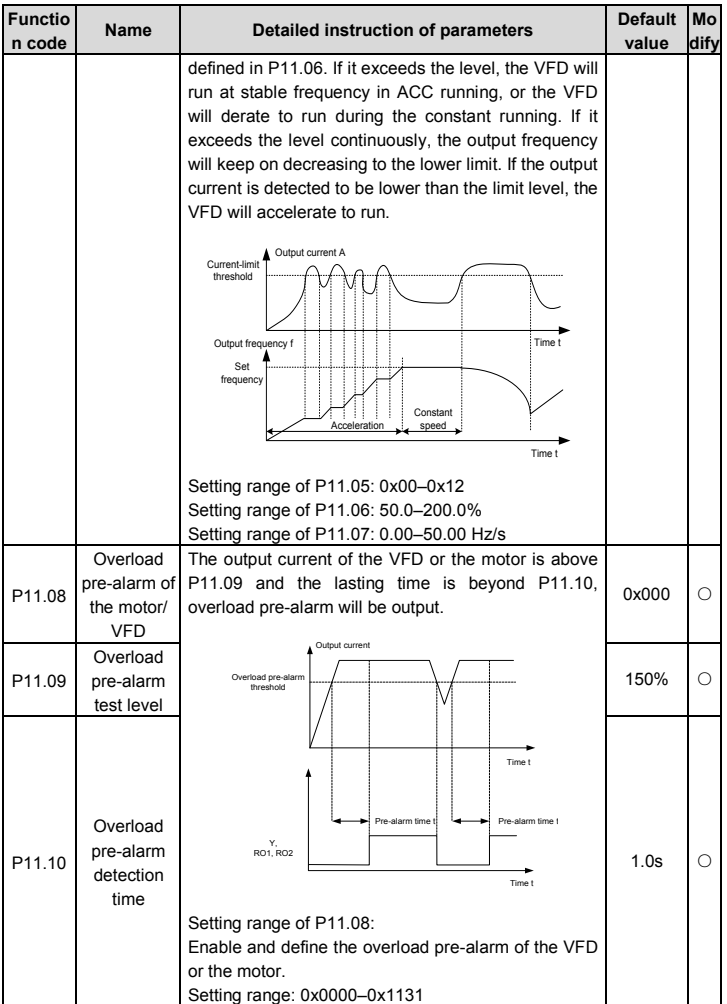

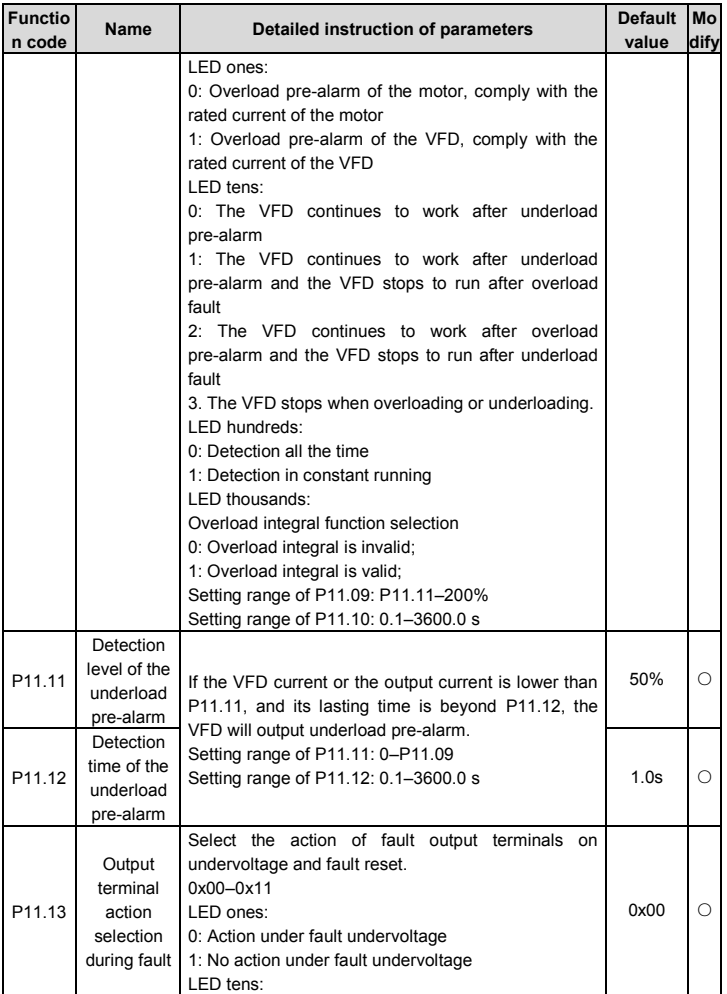

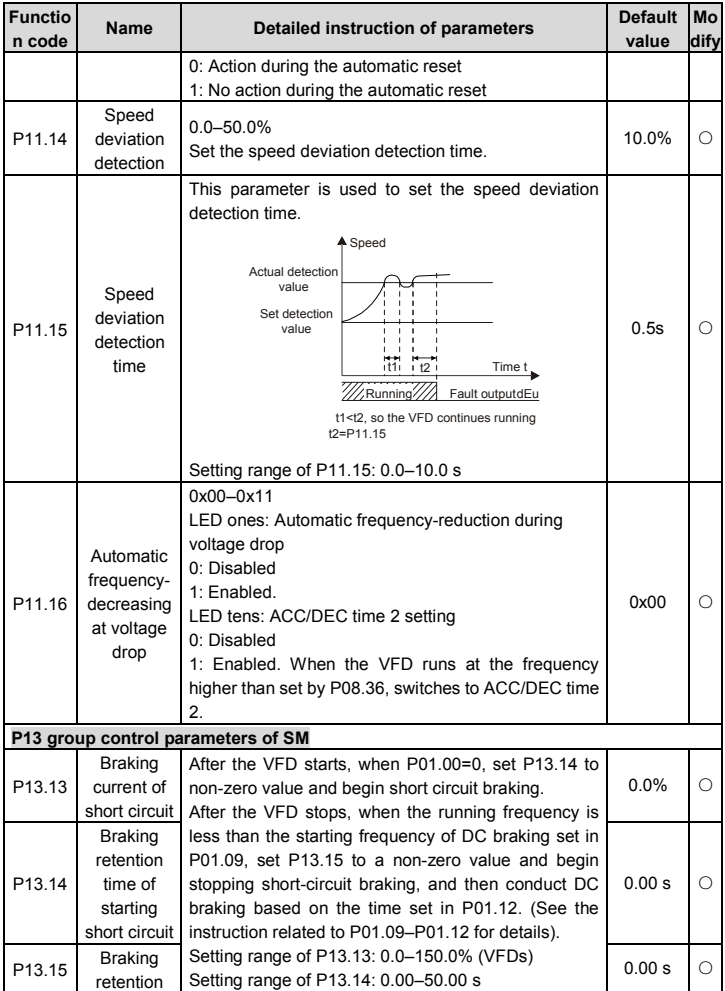

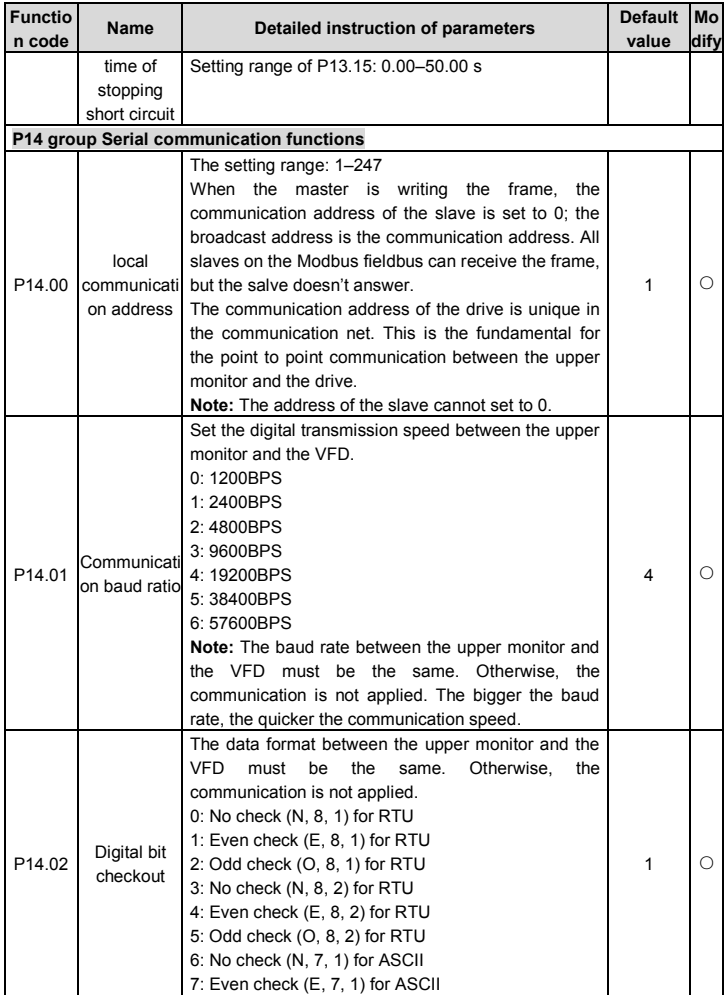

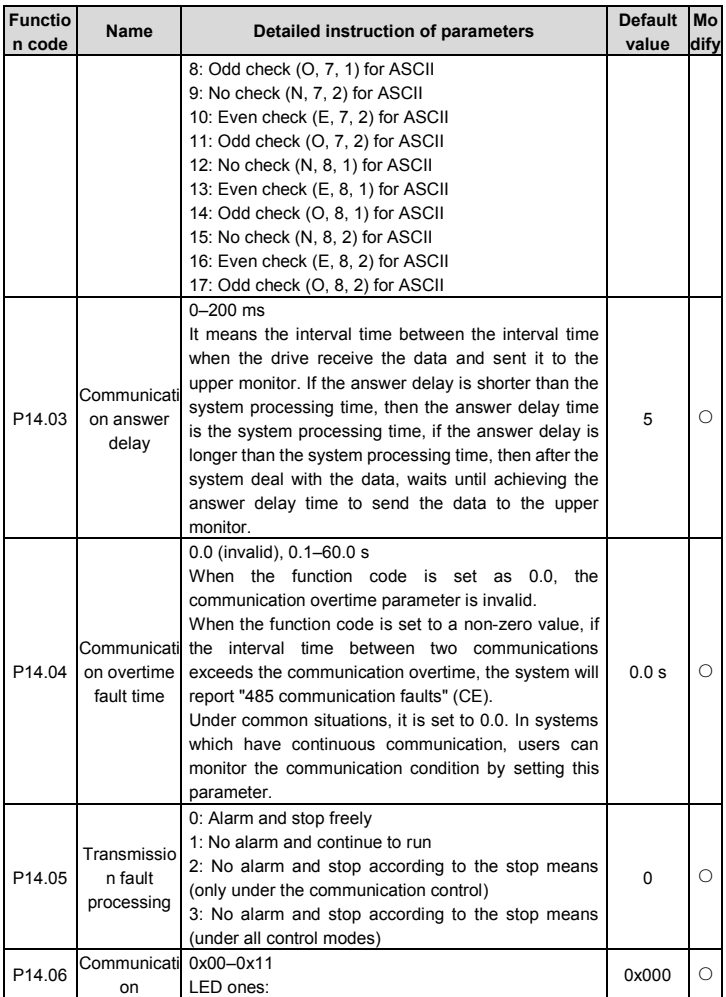

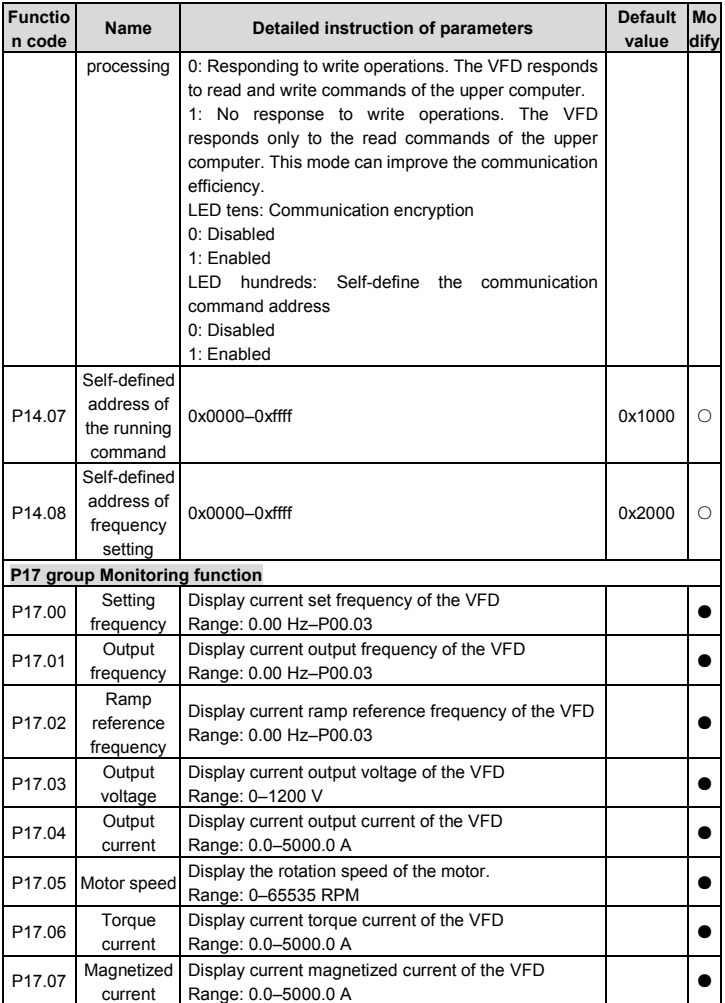

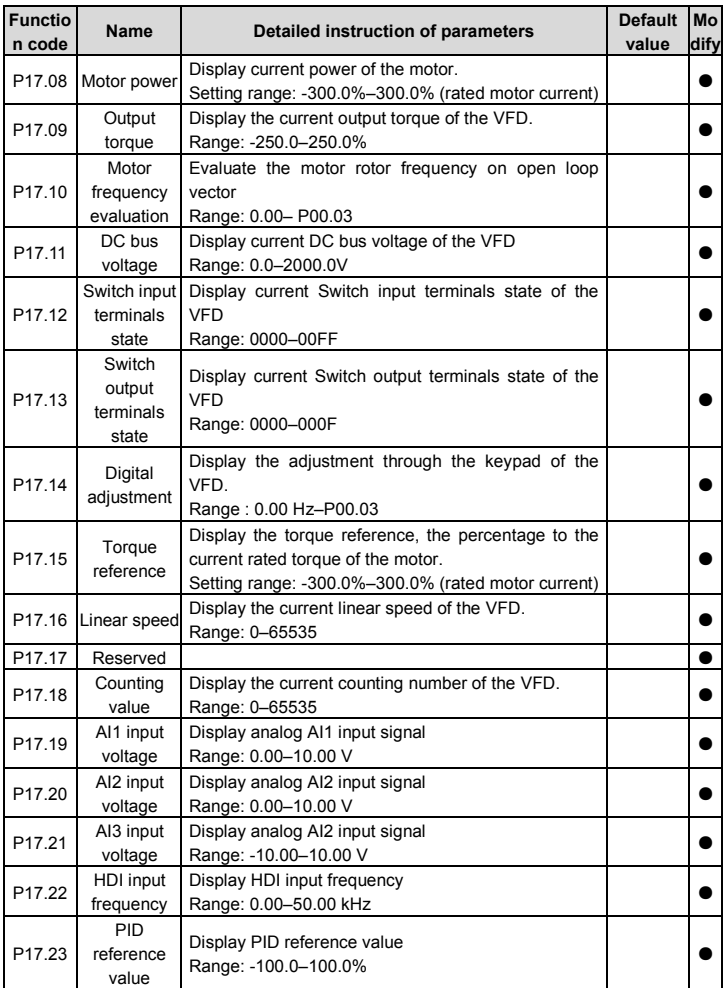

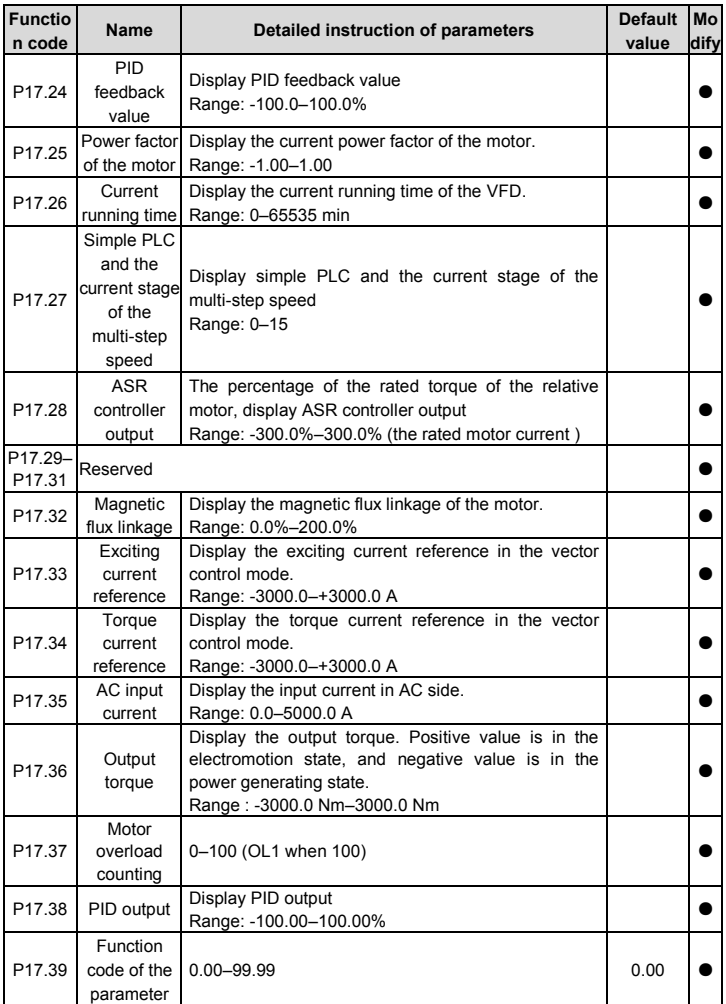

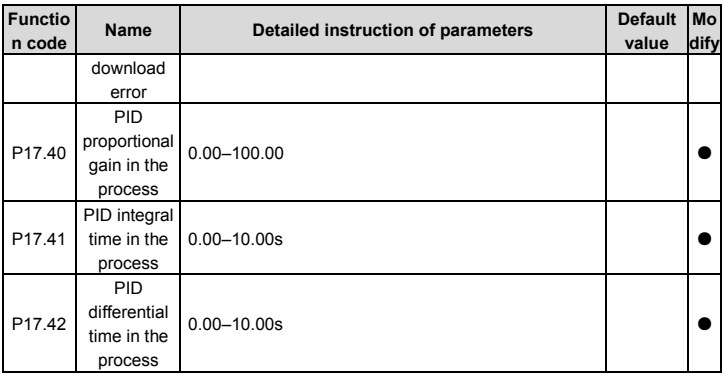

# **Chapter 6 Fault tracking**

## **6.1 Fault prevention**

This chapter describes how to carry out preventive maintenance on Goodrive20-09 series VFDs.

## **6.1.1 Periodical maintenance**

If the VFD is installed in an environment that meets requirements, little maintenance is needed. The following table describes the routine maintenance periods recommended by INVT. For more detailed information on maintenance, please contact us.

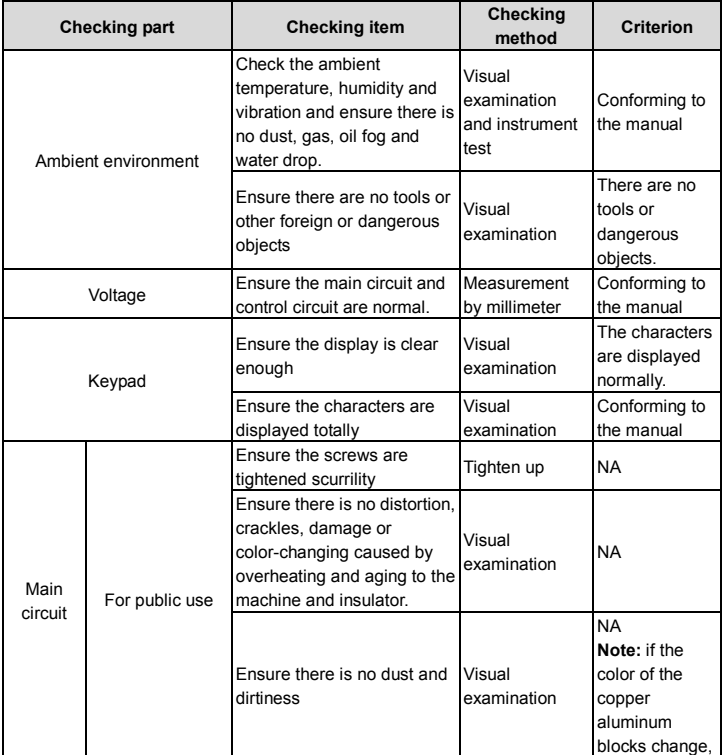

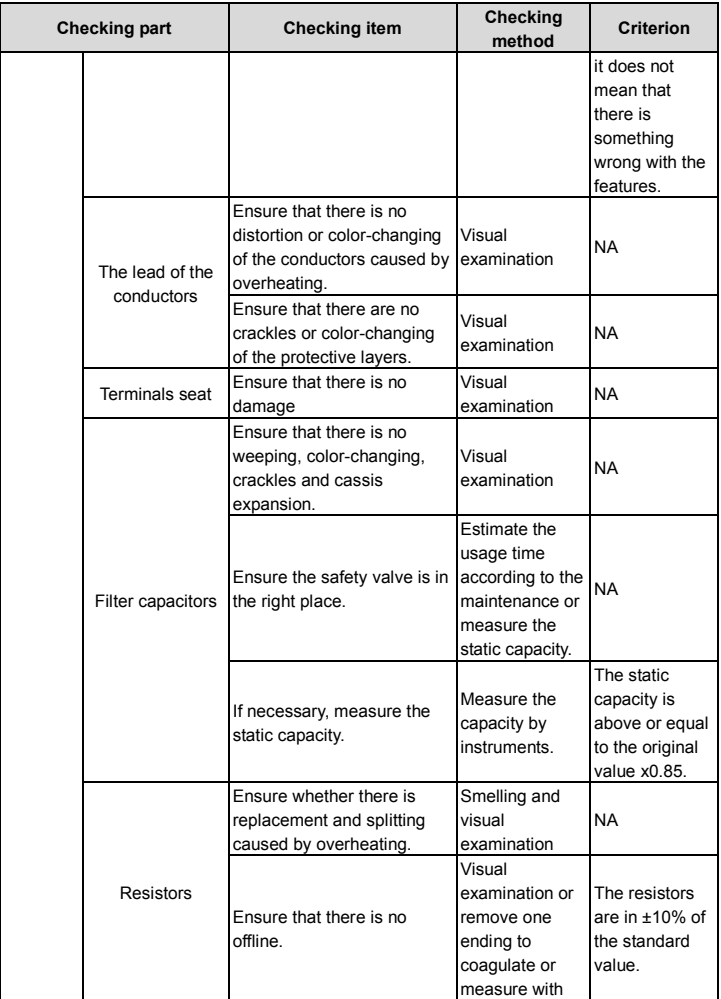

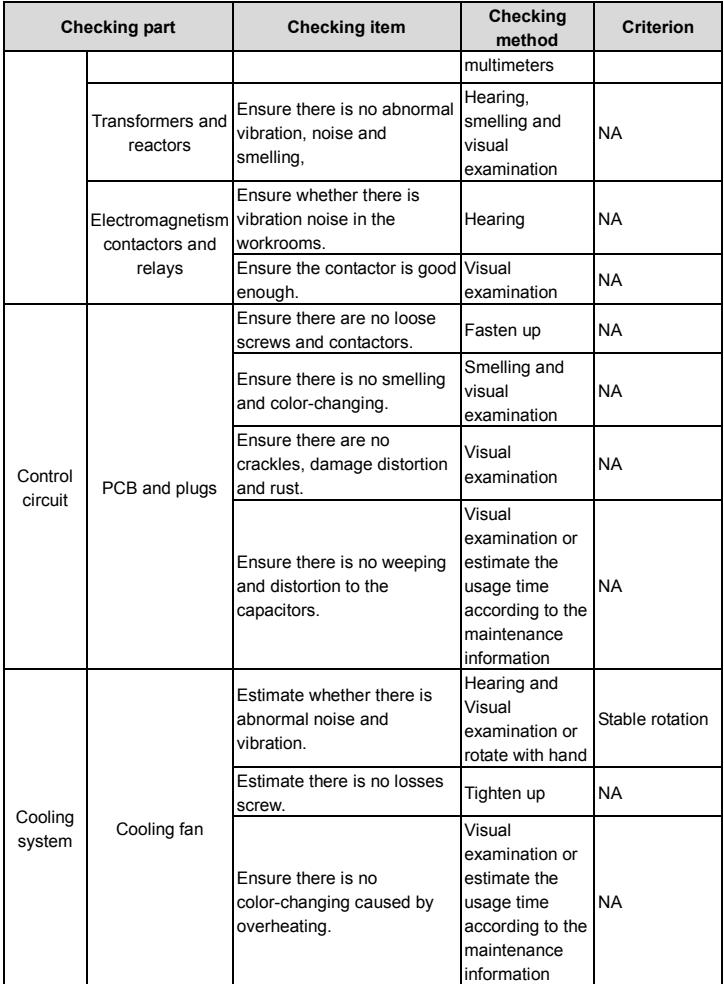

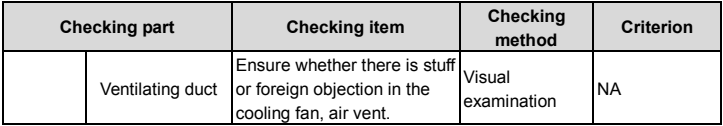

## **6.1.2 Cooling fan**

The VFD's cooling fan has a minimum life span of 25,000 operating hours. The actual life span depends on the VFD usage and ambient temperature. The operating hours can be found through P07.14 (accumulative hours of the VFD).

Fan failure can be predicted by the increasing noise from the fan bearings. If the VFD is operated in a critical part of a process, fan replacement is recommended once these symptoms appear. Replacement fans are available from INVT.

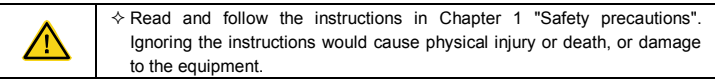

1. Stop the VFD and disconnect it from the AC power source and wait for at least the time designated on the VFD.

2. Lever the fan holder off the drive frame with a screwdriver and lift the hinged fan holder slightly upward from its front edge.

3. Disconnect the fan cable. Remove the installation bracket.

4. Install the bracket to the reversed direction. Pay attention the air direction of the VFD and the fan as the figure below:

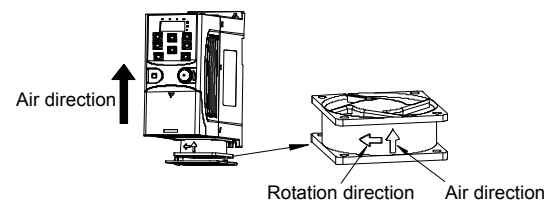

Figure 6-1 Fan installation of the VFDs 1PH, 220V, ≤2.2kW

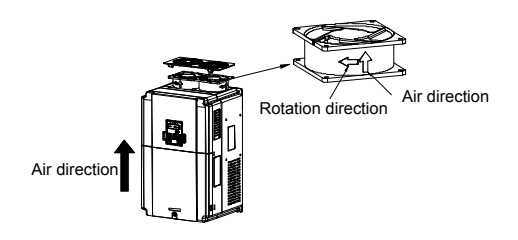

Figure 6-2 Fan installation of the VFDs 3PH, 380V, ≥4kW

5. Connect the power supply.

#### **6.1.3 Capacitors**

#### **6.1.3.1 Reforming the capacitors**

The DC bus capacitors must be reformed according to the operation instruction if the VFD has been stored for a long time. The storing time is counted form the producing date other than the delivery data which has been marked in the serial number of the VFD.

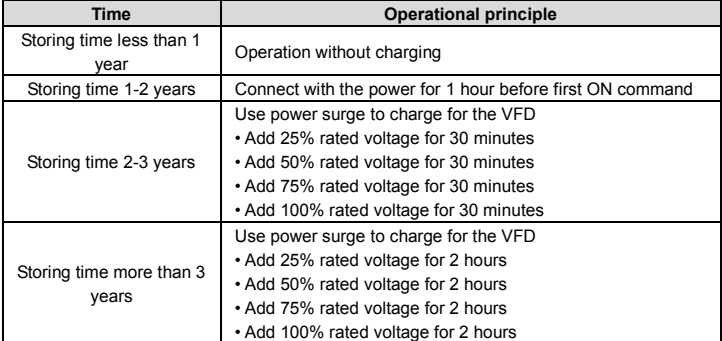

The method of using power surge to charge for the VFD: The right selection of power surge depends on the supply power of the VFD. Single phase 220V AC/2A power surge applied to the VFD with single/three-phase 220V AC as its input voltage. The VFD with single/three-phase 220V AC as its input voltage can apply Single phase 220V AC/2A power surge (L+ to R and N to S or T). All DC bus capacitors charge at the same time because there is one rectifier.

High-voltage VFD needs enough voltage (for example, 380V) during charging. The small

capacitor power (2A is enough) can be used because the capacitor nearly does not need current when charging.

### **6.1.3.2 Change electrolytic capacitors**

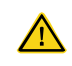

 $\Diamond$  Read and follow the instructions in Chapter 1 "Safety precautions". Ignoring the instructions may cause physical injury or death, or damage to the equipment.

Change electrolytic capacitors if the working hours of electrolytic capacitors in the VFD are above 35000. Please contact the local INVT offices or dial our national service hotline (400-700-9997) for detailed operation.

## **6.1.4 Power cable**

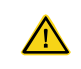

 $\diamond$  Read and follow the instructions in Chapter 1 "Safety precautions". Ignoring the instructions may cause physical injury or death, or damage to the equipment.

1. Stop the drive and disconnect it from the power line. Wait for at least the time designated on the VFD.

2. Check the tightness of the power cable connections.

3. Restore power.

## **6.2 Fault handling**

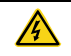

 $\Diamond$  Only qualified electricians are allowed to maintain the VFD. Read the safety instructions in Chapter 1 "Safety precautions" before working on the VFD.

#### **6.2.1 Alarm and fault indication**

Faults are indicated by indicators. For details, see Chapter 4 "Keypad operation". When the TRIP indicator is on, the alarm or fault code displayed on the keypad indicates that an exception occurs on the VFD. The function codes P07.27 to P07.32 record the types of the last six faults. The function codes P07.33 to P07.40, P07.41 to P07.48, and P07.49 to P07.56 record the running data of the VFD at the last three faults, respectively. You can find out causes and solutions for most of the alarms or faults based on the information provided in this chapter. If you cannot find out the causes of an alarm or fault, contact the local INVT office.

### **6.2.2 Fault reset**

The VFD can be reset by pressing the keypad key STOP/RST, through digital input, or by switching the power light. When the fault has been removed, the motor can be restarted.

## **6.2.3 Faults and solutions**

Do as the following after the VFD fault:

1. Check to ensure there is nothing wrong with the keypad. If not, please contact the local INVT office.

2. If there is nothing wrong, please check P07 and ensure the corresponding recorded fault

parameters to confirm the real state when the current fault occurs by all parameters.

- 3. See the following table for detailed solution and check the corresponding abnormal state.
- 4. Eliminate the fault and ask for related help.
- 5. Check to eliminate the fault and carry out fault reset to run the VFD.

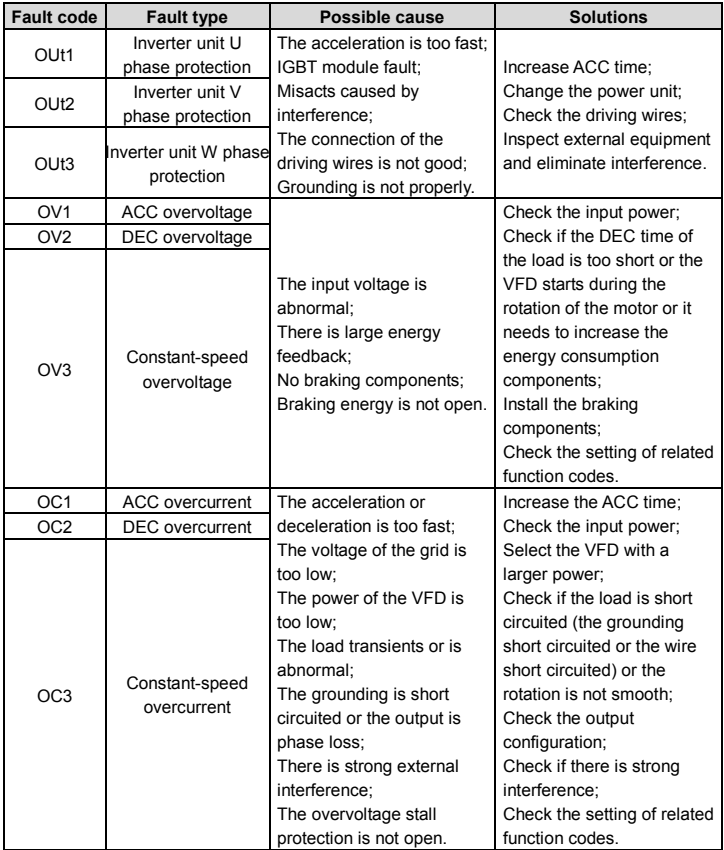

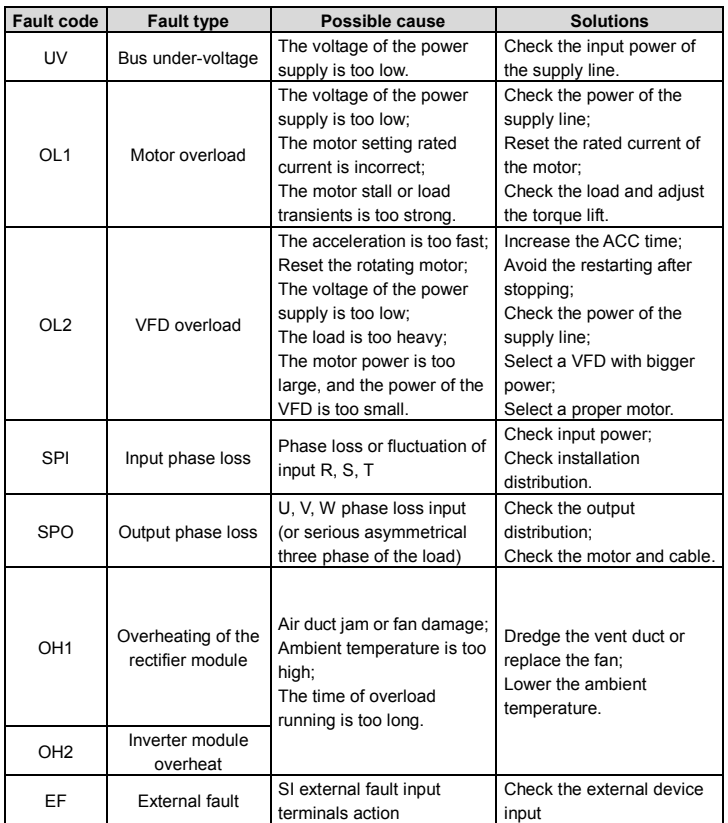

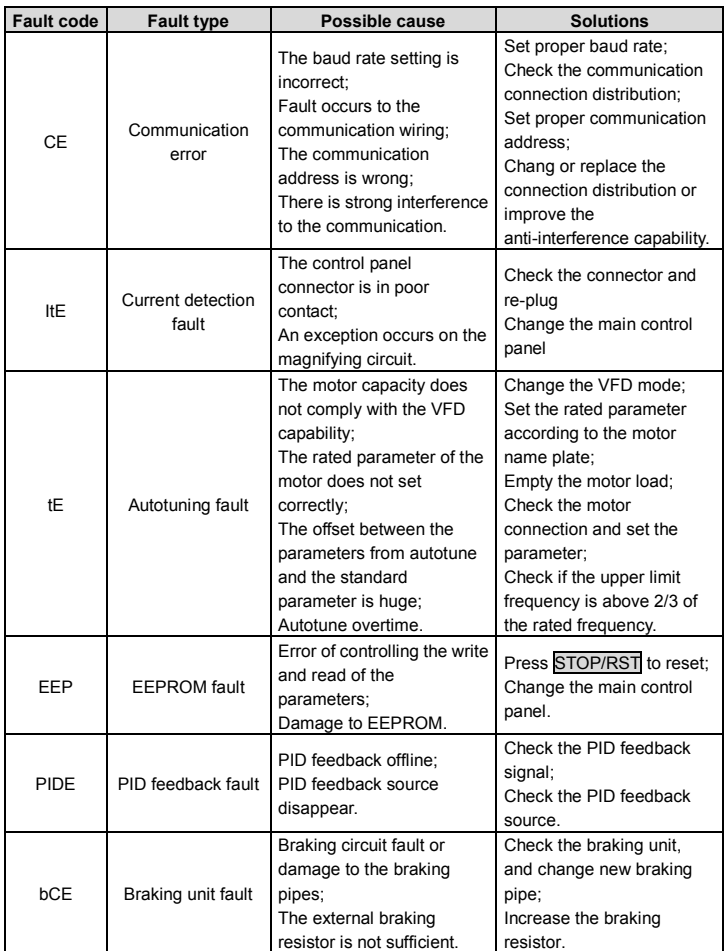

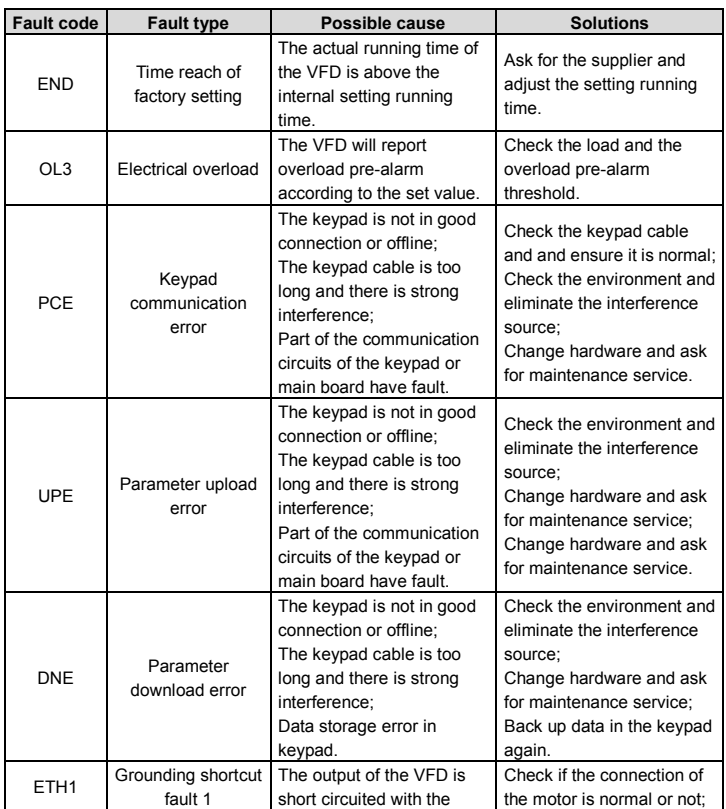

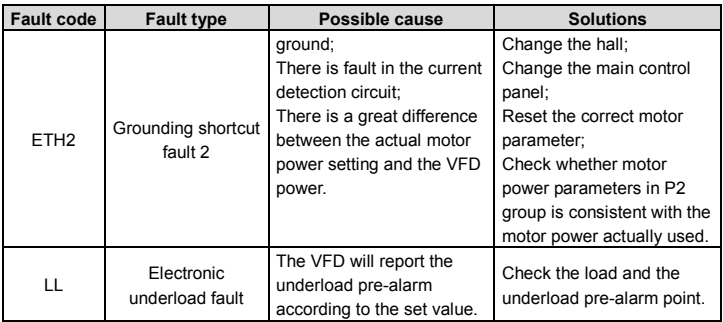

## **6.2.4 Other states**

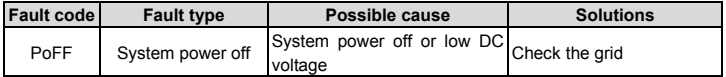
# **Chapter 7 Communication protocol**

## **7.1 Brief instruction to Modbus protocol**

Modbus protocol is a software protocol and common language which is applied in the electrical controller. With this protocol, the controller can communicate with other devices via network (the channel of signal transmission or the physical layer, such as RS485). And with this industrial standard, the controlling devices of different manufacturers can be connected to an industrial network for the convenient of being monitored.

There are two transmission modes for Modbus protocol: ASCII mode and RTU (Remote Terminal Units) mode. On one Modbus network, all devices should select same transmission mode and their basic parameters, such as baud rate, digital bit, check bit, and stopping bit should have no difference.

Modbus network is a controlling network with single-master and multiple slaves, which means that there is only one device performs as the master and the others are the slaves on one Modbus network. The master means the device which has active talking right to send message to Modbus network for the controlling and inquiring to other devices. The slave means the passive device which sends data message to the Modbus network only after receiving the controlling or inquiring message (command) form the master (response). After the master sends message, there is a period of time left for the controlled or inquired slaves to response, which ensure there is only one slave sends message to the master at a time for the avoidance of singles impact.

Generally, the user can set PC, PLC, IPC and HMI as the masters to realize central control. Setting certain device as the master is a promise other than setting by a bottom or a switch or the device has a special message format. For example, when the upper monitor is running, if the operator clicks sending command bottom, the upper monitor can send command message actively even it cannot receive the message from other devices. In this case, the upper monitor is the master. And if the designer makes the VFD send the data only after receiving the command, then the VFD is the slave.

The master can communicate with any single slave or with all slaves. For the single-visiting command, the slave should feedback a response message; for the broadcasting message from the master, the slave does not need to feedback the response message.

#### **7.2 Application of the VFD**

The Modbus protocol of the VFD is RTU mode and the physical layer is 2-wire RS485.

#### **7.2.1 2-wire RS485**

The interface of 2-wire RS485 works on semi-duplex and its data signal applies differential transmission which is called balance transmission, too. It uses twisted pairs, one of which is defined as A (+) and the other is defined as B (-). Generally, if the positive electrical level between sending drive A and B is among +2–+6V, it is logic "1", if the electrical level is among -2V–-6V; it is logic "0".

485+ on the terminal board corresponds to A and 485- to B.

Communication baud rate (P14.01) means the binary bit number in one second. The unit is bit/s (bps). The higher the baud rate is, the quicker the transmission speed is and the weaker the anti-interference is. If the twisted pairs of 0.56mm (24AWG) is applied as the communication cables, the Max. Transmission distance is as below:

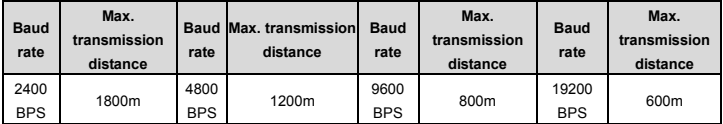

It is recommended to use shield cables and make the shield layer as the grounding wires during RS485 remote communication.

In the cases with less devices and shorter distance, it is recommended to use  $120\Omega$  terminal resistor as the performance will be weakened if the distance increase even though the network can perform well without load resistor.

#### **7.2.1.1 Single application**

Figure 7-1 is the site Modbus connection figure of single VFD and PC. Generally, the computer does not have RS485 interface, the RS232 or USB interface of the computer should be converted into RS485 by converter. Connect the A terminal of RS485 to the 485+ terminal of the VFD and B to the 485- terminal. It is recommended to use the shield twisted pairs. When applying RS232-RS485 converter, if the RS232 interface of the computer is connected to the RS232 interface of the converter, the wire length should be as short as possible within the length of 15m. It is recommended to connect the RS232-RS485 converter to the computer directly. If using USB-RS485 converter, the wire should be as short as possible, too.

Select a right interface to the upper monitor of the computer (select the interface of RS232-RS485 converter, such as COM1) after the wiring and set the basic parameters such as communication baud rate and digital check bit to the same as the VFD.

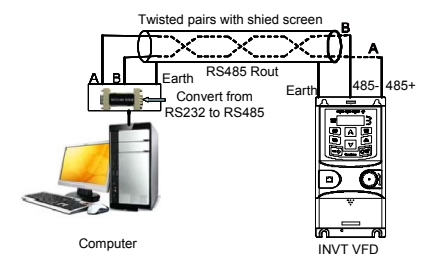

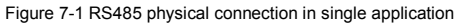

#### **7.2.1.2 Multi-applications**

In real multi-applications, the chrysanthemum connection and star connection are commonly used.

Chrysanthemum chain connection is required in the RS485 industrial fieldbus standards. The two ends are connected to terminal resistors of 120Ω which is shown as Figure 7-2.

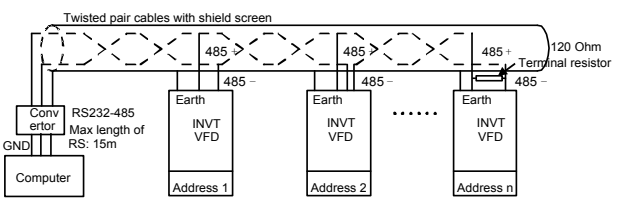

Figure 7-2 Chrysanthemum connection applications

Figure 7-3 is the star connection. Terminal resistor should be connected to the two devices which have the longest distance. (1# and 15#device)

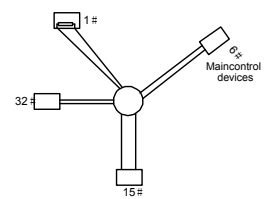

Figure 7-3 Star connection

-108- It is recommended to use shield cables in multiple connection. The basic parameter of the devices, such as baud rate and digital check bit in RS485 should be the same and there should be no repeated address.

#### **7.2.2 RTU mode**

#### **7.2.2.1 RTU communication frame format**

When a controller is set to use the RTU communication mode on a Modbus network, every byte (8 bits) in the message includes 2 hexadecimal characters (each includes 4 bits). Compared with the ASCII mode, the RTU mode can transmit more data with the same baud rate.

#### **Code system**

- 1 start bit
- 7 or 8 data bits; the minimum valid bit is transmitted first. Each frame domain of 8 bits includes 2 hexadecimal characters (0–9, A–F).
- 1 odd/even check bit; this bit is not provided if no check is needed.
- 1 end bit (with check performed), 2 bits (without check)

#### **Error detection field**

• Cyclic redundancy check (CRC)

The data format is illustrated as below:

11-bit character frame (BIT1–BIT8 are the digital bits)

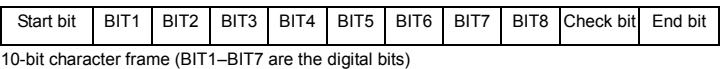

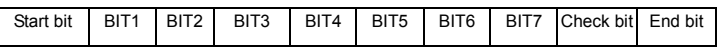

In a character frame, only the data bits carry information. The start bit, check bit, and end bit are used to facilitate the transmission of the data bits to the destination device. In practical applications, you must set the data bits, parity check bits, and end bits consistently.

In RTU mode, the transmission of a new frame always starts from an idle time (the transmission time of 3.5 bytes). On a network where the transmission rate is calculated based on the baud rate, the transmission time of 3.5 bytes can be easily obtained. After the idle time ends, the data domains are transmitted in the following sequence: slave address, operation command code, data, and CRC check character. Each byte transmitted in each domain includes 2 hexadecimal characters (0–9, A–F). The network devices always monitor the communication bus. After receiving the first domain (address information), each network device identifies the byte. After the last byte is transmitted, a similar transmission interval (the transmission time of 3.5 bytes) is used to indicate that the transmission of the frame ends. Then, the transmission of a new frame starts.

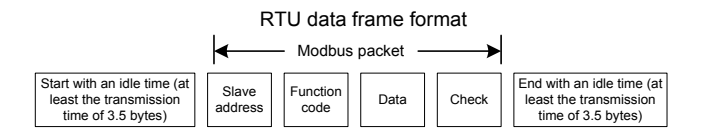

The information of a frame must be transmitted in a continuous data flow. If there is an interval greater than the transmission time of 1.5 bytes before the transmission of the entire frame is complete, the receiving device deletes the incomplete information, and mistakes the subsequent byte for the address domain of a new frame. Similarly, if the transmission interval between two frames is shorter than the transmission time of 3.5 bytes, the receiving device mistakes it for the data of the last frame. The CRC check value is incorrect due to the disorder of the frames, and thus a communication fault occurs.

The standard structure of RTU frame:

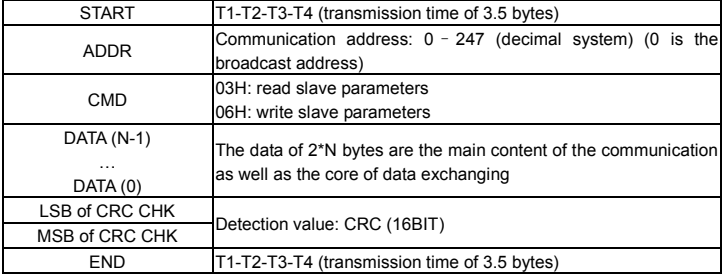

#### **7.2.2.2 RTU communication frame error checkout**

Various factors (such as electromagnetic interference) may cause error in the data transmission. For example, if the sending message is a logic "1", A-B potential difference on RS485 should be 6V, but in reality, it may be -6V because of electromagnetic interference, and then the other devices take the sent message as logic "0". If there is no error checkout, the receiving devices will not find the message is wrong and they may give incorrect response which cause serious result. So the checkout is essential to the message.

The theme of checkout is that: the sender calculate the sending data according to a fixed formula, and then send the result with the message. When the receiver gets this message, they will calculate anther result according to the same method and compare it with the sending one. If two results are the same, the message is correct. If not, the message is incorrect.

The error checkout of the frame can be divided into two parts: the bit checkout of the byte (that

is, odd/even check using the check bit in the character frame), and the whole data checkout of the frame (CRC check).

#### **Bit checkout of the byte**

The user can select different bit checkouts or non-checkout, which impacts the check bit setting of each byte.

The definition of even checkout: add an even check bit before the data transmission to illustrate the number of "1" in the data transmission is odd number or even number. When it is even, the check byte is "0"; otherwise, the check byte is" 1". This method is used to stabilize the parity of the data.

The definition of odd checkout: add an odd check bit before the data transmission to illustrate the number of "1" in the data transmission is odd number or even number. When it is odd, the check byte is "0"; otherwise, the check byte is "1". This method is used to stabilize the parity of the data.

For example, when transmitting "11001110", there are five "1" in the data. If the even checkout is applied, the even check bit is "1"; if the odd checkout is applied; the odd check bit is "0". The even and odd check bit is calculated on the check bit position of the frame. And the receiving devices also carry out even and odd checkout. If the parity of the receiving data is different from the setting value, there is an error in the communication.

#### **CRC check**

The checkout uses RTU frame format. The frame includes the frame error detection field which is based on the CRC calculation method. The CRC field is two bytes, including 16 figure binary values. It is added into the frame after calculated by transmitting device. The receiving device recalculates the CRC of the received frame and compares them with the value in the received CRC field. If the two CRC values are different, there is an error in the communication.

During CRC, 0\*FFFF will be stored. And then, deal with the continuous 6-above bytes in the frame and the value in the register. Only the 8Bit data in every character is effective to CRC, while the start bit, the end and the odd and even check bit is ineffective.

During the generation of the CRC values, the "exclusive or" (XOR) operation is performed on the each 8-bit character and the content in the register. The result is placed in the bits from the least significant bit (LSB) to the most significant bit (MSB), and 0 is placed in the MSB. Then, LSB is detected. If LSB is 1, the XOR operation is performed on the current value in the register and the preset value. If LSB is 0, no operation is performed. This process is repeated 8 times. After the last bit (8th bit) is detected and processed, the XOR operation is performed on the next 8-bit byte and the current content in the register. The final values in the register are the CRC values obtained after operations are performed on all the bytes in the frame.

The calculation of CRC applies the international standard CRC checkout principles. When the user is editing CRC calculation, he can refer to the related standard CRC calculation to write the required CRC calculation program.

Here provided a simple function of CRC calculation for the reference (programmed with C language):

unsigned int crc\_cal\_value(unsigned char \*data\_value,unsigned char data\_length)

```
{
int i;
unsigned int crc_value=0xffff;
while(data_length--)
{ crc_value^=*data_value++;
              for(i=0;i<8;i++)
              {
if(crc_value&0x0001)crc_value=(crc_value>>1)^0xa001;
              else crc_value=crc_value>>1;
              } }
return(crc_value);
}
```
In ladder logic, CKSM calculated the CRC value according to the frame with the table inquiry. The method is advanced with easy program and quick calculation speed. But the ROM space the program occupied is huge. So use it with caution according to the program required space.

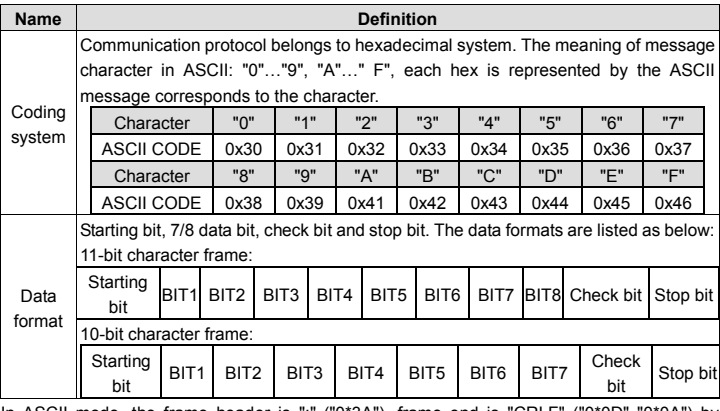

#### **7.2.3 ASCII mode**

In ASCII mode, the frame header is ":" ("0\*3A"), frame end is "CRLF" ("0\*0D" "0\*0A") by default. In ASCII mode, all the data bytes, except for the frame header and frame end, are transmitted in ASCII code mode, in which four MSB groups will be sent out first and then, four LSB groups will be sent out. In ASCII mode, the data length is 8 bit. As for "A"–"F", its capital letters is adopted for ASCII code. The data now adopts LRC checkout which covers slave address to data information. The checksum equals to the complement of the character sum of all the participated checkout data.

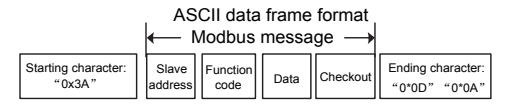

Standard structure of ASCII frame:

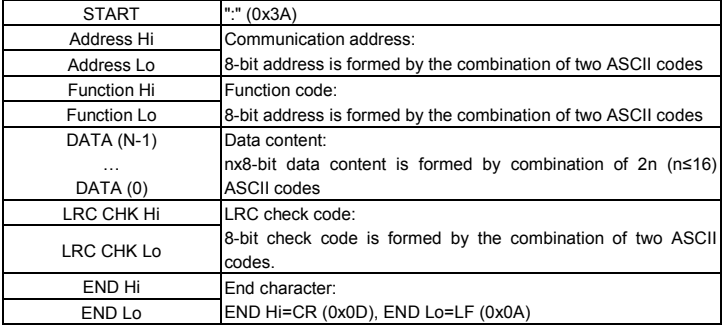

#### **7.2.3.1 ASCII mode check (LRC Check)**

Check code (LRC Check) is the value combined of address and data content result. For instance, the check code of above 2.2.2 communication message is: 0x02+0x06+0x00+0x08+0x13+0x88=0xAB, then take the compliment of 2=0x55.

Below is a simple LRC calculation function for user reference (programed with C language):

```
Static unsigned char
LRC(auchMsg,usDataLen)
unsigned char *auchMsg;
unsigned short usDataLen;
{
unsigned char uchLRC=0:
while(usDataLen--)
uchLRC+=*auchMsg++;
return((unsigned char)(–((char)uchLRC)));
}
```
# **7.3 Command code and communication data illustration**

## **7.3.1 RTU mode**

## **7.3.1.1 Command code: 03H (corresponding to binary 0000 0011), read N words (Word) (N≤16)**

Command code 03H means that if the master read data from the VFD, the reading number depends on the "data number" in the command code. The max continuous reading number is 16 and the parameter address should be continuous. The byte length of every data is 2 (one word). The following command format is illustrated by hex (a number with "H" means hex) and one hex occupies one byte.

The command code is used to read the working stage of the VFD.

For example, read continuous 2 data content from 0004H from the VFD with the address of 01H (read the content of data address of 0004H and 0005H), the frame structure is as below:

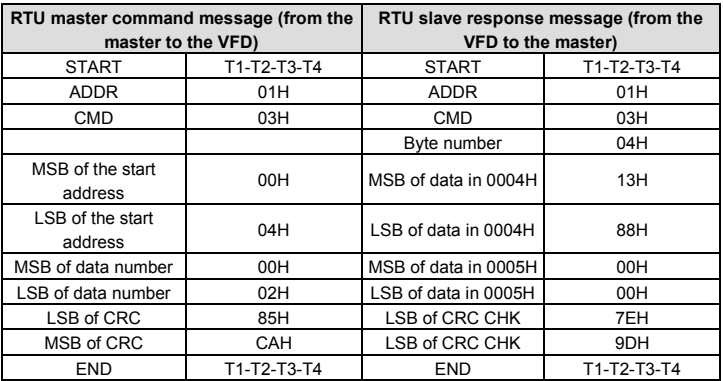

T1-T2-T3-T4 between START and END is to provide at least the time of 3.5 bytes as the leisure time and distinguish two messages for the avoidance of taking two messages as one message.

ADDR = 01H means the command message is sent to the VFD with the address of 01H and ADDR occupies one byte

CMD=03H means the command message is sent to read data from the VFD and CMD occupies one byte

"Start address" means reading data from the address and it occupies 2 bytes with the fact that the MSB is in the front and the LSB is in the behind.

"Data number" means the reading data number with the unit of word. If the "start address" is

0004H and the "data number" is 0002H, the data of 0004H and 0005H will be read.

CRC occupies 2 bytes with the fact that the LSB is in the front and the MSB is in the behind.

The meaning of the response is that:

ADDR = 01H means the command message is transmitted by the VFD whose address is 01H. The ADDR information occupies one byte.

CMD=03H means the message is received from the VFD to the master for the response of reading command The CMD information occupies one byte.

"Byte number" means all byte number from the byte (excluding the byte) to CRC byte (excluding the byte). 04 means there are 4 byte of data from the "byte number" to "LSB of CRC CHK", which are "MSB of data in 0004H", "LSB of data in 0004H", "MSB of data in 0005H" and "LSB of data in 0005H".

There are 2 bytes stored in one data with the fact that the MSB is in the front and the LSB is in the behind of the message, the data of data address 0004H is 1388H, and the data of data address 0005H is 0000H.

CRC occupies 2 bytes with the fact that the LSB is in the front and the MSB is in the behind.

#### **7.3.1.2 Command code: 06H (corresponding to binary 0000 0110), write one word**

The command means that the master write data to the VFD and one command can write one data other than multiple dates. The effect is to change the working mode of the VFD.

For example, write 5000 (1388H) to 0004H from the VFD with the address of 02H, the frame structure is as below:

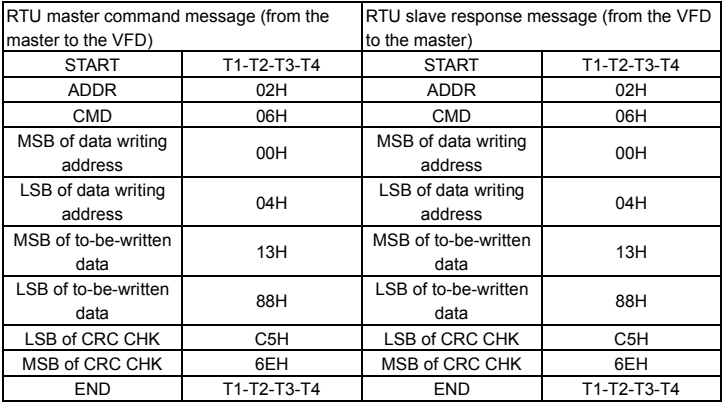

**Note:** Section 7.2 and 7.3 mainly describe the command format.

#### **7.3.1.3 Command code 08H for diagnosis**

Meaning of sub-function codes

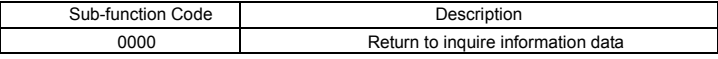

For example: The inquiry information string is same as the response information string when the loop detection to address 01H of driver is carried out.

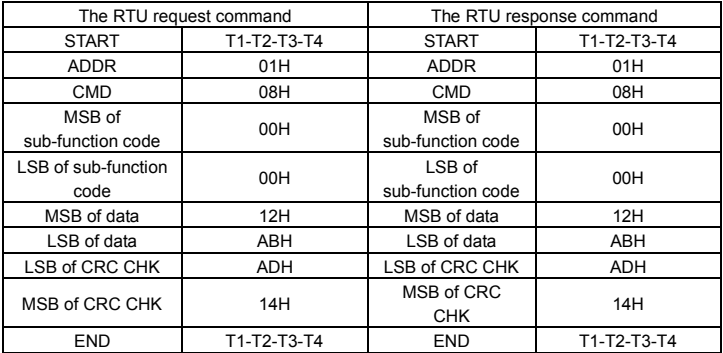

#### **7.3.1.4 Command code: 10H, continuous writing**

Command code 10H means that if the master writes data to the VFD, the data number depends on the "data number" in the command code. The max continuous reading number is 16.

For example, write 5000 (1388H) to 0004H of the VFD whose slave address is 02H and 50 (0032H) to 0005H, the frame structure is as below:

The RTU request command is:

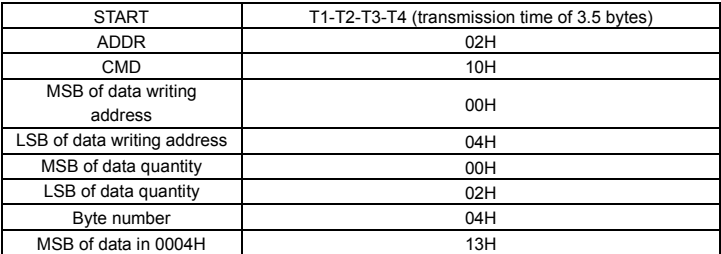

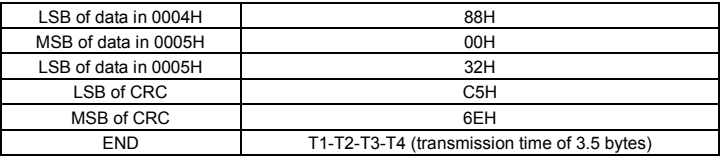

The RTU response command is:

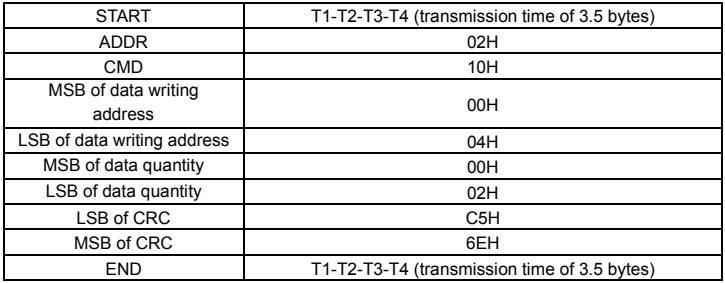

#### **7.3.2 ASCII mode**

**7.3.2.1 Command code: 03H (0000 0011), read N words (Word) (max. number for continuous reading is 16 words)**

For instance: As for the VFD whose slave address is 01H, the starting address of internal storage is 0004, read two words continuously, the structure of this frame is listed as below:

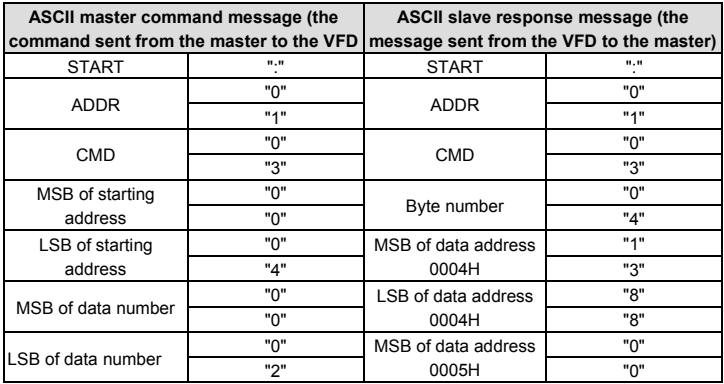

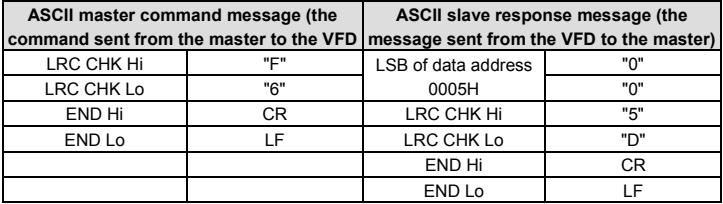

### **7.3.2.2 Command code: 06H (0000 0110), write one word (Word)**

For instance: Write 5000 (1388H) to the 0004H address of the VFD whose slave address is 02H, then the structure of this frame is listed as below:

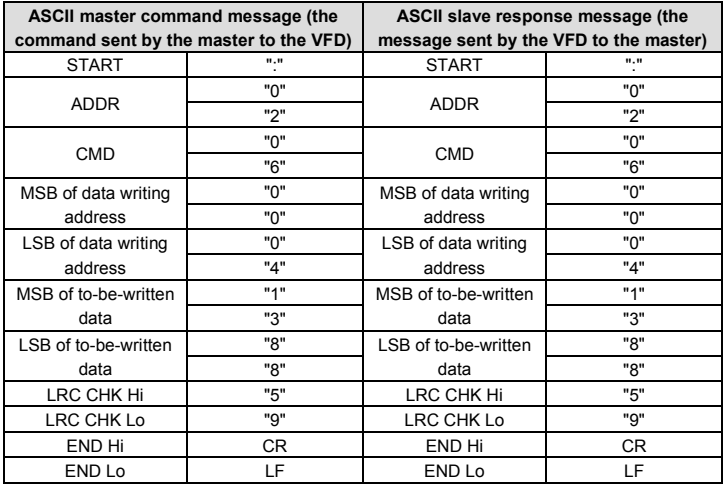

#### **7.3.2.3 Command code: 08H (0000 1000), diagnose function**

Meaning of sub function code:

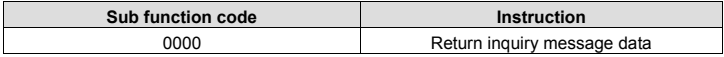

For instance: carry out circuit detection on drive address 01H, the content of inquiry message word string is the same with response message word string, its format is listed as below:

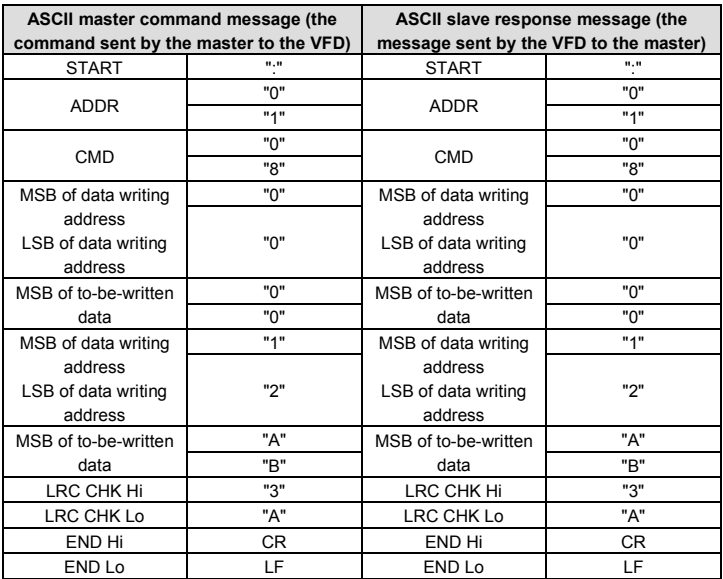

#### **7.3.2.4 Command code: 10H, continuous writing function**

Command code 10H means the master write data to the VFD, the number of data being written is determined by the command "data number", the max. number of continuous writing is 16 words.

For instance: Write 5000 (1388H) to 0004H of the VFD whose slave address is 02H, write 50 (0032H) to 0005H of the VFD whose slave address is 02H, then the structure of this frame is listed as below:

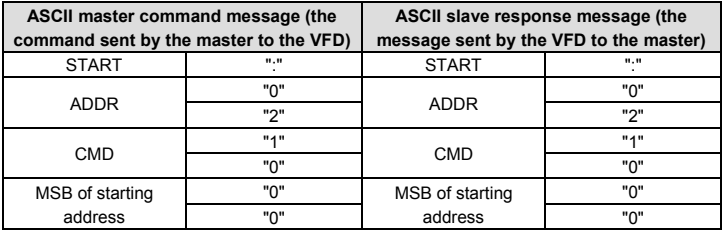

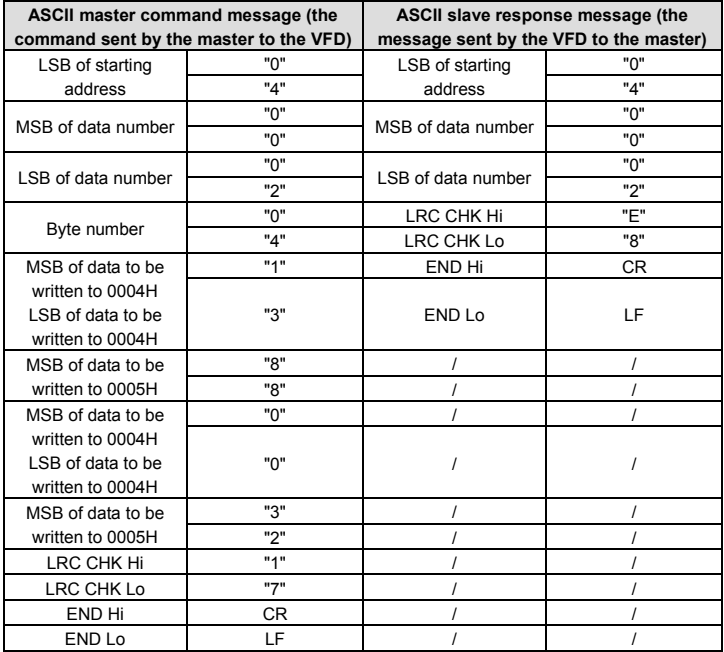

### **7.4 Definition of data address**

The address definition of the communication data in this part is to control the running of the VFD and get the state information and related function parameters of the VFD.

### **7.4.1 The rules of parameter address of the function codes**

The parameter address occupies 2 bytes with the fact that the MSB is in the front and the LSB is in the behind. The range of MSB and LSB are: MSB—00–ffH; LSB—00–ffH. The MSB is the group number before the radix point of the function code and the LSB is the number after the radix point. But both the MSB and the LSB should be changed into hex. For example P05.05, the group number before the radix point of the function code is 05, then the MSB of the parameter is 05, the number after the radix point 05, then the LSB of the parameter is 05, then the function code address is 0505H and the parameter address of P10.01 is 0A01H.

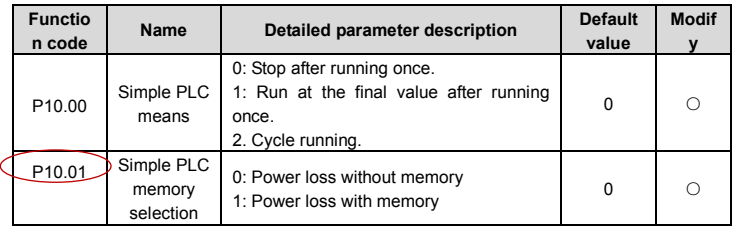

**Note:**

- P29 group is the factory parameter which cannot be read or changed. Some parameters cannot be changed when the VFD is in the running state and some parameters cannot be changed in any state. The setting range, unit and related instructions should be paid attention to when modifying the function code parameters.
- Besides, EEPROM is stocked frequently, which may shorten the usage time of EEPROM. For users, some functions are not necessary to be stocked on the communication mode. The needs can be met on by changing the value in RAM. Changing the MSB of the function code form 0 to 1 can also realize the function. For example, the function code P00.07 is not stocked into EEPROM. Only by changing the value in RAM can set the address to 8007H. This address can only be used in writing RAM other than reading. If it is used to read, it is an invalid address.

#### **7.4.2 The address instruction of other function in Modbus**

The master can operate on the parameters of the VFD as well as control the VFD, such as running or stopping and monitoring the working state of the VFD.

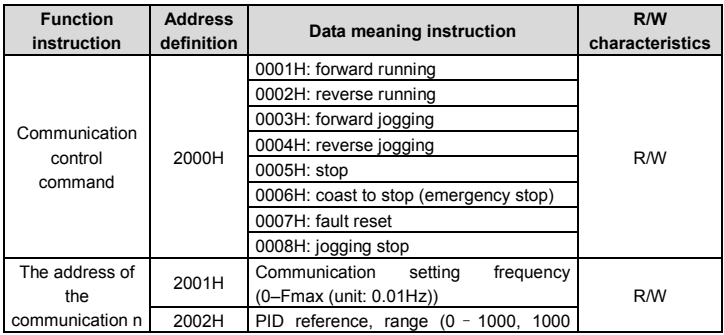

Below is the parameter list of other functions

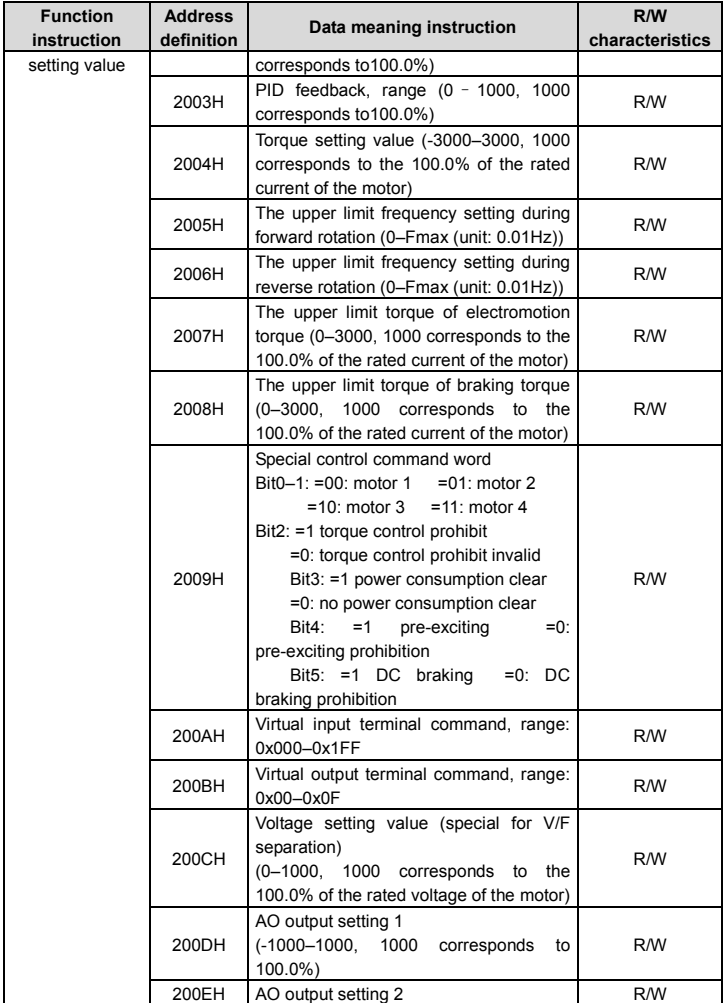

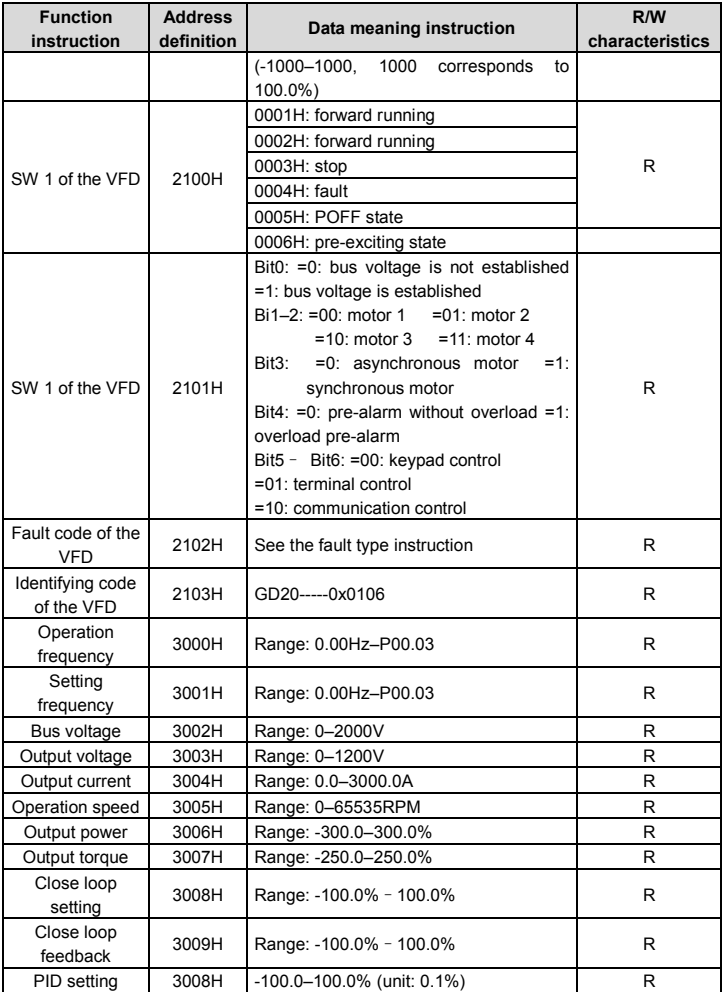

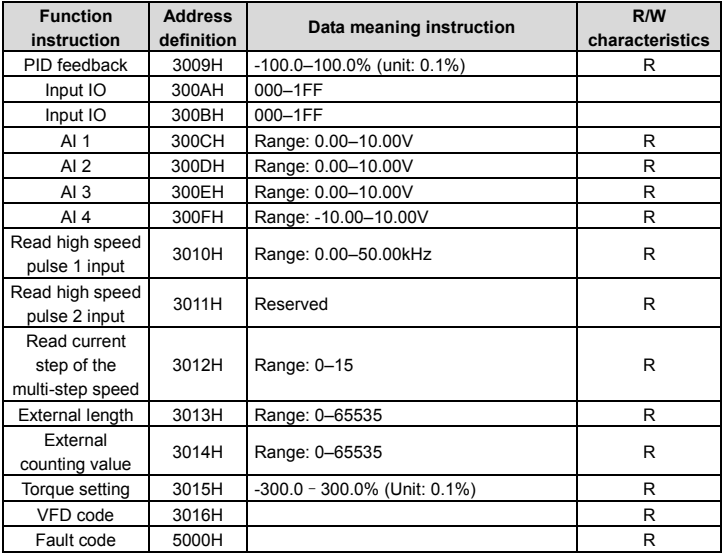

R/W characteristics means the function is with read and write characteristics. For example, "communication control command" is writing chrematistics and control the VFD with writing command (06H). R characteristic can only read other than write and W characteristic can only write other than read.

**Note:** when operating on the VFD with the table above, it is necessary to enable some parameters. For example, the operation of running and stopping, it is necessary to set P00.01 to communication running command channel. And when operate on "PID given", it is necessary to set P09.00 to "Modbus communication setting"."

The encoding rules for device codes (corresponds to identifying code 2103H of the VFD

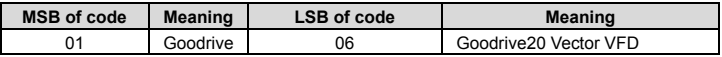

#### **Note:**

The code is consisted of 16 bit which is high 8 bits and low 8 bits. High 8 bits mean the motor type series and low 8 bits mean the derived motor types of the series.

#### **7.4.3 Fieldbus ratio values**

The communication data is expressed by hex in actual application and there is no radix point

in hex. For example, 50.12Hz cannot be expressed by hex so 50.12 can be magnified by 100 times into 5012, so hex 1394H can be used to express 50.12.

A non-integer can be timed by a multiple to get an integer and the integer can be called fieldbus ratio values.

The fieldbus ratio values are referred to the radix point of the setting range or default value in the function parameter list. If there are figures behind the radix point (n=1), then the fieldbus ratio value m is 10<sup>n</sup>. Take the table as the example:

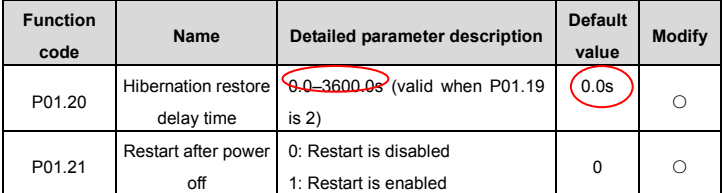

If there is one figure behind the radix point in the setting range or the default value, then the fieldbus ratio value is 10. If the data received by the upper monitor is 50, then the "hibernation restore delay time" is 5.0 (5.0=50÷10).

If Modbus communication is used to control the hibernation restore delay time as 5.0s. Firstly, 5.0 can be magnified by 10 times to integer 50 (32H) and then this data can be sent.

#### 01 14 00 32 49 E7 06

VFD address Read command address Parameters Data number CRC check

After the VFD receives the command, it will change 50 into 5 according to the fieldbus ratio value and then set the hibernation restore delay time as 5s.

Another example, after the upper monitor sends the command of reading the parameter of hibernation restore delay time ,if the response message of the VFD is as following:

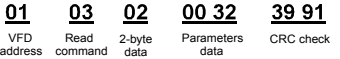

Because the parameter data is 0032H (50) and 50 divided by 10 is 5, then the hibernation restore delay time is 5s.

#### **7.4.4 Fault message response**

There may be fault in the communication control. For example, some parameter can only be read. If a writing message is sent, the VFD will return a fault response message.

The fault message is from the VFD to the master, its code and meaning is as below:

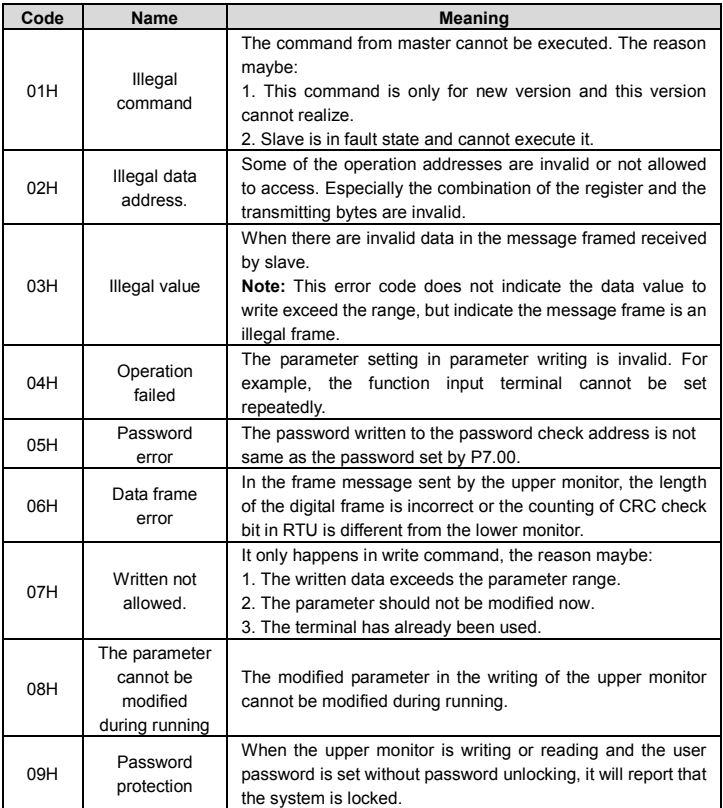

The slave uses functional code fields and fault addresses to indicate it is a normal response or some error occurs (named as objection response). For normal responses, the slave shows corresponding function codes, digital address or sub-function codes as the response. For objection responses, the slave returns a code which equals the normal code, but the first byte is logic 1.

For example: when the master sends a message to the slave, requiring it to read a group of address data of the VFD function codes, there will be following function codes:

#### 0 0 0 0 0 0 1 1 (Hex 03H)

For normal responses, the slave responds the same codes, while for objection responses, it will return:

1 0 0 0 0 0 1 1 (Hex 83H)

Besides the function codes modification for the objection fault, the slave will respond a byte of abnormal code which defines the error reason.

When the master receives the response for the objection, in a typical processing, it will send the message again or modify the corresponding order.

For example, set the "running command channel" of the VFD (P00.01, parameter address is 0001H) with the address of 01H to 03, the command is as following:

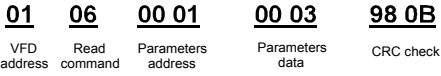

But the setting range of "running command channel" is  $0-2$ , if it is set to 3, because the number is beyond the range, the VFD will return fault response message as below:

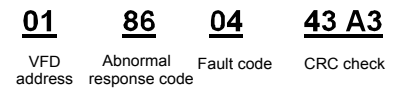

Abnormal response code 86H means the abnormal response to writing command 06H; the fault code is 04H. In the table above, its name is operation failed and its meaning is that the parameter setting in parameter writing is invalid. For example, the function input terminal cannot be set repeatedly.

## **7.5 Example of writing and reading**

Refer to section 7.3 for the command format.

#### **7.5.1 Example of reading command 03H**

Example 1: Read the state word 1 of the VFD with the address of 01H (refer to table 1). From the table 1, the parameter address of the state word 1 of the VFD is 2100H.

#### **RTU mode:**

The command sent to the VFD:

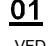

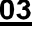

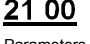

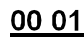

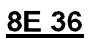

address

Read command Parameters Data number CRC check address

Data number

If the response message is as below:

03

02 Data

00 03

F845

address

Read command

address

VFD Read Data Data content CRC check

#### **ASCII mode:**

The command sent to the VFD:

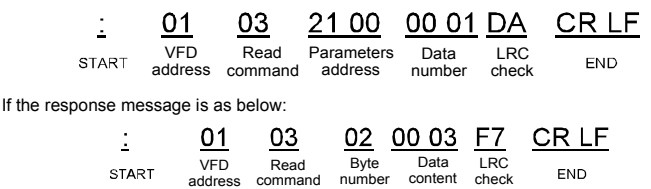

The data content is 0003H. From the table 1, the VFD stops.

#### **7.5.2 Example of writing command 06H**

Example 1: Make the VFD with the address of 03H to run forward. See table 1, the address of "communication control command" is 2000H and forward running is 0001. See the table below.

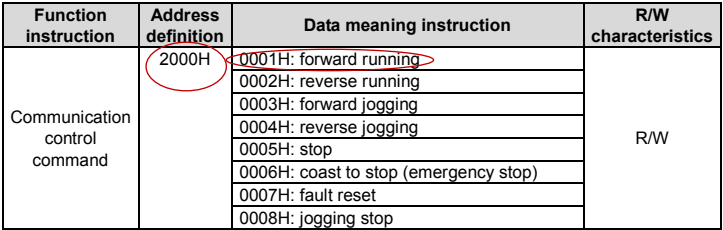

#### **RTU mode:**

The command sent by the master:

06

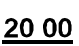

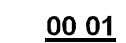

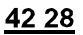

address

Write command

Write command

06

Parameters address VFD Write Parameters Forward CRC check

Forward running

If the operation is successful, the response may be as below (the same with the command sent by the master):

03

Parameters

**00 01** VFD Write Parameters Forward CRC check Forward

address

-128-

address

20.00

running

## **ASCII mode:**

The command sent to the VFD:

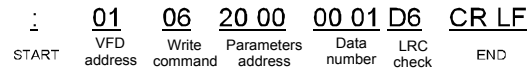

If the response message is as below:

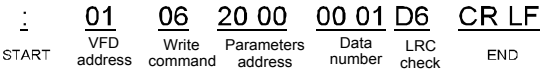

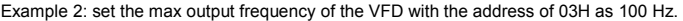

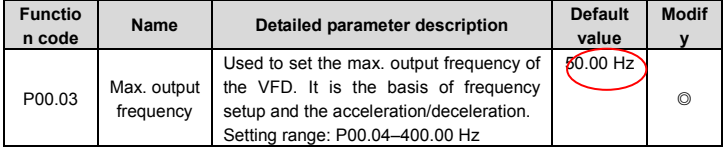

See the figures behind the radix point, the fieldbus ratio value of max. output frequency (P00.03) is 100. 100Hz timed by 100 is 10000 and the corresponding hex is 2710H.

#### **RTU mode:**

The command sent by the master: 0

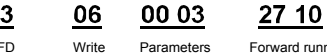

address

62 14

VFD address

Write command

Forward running CRC check

If the operation is successful, the response may be as below (the same with the command sent by the master):

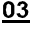

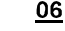

Write

```
00 03
Parameters
```
27 10

62 14

VFD address

command

address

Forward running CRC check

## **ASCII mode:**

The command sent to the VFD:

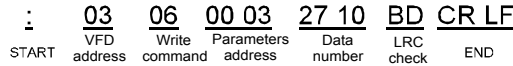

If the response message is as below:

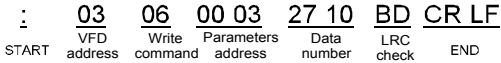

#### **7.5.3 Example of continuous writing command10H**

Example 1: make the VFD whose address is 01H run forward at 10Hz. Refer to the instruction of 2000H and 0001. Set the address of "communication setting frequency" is 2001H and 10Hz corresponds to 03E8H. See the table below.

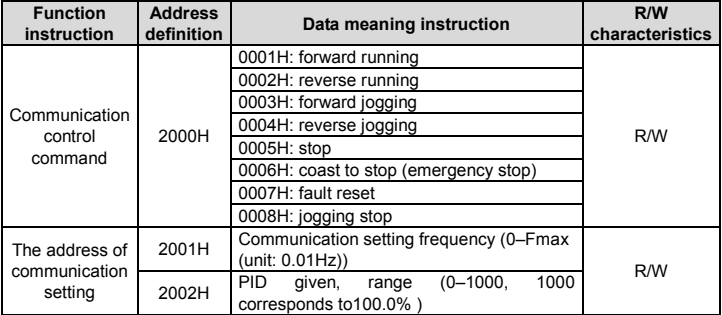

#### **RTU mode:**

The command sent to the VFD:

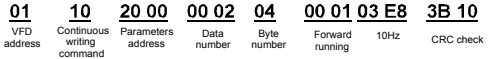

If the response message is as below:

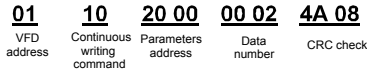

#### **ASCII mode:**

The command sent to the VFD:

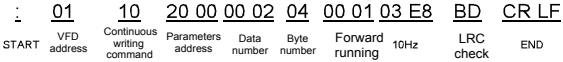

If the response message is as below:

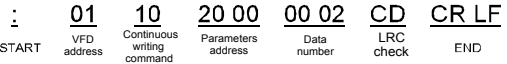

Example 2: set the ACC time of 01H VFD as 10s and the DEC time as 20s

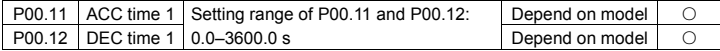

The corresponding address of P00.11 is 000B, the ACC time of 10s corresponds to 0064H, and the DEC time of 20s corresponds to 00C8H.

#### **RTU mode:**

The command sent to the VFD:

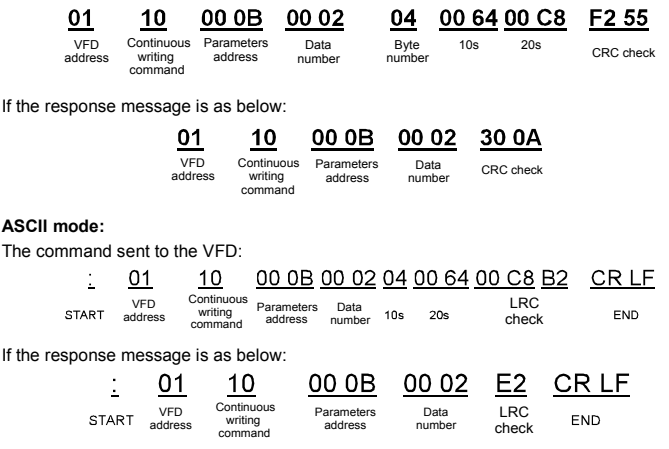

**Note:** The blank in the above command is for illustration. The blank cannot be added in the actual application unless the upper monitor can remove the blank by themselves.

### **7.6 Common communication fault**

Common communication faults: no response to the communication or the VFD returns abnormal fault.

The possible reason for no response to the communication:

1. Selecting wrong serial interface, for example, if the converter is COM1, selecting COM2 during the communication

2. The settings of the baud rates, data bits, end bits, and check bits are inconsistent with those set on the VFD.

3. The positive pole (+) and negative pole (-) of the RS485 bus are connected reversely.

4. The 485 wire cap on the terminal board of the VFD is not plug in. the wire cap in behind the terminal arrangement.

# **Appendix A Technical data**

## **A.1 Derated application**

#### **A.1.1 Capacity**

Choose a VFD based on the rated current and power of the motor. To endure the rated power of the motor, the rated output current of the VFD must be larger or equal to the rated current of the motor. The rated power of the VFD must be higher or equal to that of the motor.

#### **Note:**

- The maximum allowed motor shaft power is limited to 1.5\*PN. If the limit is exceeded, motor torque and current are automatically restricted. The function protects the input bridge of the drive against overload.
- The ratings apply at ambient temperature of 40°C.
- It is important to check that in common DC systems the power flowing through the common DC connection does not exceed PN.

#### **A.1.2 Derating**

If the ambient temperature on the site where the VFD is installed exceeds 40°C, the altitude exceeds 1000 m, or the switching frequency is changed from 4 kHz to 8, 12, or 15 kHz, the VFD needs to be derated.

#### **A.1.2.1 Derating due to temperature**

In the temperature range +40°C–+50°C, the rated output current is decreased by 1% for every additional 1°C. Refer to the below list for the actual derating.

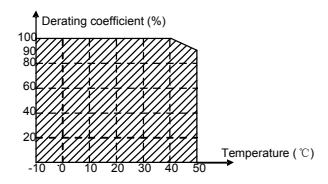

**Note:** It is not recommended to use the VFD at a temperature higher than 50°C. If you do, you shall be held accountable for the consequences caused.

#### **A.1.2.2 Altitude derating**

When the altitude of the site where the VFD is installed is lower than 1000 m, the VFD can run at the rated power. If the altitude on the site is higher than 1000 m, and not more than 3000 m, derate the machine by 1% for every increased 100 m. For details about the derating, see the following figure.

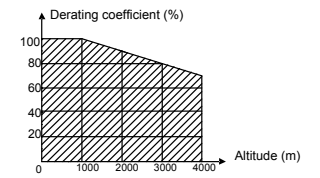

If the altitude is higher than 2000 m, install an isolation transformer at the input terminal of the VFD.

If the altitude is higher than 3000 m, and not more than 5000 m, please consult our company for technical consultation. It is not recommended to use the VFD on the site where the altitude is higher than 5000 m.

#### **A.1.2.3 Derating due to carrier frequency**

The power of Goodrive20 series VFDs varies according to carrier frequencies. The rated power of a VFD is defined based on the carrier frequency set in factory. If the carrier frequency exceeds the factory setting, the power of the VFD is derated by 10% for each increased 1 kHz.

#### **A.2 CE**

#### **A.2.1 CE marking**

The CE marking on the name plate of a VFD indicates that the VFD is CE-compliant, meeting the regulations of the European low-voltage directive (2006/95/EC) and EMC directive (2004/108/EC).

#### **A.2.2 Directive EMC compliance declaration**

European union (EU) stipulates that the electric and electrical devices sold in Europe cannot generate electromagnetic disturbance that exceeds the limits stipulated in related standards, and can work properly in environments with certain electromagnetic interference. The EMC product standard (EN 61800-3:2004) describes the EMC standards and specific test methods for adjustable speed electrical power drive systems. Products must strictly follow these EMC regulations.

#### **A.3 EMC regulations**

EMC product standard (EN 61800-3:2004) contains the EMC requirements to the VFD.

Application environment categories

Category I: Civilian environments, including application scenarios where VFDs are directly connected to the civil power supply low-voltage grids without intermediate transformers

Category II: All environments except those in Category I.

VFD categories

C1: Rated voltage lower than 1000 V, applied to environments of Category I.

C2: Rated voltage lower than 1000 V, non-plug, socket, or mobile devices; power drive systems that must be installed and operated by specialized personnel when applied to environments of Category I.

**Note:** The EMC standard IEC/EN 61800-3 no longer restricts the power distribution of VFDs, but it specifies their use, installation, and commissioning. Specialized personnel or organizations must have the necessary skills (including the EMC-related knowledge) for installing and/or performing commissioning on the electrical drive systems.

C3: Rated voltage lower than 1000 V, applied to environments of Category II. They cannot be applied to environments of Category I.

C4: Rated voltage higher than 1000 V, or rated current higher or equal to 400 A, applied to complex systems in environments of Category II.

#### **A.3.1 VFDs of category C2**

The emission limits are complied with the following provisions:

1. The optional EMC filter is selected according to Appendix C "Optional peripheral accessories" and installed as specified in the EMC filter manual.

2. The motor and control cables are selected as specified in this manual.

3. The drive is installed according to the instructions given in this manual.

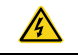

 $\Diamond$  In a domestic environment, this product may cause radio inference, in which case supplementary mitigation measures may be required.

#### **A.3.2 VFDs of category C3**

The immunity performance of the drive complies with the demands of IEC/EN 61800-3, second environment.

The emission limits are complied with the following provisions:

1. The optional EMC filter is selected according to Appendix C "Optional peripheral accessories" and installed as specified in the EMC filter manual.

2. The motor and control cables are selected as specified in this manual.

3. The drive is installed according to the instructions given in this manual.

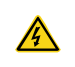

 $\Diamond$  A VFD of category C3 is not intended to be used on a low-voltage public network which supplies domestic premises. Radio frequency interference is expected if the drive is used on such a network.

# **Appendix B Dimension drawings**

Dimension drawings of the Goodrive20 are shown below. The dimensions are given in mm.

## **B.1 External keypad structure**

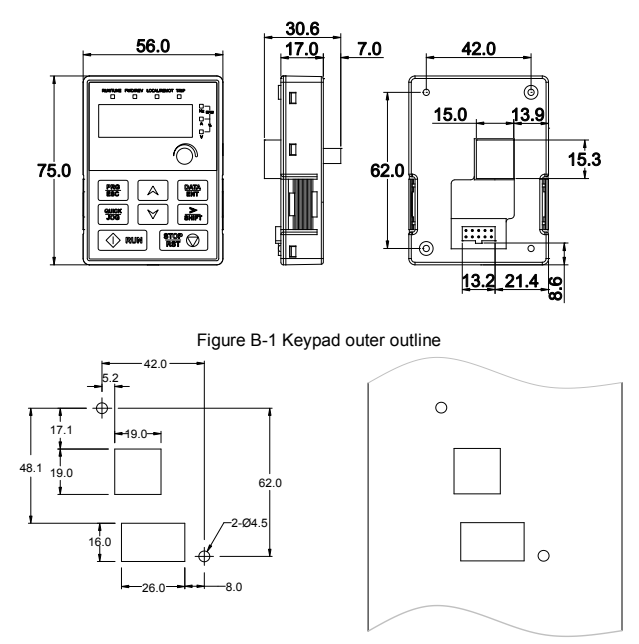

Figure B-2 Hole-cutting diagram for non-bracket keypad

**Note:** The external keypad is optional for the VFDs (1PH 220V/3PH 380V ≤2.2kW and 3PH 220V ≤0.75kW); the standard keypad of VFDs (3PH 380V ≥4kW and 3PH 220V ≥1.5kW) can be used as the external keypad.

The keypad can be installed on the keypad adapter bracket if it is external. There are two types of keypad adapter brackets, which are commonly used with the keypad. The keypad adapter bracket is optional. The outline and installation dimensions are shown in the following figure.

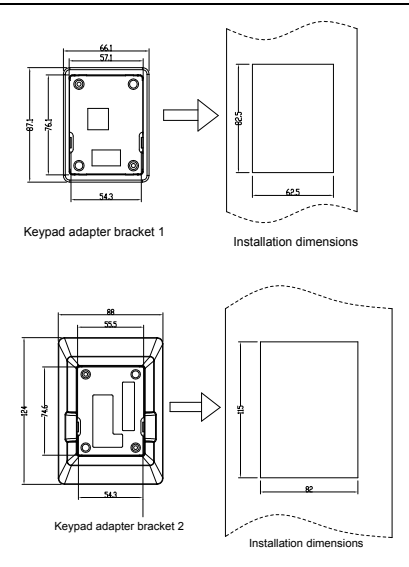

Figure B-3 Outline and installation dimensions

## **B.2 VFD dimensions**

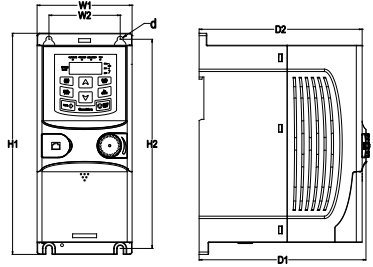

Figure B-4 Wall mounting of VFDs of 1PH 220V/3PH 380V (≤2.2kW) and 3PH 220V (≤ 0.75kW)

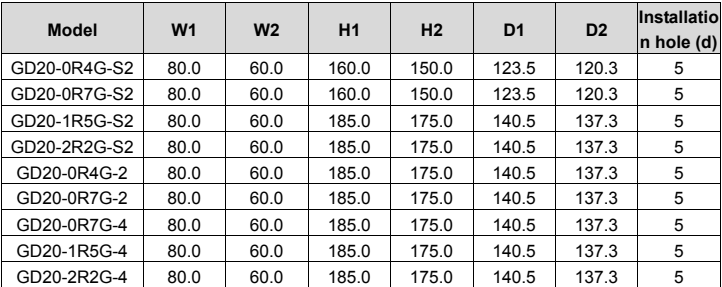

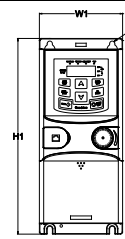

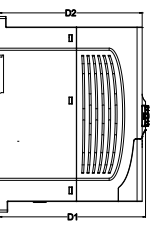

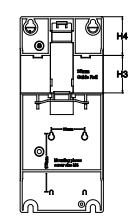

Figure B-5 Rail mounting of VFDs of 1PH 220V/3PH 380V (≤2.2kW) and 3PH 220V (≤ 0.75kW)

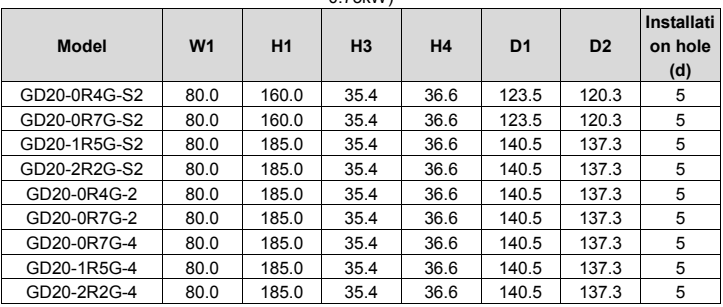

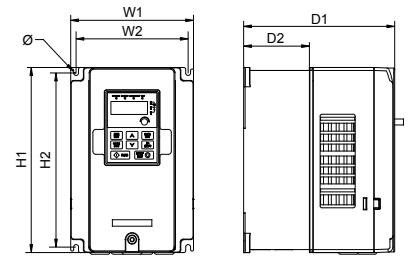

Figure B-6 Wall mounting of VFDs of 3PH 380V (4–37kW) and 3PH 220V (1.5–7.5 kW)

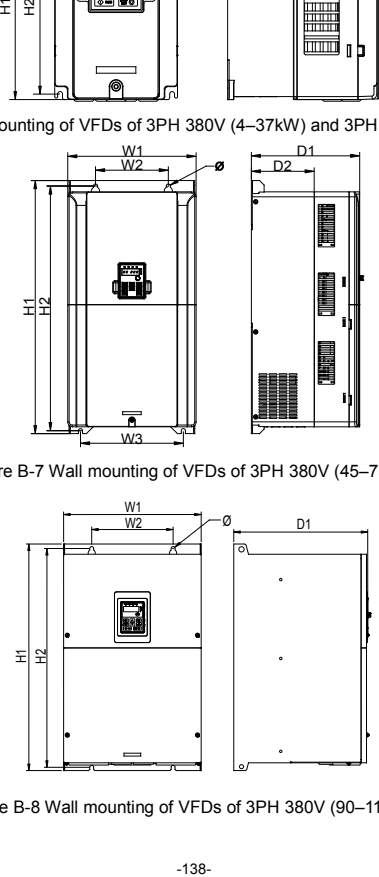

Figure B-7 Wall mounting of VFDs of 3PH 380V (45–75 kW)

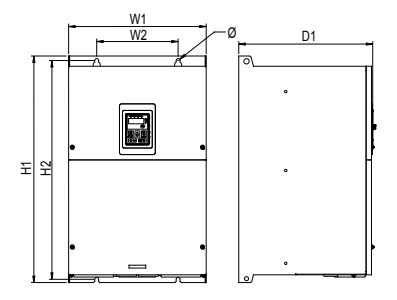

Figure B-8 Wall mounting of VFDs of 3PH 380V (90–110 kW)

Goodrive20 Series VFD **Dimension drawings** 

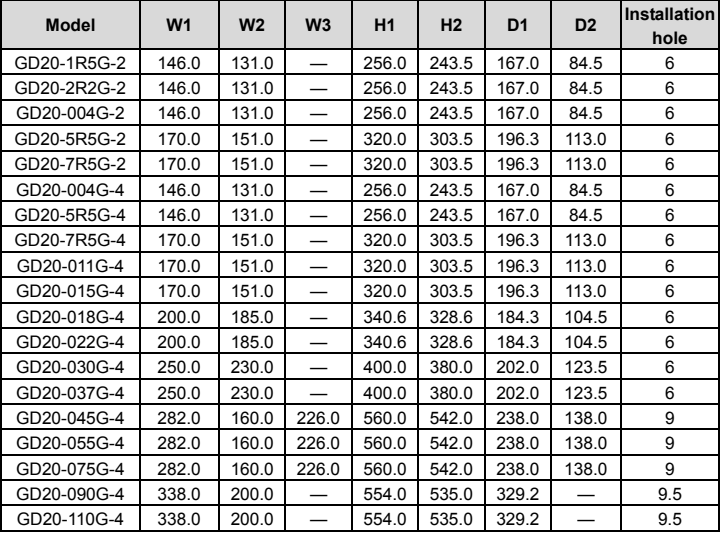

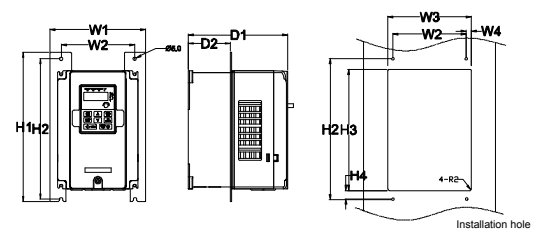

Figure B-9 Flange mounting of VFDs of 3PH 380V (4–75kW) and 3PH 220V (1.5–7.5kW)

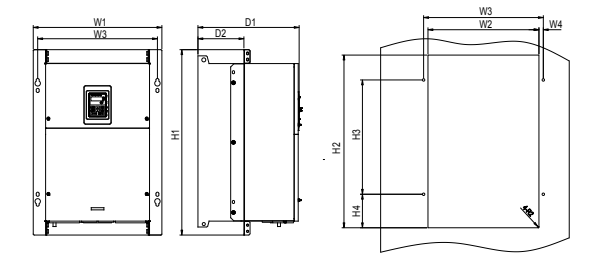

Figure B-10 Flange mounting of VFDs of 3PH 380V (90–110kW)

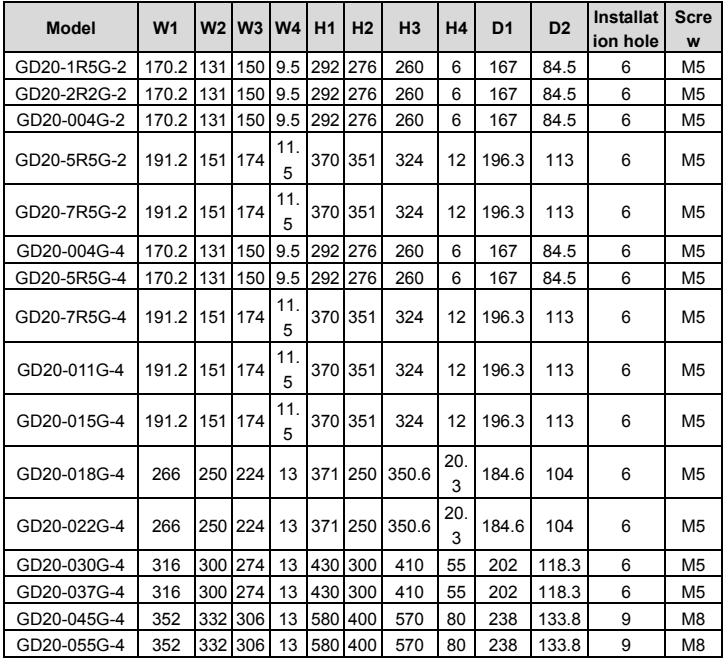

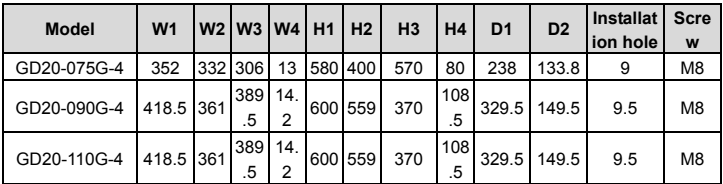

**Note:** The installation bracket is optional.
# **Appendix C Optional peripheral accessories**

This chapter describes how to select the options and parts of Goodrive20 series.

# **C.1 Wiring of peripheral accessories**

Below is the peripheral wiring of Goodrive20 series VFDs.

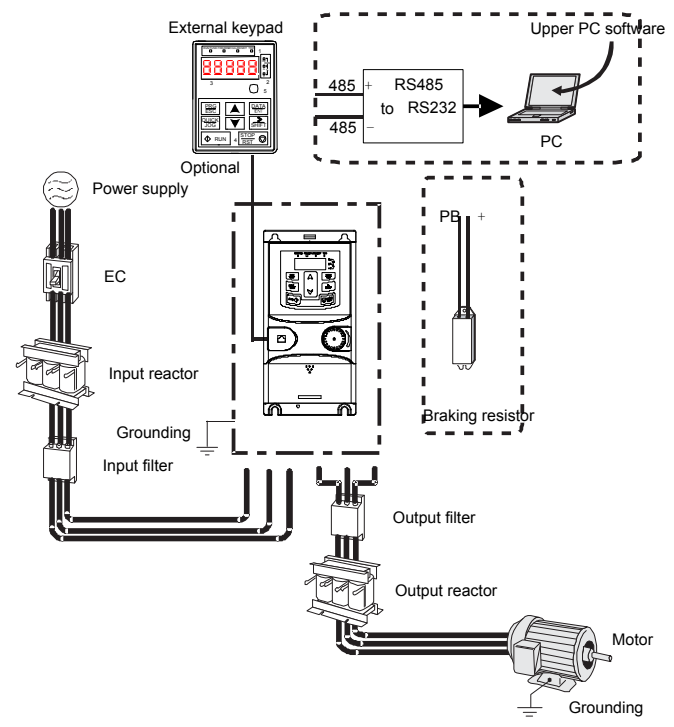

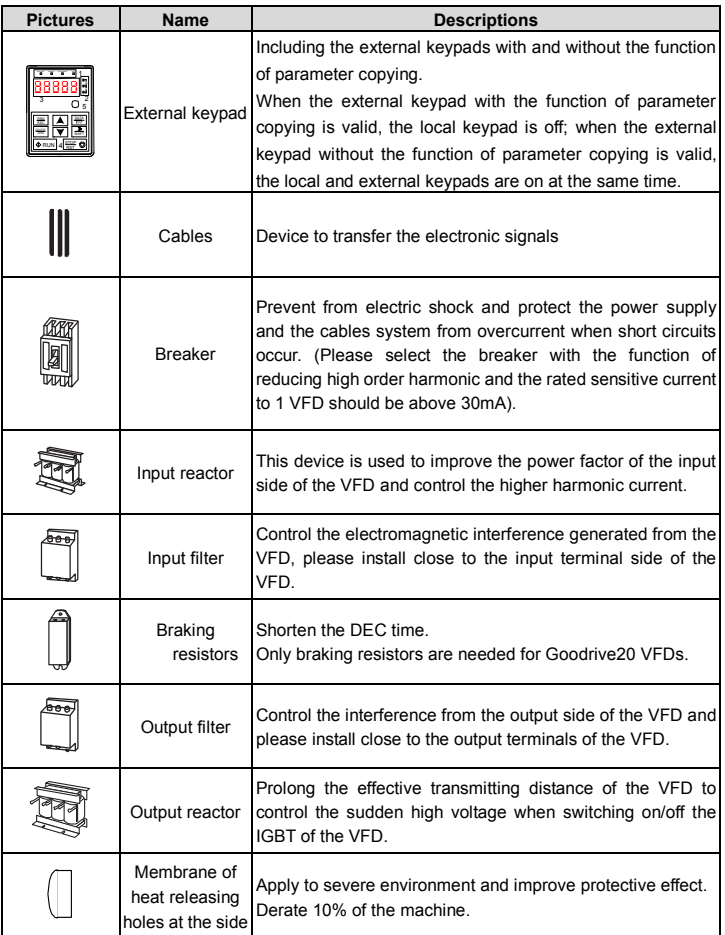

### **C.2 Power supply**

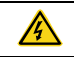

 $\Diamond$  Check that the voltage degree of the VFD complies with the voltage of the supply power voltage.

# **C.3 Cables**

#### **C.3.1 Power cables**

Dimension the input power and motor cables according to local regulations.

**Note:** A separate PE conductor is required if the conductivity of the cable shield is not sufficient for the purpose.

#### **C.3.2 Control cables**

All analog control cables and cables used for frequency input must be shielded cables.

Relay cables need to be those with metal braided shield layers.

Keypads need to be connected by using network cables. In complicated electromagnetic environments, shielded network cables are recommended.

#### **Note:**

1. Analog signals and digital signals cannot use the same cables, and their cables must be arranged separately.

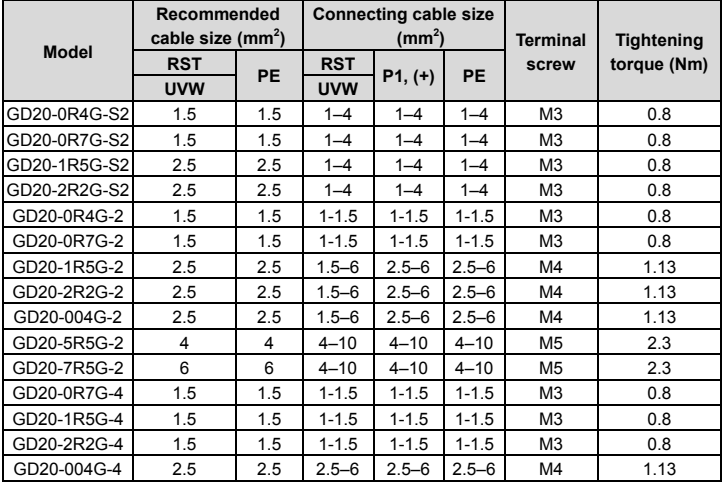

2. Check the insulation conditions of the input power cable of a VFD before connecting it.

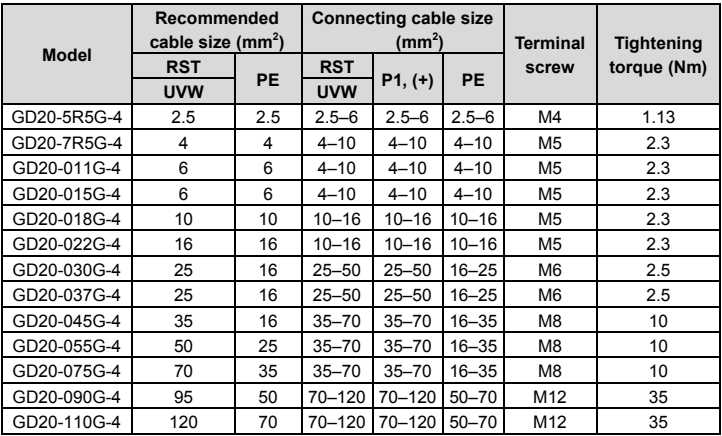

**Note:**

1. Cables of the sizes recommended for the main circuit can be used in scenarios where the ambient temperature is lower than 40°C, the wiring distance is shorter than 100 m, and the current is the rated current.

2. The terminals (+) and PB are used to connect to brake resistor.

3. If the control cable and power cable need to be crossed, ensure that the angle between the control cable and the power cable is 90 degrees.

4. If the inside of the motor is wet, the insulation resistance will decrease. If you think there is moisture inside the motor, dry the motor and re-measure it.

# **C.4 Breaker and electromagnetic contactor**

It is necessary to add fuse for the avoidance of overload.

It is appropriate to use a breaker (MCCB) which complies with the VFD power in the 3-phase AC power and input power and terminals. The capacity of the VFD should be 1.5-2 times of the rated current.

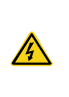

 $\Diamond$  Due to the inherent operating principle and construction of circuit breakers. independent of the manufacturer, hot ionized gases may escape from the breaker enclosure in case of a short-circuit. To ensure safe use, special attention must be paid to the installation and placement of the breakers. Follow the manufacturer's instructions.

It is necessary to install the electromagnetic contactor in the input side to control the switching

on and off safety of the main circuit. It can switch off the input power supply when system faults.

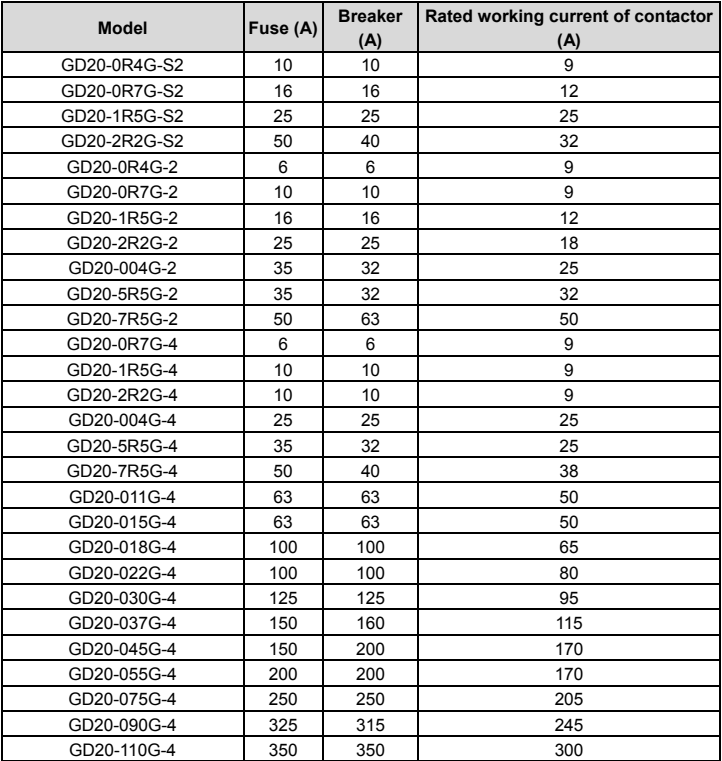

#### **C.5 Reactors**

Transient high current in the input power circuit may cause damage to the rectifying components. It is appropriate to use AC reactor in the input side for the avoidance of high-voltage input of the power supply and improvement of the power factors.

If the distance between the VFD and the motor is longer than 50 m, frequent overcurrent protection may occur to the VFD because of high leakage current caused by parasitic capacitance effects from the long cables to the ground. In order to avoid the damage of the motor insulation, it is necessary to add reactor compensation. If the distance between the VFD and motor is 50–100m, see the table below for model selection; if it exceeds 100m, consult with INVT technical support.

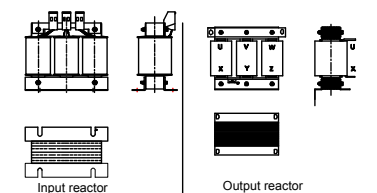

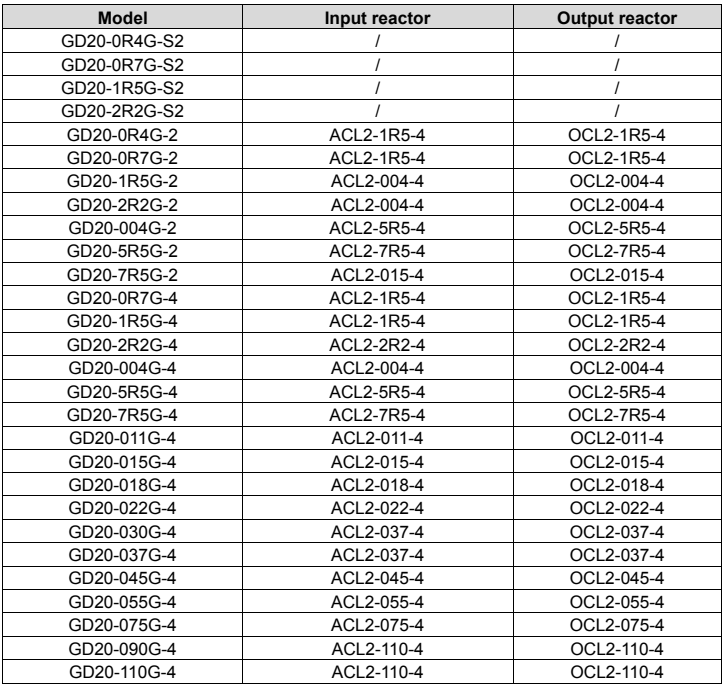

#### **Note:**

1. The rated derate voltage of the input reactor is 2%±15%.The rated derate voltage of the output reactor is 1%±15%.

2. Above options are external, the customer should indicate when purchasing.

#### **C.6 Filters**

#### **C.6.1 C3 Filter type instruction**

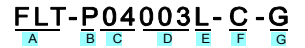

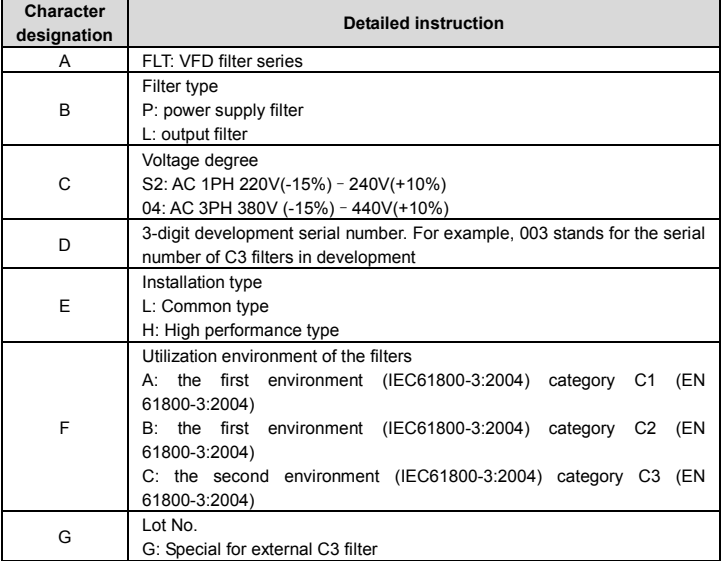

#### **C.6.2 C3 filter**

Goodrive20 series 1PH 220V/3PH 380V 2.2 kW and below, 3PH 220V 0.75 kW and below models can satisfy the requirements of IEC61800-3 C3 as shown in the table below; 3PH 380V 4kW and above, 3PH 220V 1.5kW and above models can be set to satisfy the requirements of IEC61800-3 C3 or not by jumper J10. **(Note:** Jumper J10 is put in the same bag with operation manual**)**

**Note:** Disconnect J10 when either of below situations occurs:

1. EMC filter is suitable for the neutral-grounding grid system. If it is used in IT grid system (neutral point is not grounded), disconnect J10;

2. During configuring residual current circuit-breaker, if tripping occurred during startup, disconnect J10.

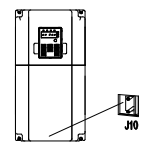

Interference filter on input side: As the VFD may interfere with peripheral devices during working, this filter can be used to reduce the interference.

Noise filter on output side: This filter can be used to reduce the radio noise caused between the VFD and motor as well as the leakage current of the lead wires.

INVT provides some of the filters for users to choose.

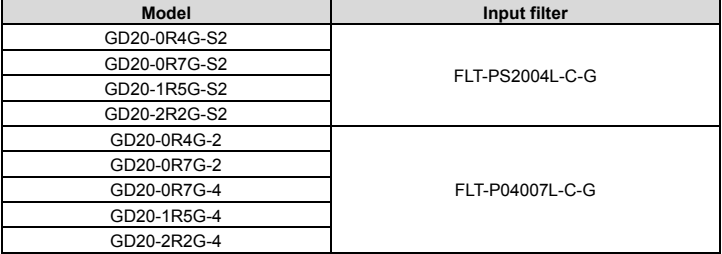

**Note:**

1. The input EMI meet the requirement of C3 after adding input filters.

2. Above options are external, the customer should indicate when purchasing.

#### **C.6.3 Installation instruction for C3 filter**

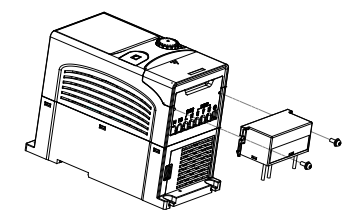

The installation procedures for C3 filter are as below:

1. Connect the filter cable to the corresponding input terminal of the VFD according to the label;

2. Fix the filter onto the VFD with M3\*10 screws (as shown in above picture).

#### **C.6.4 C2 Filter type instruction**

# $FLT - P04016$ <sub>e</sub> $- B$

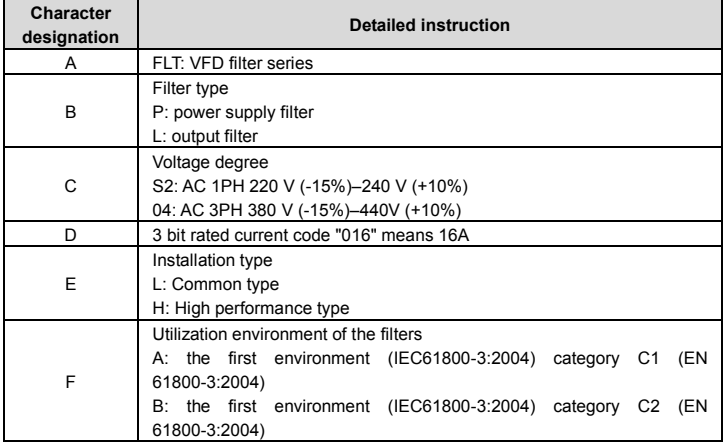

#### **C.6.5 C2 filter**

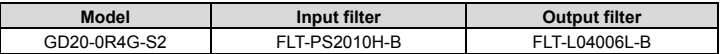

Goodrive20 Series VFD **Contract accessories** Contract accessories

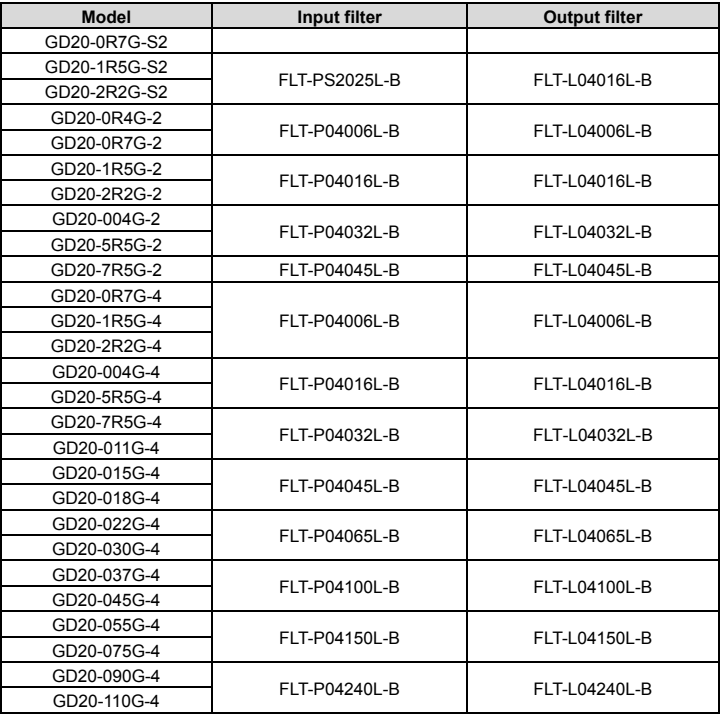

#### **Note:**

The input EMI meet the requirement of C2 after adding input filters. Aboved options are external, the customer should indicate when purchasing.

# **C.7 Brake resistors**

#### **C.7.1 Brake resistor selection**

When a VFD driving a high-inertia load decelerates or needs to decelerate abruptly, the motor runs in the power generation state and transmits the load-carrying energy through the inverter bridge to the DC circuit of the VFD, causing the bus voltage of the VFD to rise. If the bus voltage exceeds a specific value, the VFD reports an overvoltage fault. To prevent this from happening, you need to configure brake components.

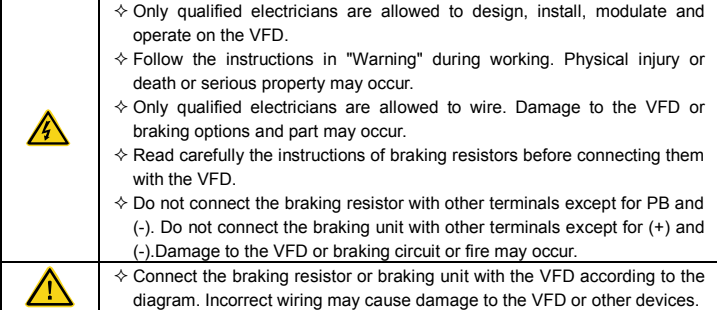

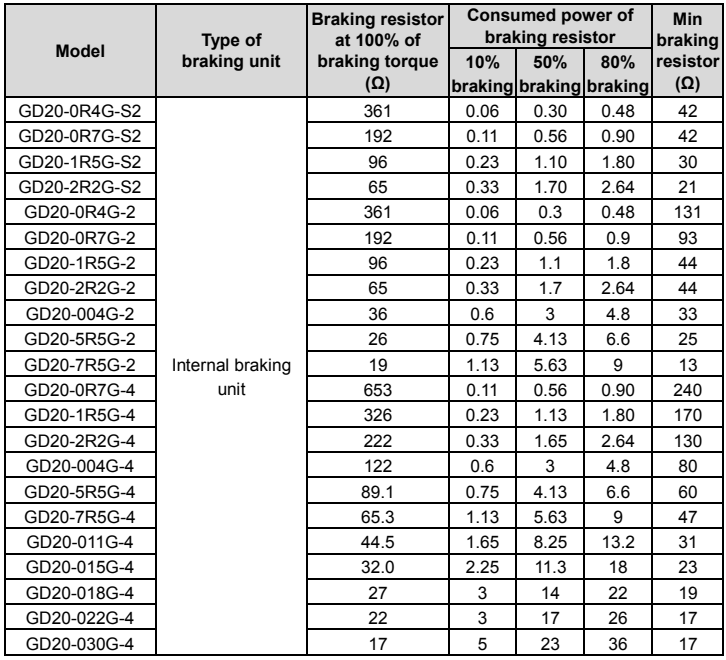

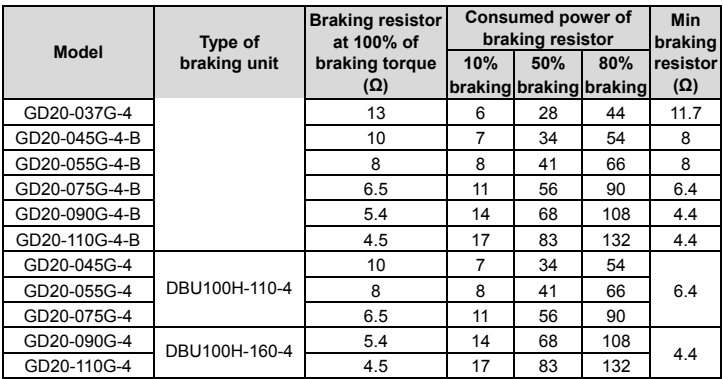

#### **Note:**

• Select brake resistors according to the resistance and power data provided by our company.

• The brake resistor may increase the brake torque of the VFD. The preceding table describes the resistance and power for 100% brake torque, 10% brake usage, 50% brake usage, and 80% brake usage. You can select the brake system based on the actual operation conditions.

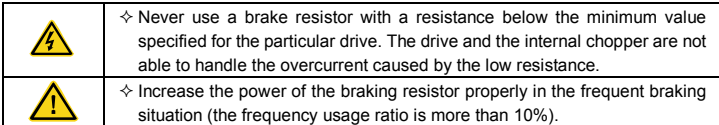

#### **C.7.2 Brake resistor installation**

Use shielded cables for braking resistor cables.

All resistors need to be installed in places with good cooling conditions.

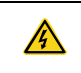

 $\Diamond$  The materials near the brake resistor must be non-flammable. The surface temperature of the resistor is high. Air flowing from the resistor is of hundreds of degrees Celsius. Protect the resistor against contact.

Only external braking resistor is needed in Goodrive20. PB and (+) are the terminals for connecting brake resistors. Installation of brake units is shown in the following figure.

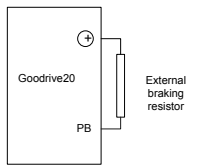

# **Appendix D Further information**

# **D.1 Product and service queries**

Should you have any queries about the product, contact the local INVT office. Provide the model and serial number of the product you query about. You can visit Site to find a list of INVT offices.

# **D.2 Feedback on INVT VFD manuals**

Your comments on our manuals are welcome. Visit Site, directly contact online service personnel or choose **Contact Us** to obtain contact information.

### **D.3 Documents on the Internet**

You can find manuals and other product documents in PDF format on the Internet. Visit Site and choose **Service and Support** > **Data Download**.

www.famcocorp.com

E-mail: info@famcocorp.com

@ @famco group

Tel: PI-FA .... F9

 $\Box$  Fax:  $P1 - P$  F99F5 FP

نهران ، کیلومتر ۳۱ تا رگراه لشگری (حاده مخصوص کرچ)

روبیروی یانایشگاه نفت یارس، یلاک ۱۲

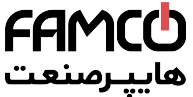

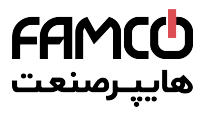

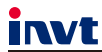

@ @famco\_group

Service line: 86-755-23535967 E-mail: overseas@invt.com.cn Website: www.invt.com

The products are owned by Shenzhen INVT Electric Co., Ltd. Two companies are commissioned to manufacture: (For product code, refer to the 2nd/3rd place of S/N on the name plate.) Shenzhen INVT Electric Co., Ltd. (origin code: 01) INVT Power Electronics (Suzhou) Co., Ltd. (origin code: 06) Address: INVT Guangming Technology Building, Songbai Road, Address: No. 1 Kunlun Mountain Road, Science & Technology Matian, Guangming District, Shenzhen, China Town, Gaoxin District, Suzhou, Jiangsu, China Industrial Automation: HMI  $P<sub>LC</sub>$  $\blacksquare$  VFD Servo System Rail Transit Traction System Elevator Intelligent Control System Energy & Power: **LUPS DCIM** Solar Inverter  $\blacksquare$  svg New Energy Vehicle Powerstain System New Energy Vehicle Charging System New Energy Vehicle Motor € 60007 - 00513<br>Copyright© INVT.<br>Manual information may be subject to change without prior notice. Copyright© INVT. 201912 (V1.0) ( || Tel:+Pl= Р Л + + + + + P + تهران، گیلومتر ۲۱ بزرگراه لشگری (جاده مخصوص گرج) E-mail: info@famcocorp.com  $Fax : P1 = FF99F5FP$ 

روبـروی پالایشگاه نفت پـارس، پلاک ۱۲